IBM® DB2 Universal Database™

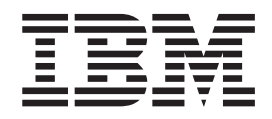

# Începuturi rapide pentru clienţii DB2

*Versiunea 8.2*

IBM® DB2 Universal Database™

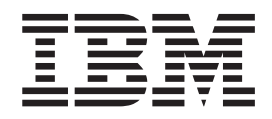

# Începuturi rapide pentru clienţii DB2

*Versiunea 8.2*

Înainte de a folosi aceste informaţii şi produsul la care se referă, aveţi grijă să citiţi informaţiile din *Observaţii*.

Acest document conține informații de proprietar ale IBM. Este furnizat pe baza contractului de licență și este protejat de legea privind copyright-ul. Informațiile din această publicație nu conțin nici o garanție pentru produs și nici o declarație din acest manual nu trebuie să fie interpretată în acest sens.

Puteţi comanda publicaţii IBM online sau prin reprezentantul IBM local.

- v Pentru a comanda publicaţii online, mergeţi la Centrul de publicaţii IBM de la [www.ibm.com/shop/publications/order](http://www.ibm.com/shop/publications/order)
- v Pentru a lua legătura cu reprezentantul IBM local, vizitaţi IBM Directory of Worldwide Contacts, la [www.ibm.com/planetwide](http://www.ibm.com/planetwide)

Pentru a comanda publicaţii DB2 de la DB2 Marketing and Sales în Statele Unite sau Canada, sunaţi la 1-800-IBM-4YOU (426-4968).

Atunci când trimiteţi informaţii la IBM, acordaţi IBM-ului dreptul neexclusiv de a utiliza sau distribui acele informaţii în orice mod considerat adecvat, fără ca aceasta să implice vreo obligaţie faţă de dumneavoastră.

**© Copyright International Business Machines Corporation 1993-2004. Toate drepturile rezervate.**

# **Cuprins**

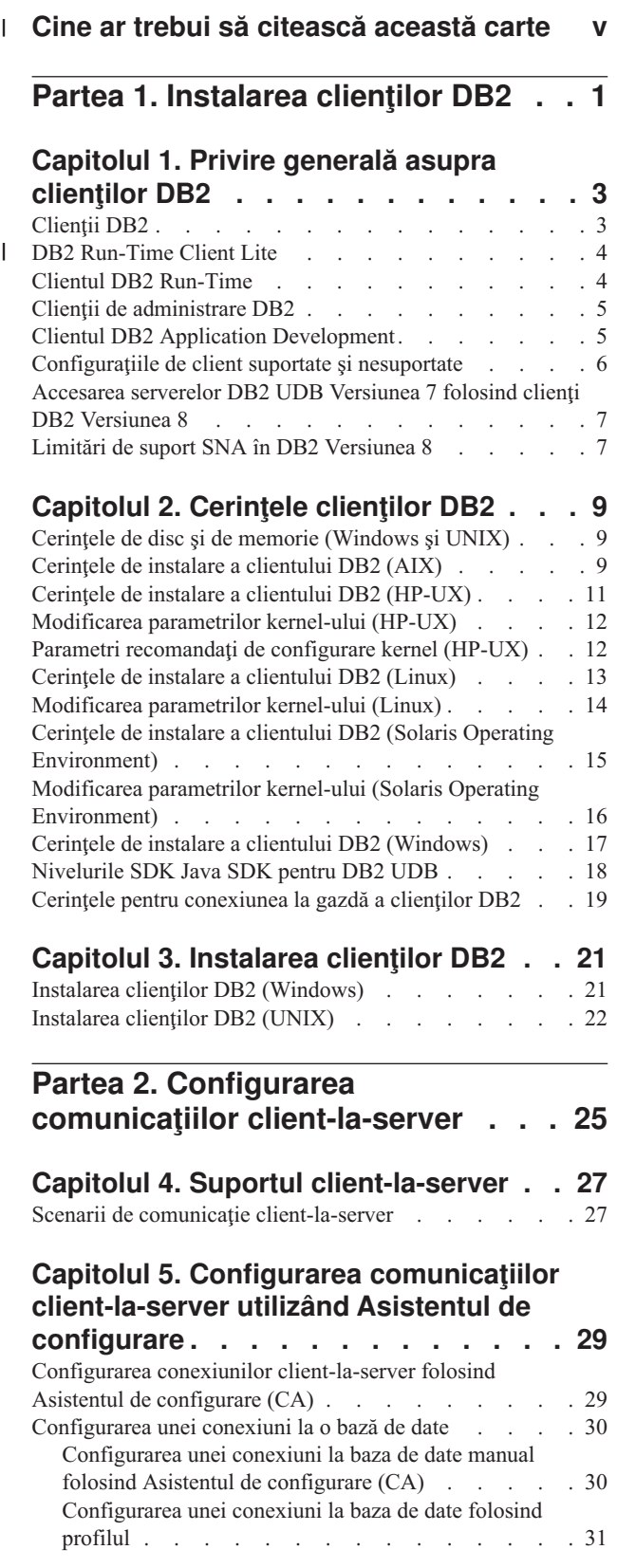

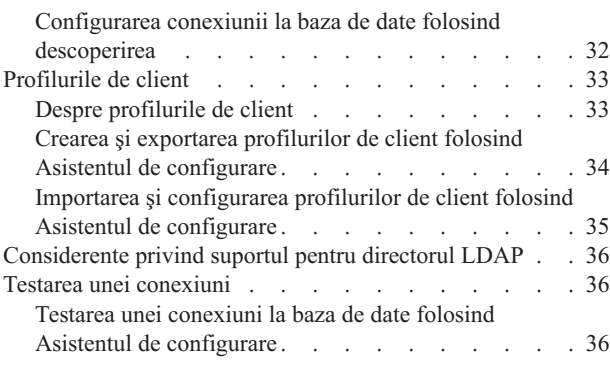

 $\|$  $\begin{array}{c} \hline \end{array}$  $\|$ |

### **Capitolul 6. Configurarea [comunicaţiilor](#page-44-0) [client-la-server](#page-44-0) utilizând procesorul**

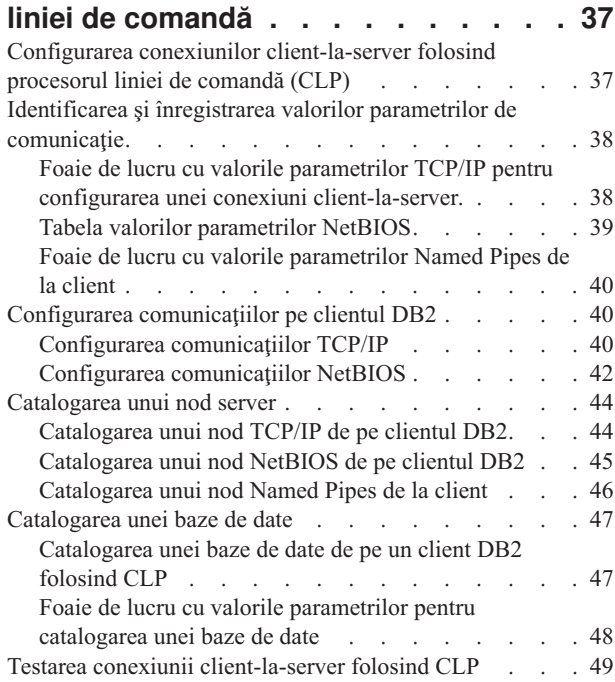

# **Partea 3. [Clienţii](#page-58-0) subţiri DB2 . . . . [51](#page-58-0)**

### **[Capitolul](#page-60-0) 7. Privire generală asupra**

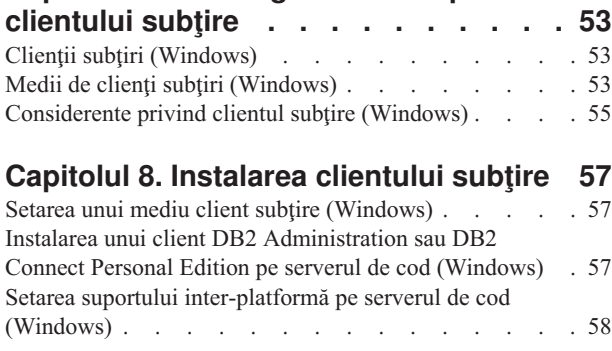

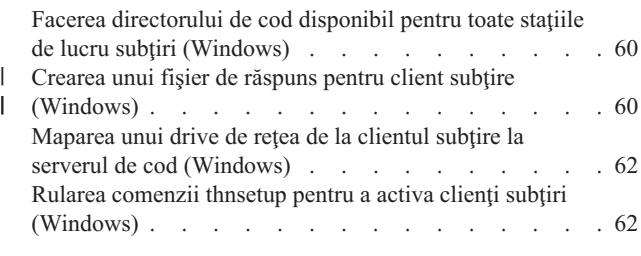

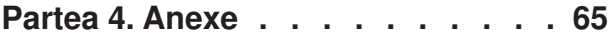

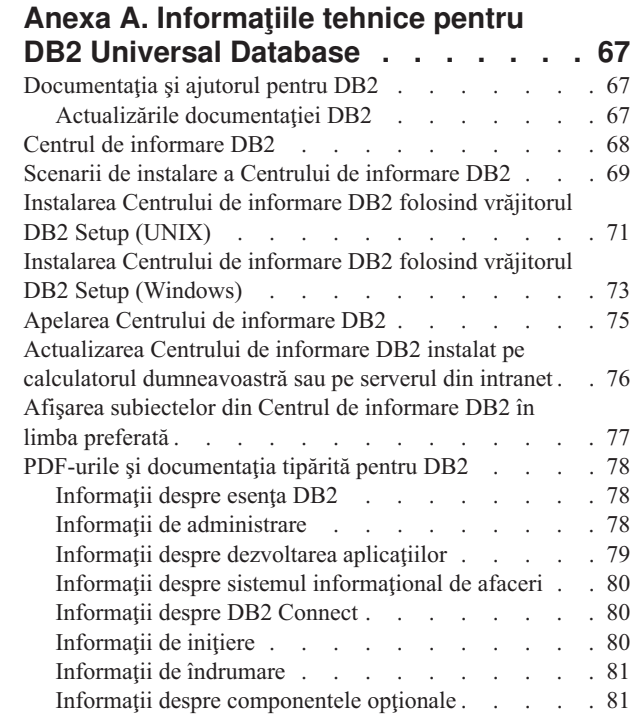

| |

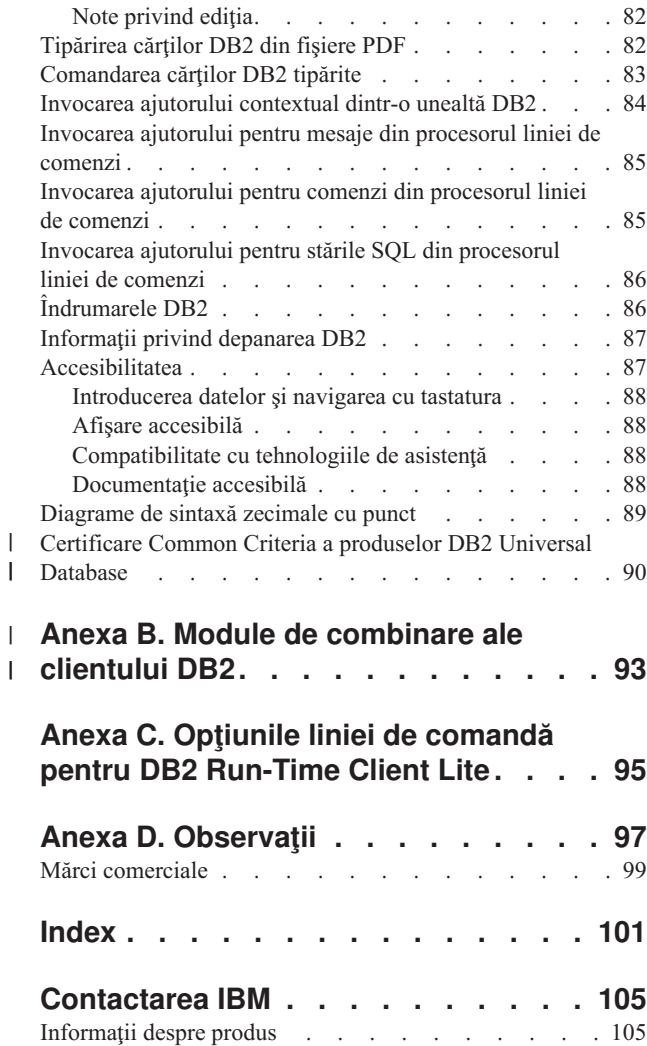

# **Cine ar trebui să citească această carte** |

<span id="page-6-0"></span>|

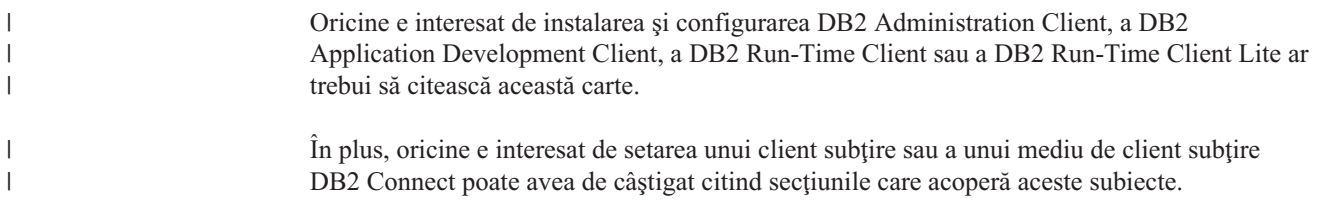

<span id="page-8-0"></span>**Partea 1. Instalarea clienţilor DB2**

# <span id="page-10-0"></span>**Capitolul 1. Privire generală asupra clienţilor DB2**

# **Clienţii DB2**

| | | | | | | | | | | | | | |

| | | | | | Există patru tipuri de clienţi DB2®:

- v Run-Time Client Lite. DB2 Run-Time Client Lite este o versiune de DB2 Run-Time Client care ocupă mai puţin spaţiu şi este disponibilă doar în Windows®. De asemenea, pentru acest produs sunt disponibile Modulele de combinare ale programului de instalare din Windows (Windows Installer Merge Modules), care pot fi folosite pentru a îngloba în produsul dumneavoastră functionalitatea acestui client.
- v Run-Time Client. Folosiţi acest tip de client DB2 pentru a furniza acces de bază, non-GUI la baze de date DB2.
- Client de administrare. Folosiți acest tip de client DB2 pentru a administra la distanță un server DB2. Clientul DB2 Administration conține de asemenea toată funcționalitatea disponibilă în clientul DB2 Run-Time.
- v Client Application Development . Folosiţi acest tip de client DB2 pentru a dezvolta aplicaţii de bază de date DB2, inclusiv proceduri memorate, funcţii definite de utilizator şi aplicații client. Clientul DB2 Application Development de asemenea conține toată funcționalitatea disponibilă în clientul DB2 Run-Time.

Nu poate fi creată o bază de date pe un client DB2; puteţi doar accesa baze de date care se află pe servere DB2.

### **Suport de nivel-anterior pentru client:**

- v Clienţii DB2 UDB Versiunea 8 suportă servere DB2 UDB Versiunea 8.
- v Clienţii DB2 UDB Versiunea 8 se pot conecta la servere DB2 UDB Versiunea 7 doar dacă serverul DB2 UDB rulează DRDA®-AS.
- Clienții DB2 UDB Versiunea 7 și Versiunea 6 se pot conecta la un server DB2 UDB Versiunea 8 cu capacitate limitată.
- Clienții DB2 UDB Versiunea 8 nu se pot conecta la servere DB2 Connect™ Versiunea 7.

### **Noţiuni înrudite:**

- v "Clientul DB2 [Run-Time"](#page-11-0) la pagina 4
- v "Clienţii de [administrare](#page-12-0) DB2" la pagina 5
- v "Clientul DB2 Application [Development"](#page-12-0) la pagina 5
- v "Response file installation basics" în *Supliment de instalare şi configurare*
- v "DB2 [Run-Time](#page-11-0) Client Lite" la pagina 4

### **Operaţii înrudite:**

- v "Instalarea clienţilor DB2 [\(Windows\)"](#page-28-0) la pagina 21
- v ["Instalarea](#page-29-0) clienţilor DB2 (UNIX)" la pagina 22

#### **Referinţe înrudite:**

- v "Version 8 incompatibilities with previous releases" în *Administration Guide: Planificare*
- v Anexa B, "Module de [combinare](#page-100-0) ale clientului DB2", la pagina 93

### <span id="page-11-0"></span>**DB2 Run-Time Client Lite** |

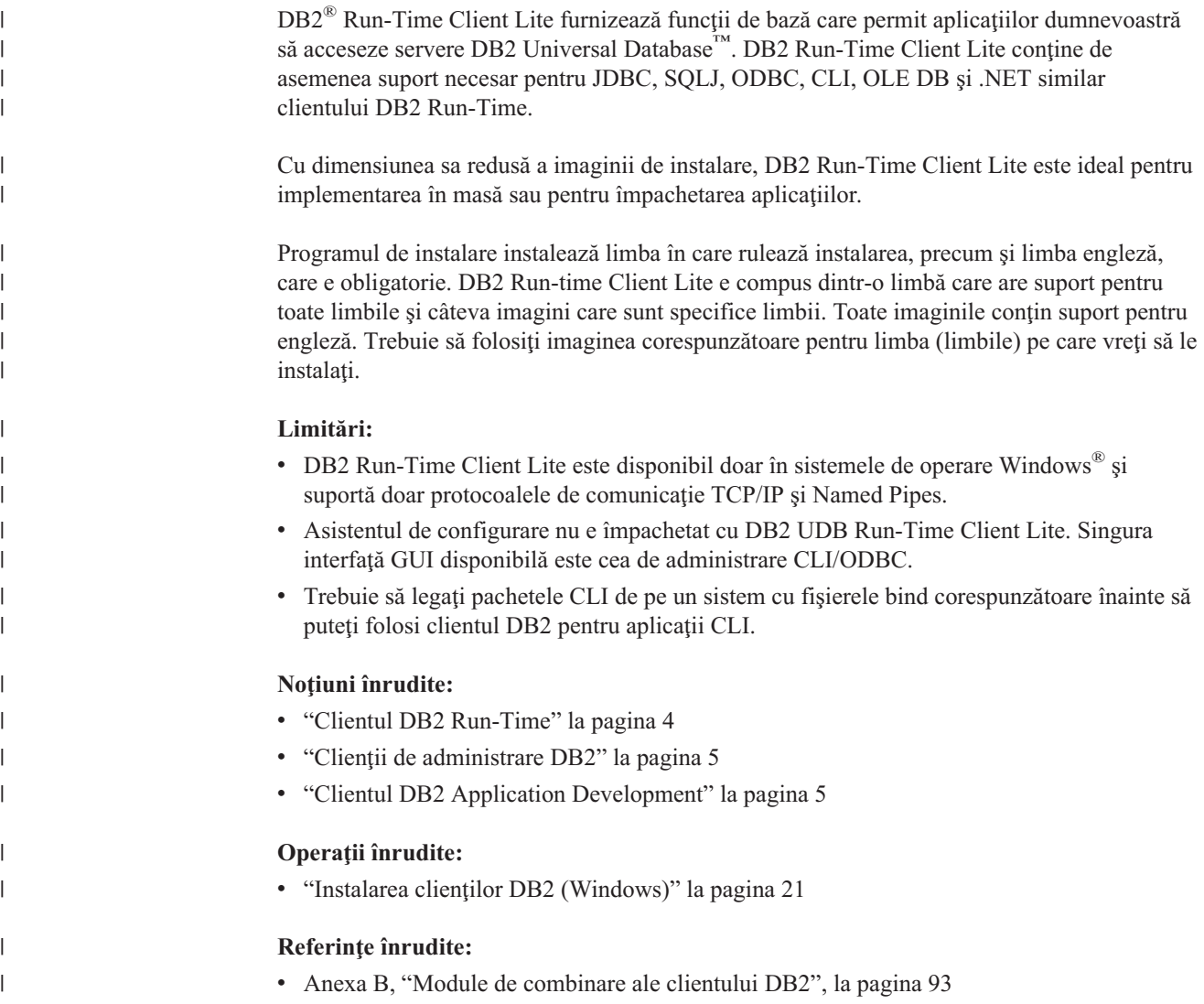

### **Clientul DB2 Run-Time**

| | | |

Clientul DB2® Run-Time furnizează funcţionalitatea necesară pentru ca o aplicaţie să acceseze servere DB2 Universal Database™ şi servere DB2 Connect™. Funcţionalitatea include suport pentru protocolul de comunicaţie şi suport pentru interfeţe de aplicaţi cum ar fi JDBC, SQLJ, ODBC, CLI, OLE DB şi .NET.

### **Limitări:**

- v Asistentul de configurare nu e împachetat cu clientul DB2 UDB Run-Time. Singura interfaţă GUI disponibilă este cea de administrare CLI/ODBC.
- v Cu clientul DB2 Run-Time, trebuie să legaţi pachetele CLI de la un sistem cu fişierele bind corespunzătoare înainte să puteţi folosi clientul DB2 pentru aplicaţii CLI.

### **Platforme suportate:**

Clienţii DB2 Run-Time sunt disponibili pentru sistemele de operare AIX®, HP-UX, Linux, Solaris Operating Environmentas şi Windows®.

### <span id="page-12-0"></span>**Noţiuni înrudite:**

- "Clienții DB2" la pagina 3
- v "Clienţii de administrare DB2" la pagina 5
- v "Clientul DB2 Application Development" la pagina 5
- v "DB2 [Run-Time](#page-11-0) Client Lite" la pagina 4

### **Operaţii înrudite:**

- "Instalarea clientilor DB2 [\(Windows\)"](#page-28-0) la pagina 21
- ["Instalarea](#page-29-0) clientilor DB2 (UNIX)" la pagina 22

### **Clienţii de administrare DB2**

Un client de administrare DB2<sup>®</sup> furnizează stațiilor de lucru de pe o varietate de platfome abilitatea de a accesa şi de a administra baze de date DB2. DB2 Administration Client are toate caracteristicile DB2 Run-Time Client şi include toate uneltele de administrare DB2 şi suport pentru clienţi subţiri.

#### **Platforme suportate:**

Clienţii DB2 Administration sunt disponibili pentru următoarele platforme: sistemele de operare AIX®, HP-UX, Linux, Solaris Operating Environment şi Windows®

### **Noţiuni înrudite:**

- v ["Clienţii](#page-10-0) DB2" la pagina 3
- v "Clientul DB2 [Run-Time"](#page-11-0) la pagina 4
- v "Clientul DB2 Application Development" la pagina 5
- v "DB2 [Run-Time](#page-11-0) Client Lite" la pagina 4

### **Operaţii înrudite:**

- v "Instalarea clienţilor DB2 [\(Windows\)"](#page-28-0) la pagina 21
- ["Instalarea](#page-29-0) clientilor DB2 (UNIX)" la pagina 22

### **Clientul DB2 Application Development**

Clientul DB2<sup>®</sup> Application Development este o colecție de utilitare grafice și non-grafice și componente pentru dezvoltarea aplicaţiilor orientate spre obiecte, multimedia şi bazate pe caractere. Printre caracteristicile speciale se numără Centrul de dezvoltare (Development Center) şi aplicaţii eşantion pentru toate limbajele de programare suportate. Clientul Application Development include unelte şi componente furnizate ca parte a produsului DB2 Administration Client.

### **Platforme suportate:**

Clientii DB2 Application Development sunt disponibili pentru următoarele platforme: sistemele de operare  $AIX^{\circledast}$ , HP-UX, Linux, Solaris Operating Environment și Windows<sup>®</sup>.

### **Noţiuni înrudite:**

- v ["Clienţii](#page-10-0) DB2" la pagina 3
- v "Clientul DB2 [Run-Time"](#page-11-0) la pagina 4
- v "Clienţii de administrare DB2" la pagina 5
- v "DB2 [Run-Time](#page-11-0) Client Lite" la pagina 4

### **Operaţii înrudite:**

- v "Instalarea clienţilor DB2 [\(Windows\)"](#page-28-0) la pagina 21
- v ["Instalarea](#page-29-0) clienţilor DB2 (UNIX)" la pagina 22

### <span id="page-13-0"></span>**Configuraţiile de client suportate şi nesuportate**

Această secțiune prezintă scenarii de configurare suportată și nesuportată atât pentru clienți, cât şi pentru servere.

Conexiunile locale ale clientului DB2 Versiunea 7 la un server DB2 Versiunea 8 nu sunt suportate. Nu puteți folosi un client DB2 Versiunea 7 pentru a cataloga o instanță DB2 Versiunea 8 de pe acceaşi maşină ca un nod local.

Următoarea tabelă descrie suportul de configurare standard și gateway pentru clienții DB2. De exemplu, dacă aveți un client DB2 Universal Database Versiunea 8 pe 32 de biți, vă puteți conecta la un server DB2 Universal Database Versiunea 8 pe 64 de biţi folosind un gateway Versiunea 8 pe 32 de biţi.

În următoarea tabelă, referinţele la clienţii Versiunea 7 au implicit nivelul FixPak 7 sau mai ridicat. Clienţii DB2 fără FixPak 7 instalat nu sunt suportaţi.

*Tabela 1. Matrice client /server DB2 Versiunea 7 sau 8*

| | |

| |

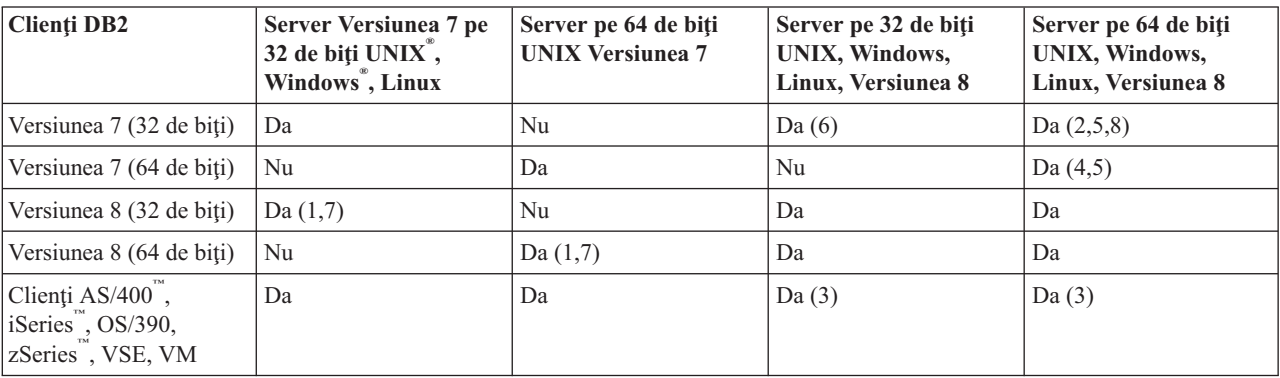

### **Note:**

- 1. Un server DB2 Universal Database Versiunea 7 trebuie să fie configurat ca un server de aplicaţii DRDA (AS). Acest lucru este necesar atunci când aveţi un client Versiunea 8 pe 32 de biţi lucrând cu un server Versiunea 7 pe 32 de biţi sau când aveţi un client Versiunea 8 pe 64 de biţi lucrând cu un server Versiunea 7 pe 64 de biţi.
- 2. Există suport direct (fără un gateway DB2 Connect ™ intermediar) de la un client Windows DB2 Versiunea 7 pe 32 de biţi la un server Windows DB2 Versiunea 8 pe 64 de biți. Totuși, nu există suport direct de la clienții DB2 Versiunea 7 pe alte platforme.
- 3. Doar TCP/IP este suportat. Nu există suport pentru SNA. Acest suport e disponibil din clienţii AS/400, iSeries, OS/390, zSeries, VSE şi VM care lucrează cu un server Versiunea 8.
- 4. Un client Versiunea 7 pe 64 de biţi suportă doar serverele DB2 Universal Database Versiunea 8 pe 64 de biţi pe alte sisteme de operare decât Windows.
- 5. Clienţii Versiunea 7 suportă doar cereri SQL pe un server Versiunea 8 pe 64 de biţi. Nu există suport pentru utilitar sau cereri API.
- 6. Când un client Versiunea 7 pe 32 de biţi lucrează cu un server Versiunea 8 pe 32 de biţi, nu există suport pentru utilitarele DB2 Universal Database folosind facilitatea **AT NODE**, care e în principal folosită pentru administrarea unui mediu de baze de date partiţionat.
- <span id="page-14-0"></span>7. Când aveţi un client Versiunea 8 pe 32 de biţi lucrând cu un server Versiunea 7 pe 32 de biți sau când aveți un client Versiunea 8 pe 64 de biți lucrând cu un server Versiunea 7 pe 64 de biţi, serverul DB2 Universal Database Versiunea 7 trebuie să fie la nivelul FixPak 8 sau mai recent. Utilitarul **db2updv7** trebuie să fie rulat pe server pentru a fi accesibil dintr-un client DB2 Universal Database Versiunea 8. O dată ce acest utilitar este rulat pe o bază de date, el nu poate fi folosit cu o instanţă care are un nivel FixPak mai mic.
- 8. Când aveţi un client Versiunea 7 pe 32 de biţi lucrând cu un server Versiunea 8 pe 64 de biți, conectivitatea la un server DB2 Universal Database Versiunea 8 pe 64 de biți în UNIX poate fi realizată doar folosind un gateway intermediar DB2 Connect Versiunea 8 pe 32 de biti.

### **Noţiuni înrudite:**

• "Clientii DB2" la pagina 3

### **Referinţe înrudite:**

- v "Scenarii de comunicaţie [client-la-server"](#page-34-0) la pagina 27
- v "Version 8 incompatibilities with previous releases" în *Administration Guide: Planificare*

### **Accesarea serverelor DB2 UDB Versiunea 7 folosind clienţi DB2 Versiunea 8**

Nu puteti accesa un server DB2 Connect Versiunea 7 dintr-un client DB2 Universal Database Versiunea 8.

Pentru a accesa un server DB2 Universal Database Versiunea 7 pe un sistem de operare Linux, UNIX sau Windows dintr-un client DB2 Versiunea 8, trebuie să

- v Aveți DB2 Versiunea 7 FixPak 8 sau mai recente instalate pe serverul dumneavoastră; și
- v Să rulaţi comanda **db2updv7**.

Pentru instrucțiuni despre instalarea FixPack-urilor DB2 Versiunea 7, consultați readme-ul și notele de ediţie pentru FixPack DB2 Versiunea 7.

### **Noţiuni înrudite:**

v ["Clienţii](#page-10-0) DB2" la pagina 3

### **Referinţe înrudite:**

• "Configurațiile de client suportate și nesuportate" la pagina 6

### **Limitări de suport SNA în DB2 Versiunea 8**

Următorul suport a fost retras din DB2® Universal Database Versiunea 8 Enterprise Server Edition (ESE) pentru Windows<sup>®</sup> și sisteme de operare bazate pe UNIX<sup>®</sup>, și din DB2 Connect™ Versiunea 8 Enterprise Edition (EE) pentru Windows şi sisteme de operare bazate pe UNIX:

v Nu se poate efectua actualizarea multisite (comitere în două faze) folosind SNA. Aplicaţiile care necesită actualizare multisite (comitere în două faze) *trebuie* să utilizeze conectivitatea TCP/IP. Actualizarea multisite (comitere în două faze) folosind TCP/IP la un server de bază de date gazdă sau iSeries™ este disponibilă de câteva ediţii. Aplicaţiile de pe gazdă sau iSeries care necesită suport pentru actualizare multisite (comitere în două faze) pot folosi noua capacitate de suport pentru actualizare multisite (comitere în dpuă faze) TCP/IP din DB2 ESE Versiunea 8.

| | | | |

- v Serverele DB2 UDB ESE sau DB2 Connect EE nu mai acceptă conexiuni client folosind SNA. DB2 Versiunea 8 FixPak 1 va permite versiunii pe 32 de biţi a aplicaţiilor bazate pe AIX®, Solaris Operating Environment, HP-UX şi Windows să acceseze un server de baze de date gazdă sau bazat pe iSeries folosind SNA. Acest suport va permite aplicaţiilor să acceseze baze de date gazdă folosind SNA, dar limitat la comitere de o fază.
- v Suportul Sysplex este disponibil în DB2 pentru z/OS™ numai folosind TCP/IP. Nu va fi oferit suport Sysplex folosind conectivitatea SNA.
- v Suportul pentru schimbarea parolei nu mai este disponibil folosind conectivitatea SNA la servere de bază de date gazdă.
- v Tot suportul pentru SNA va fi retras la următoarea Versiune a lui DB2 şi DB2 Connect.

### **Noţiuni înrudite:**

v "DB2 Connect" în *DB2 Connect User's Guide*

### **Referinţe înrudite:**

- v "DB2 Connect product offerings" în *DB2 Connect User's Guide*
- v "Host databases" în *DB2 Connect User's Guide*
- v "Suport pentru Host şi iSeries pentru DB2 Connect" în *Quick Beginnings for DB2 Connect Enterprise Edition*

# <span id="page-16-0"></span>**Capitolul 2. Cerinţele clienţilor DB2**

### **Cerinţele de disc şi de memorie (Windows şi UNIX)**

### **Cerinţe de disc:**

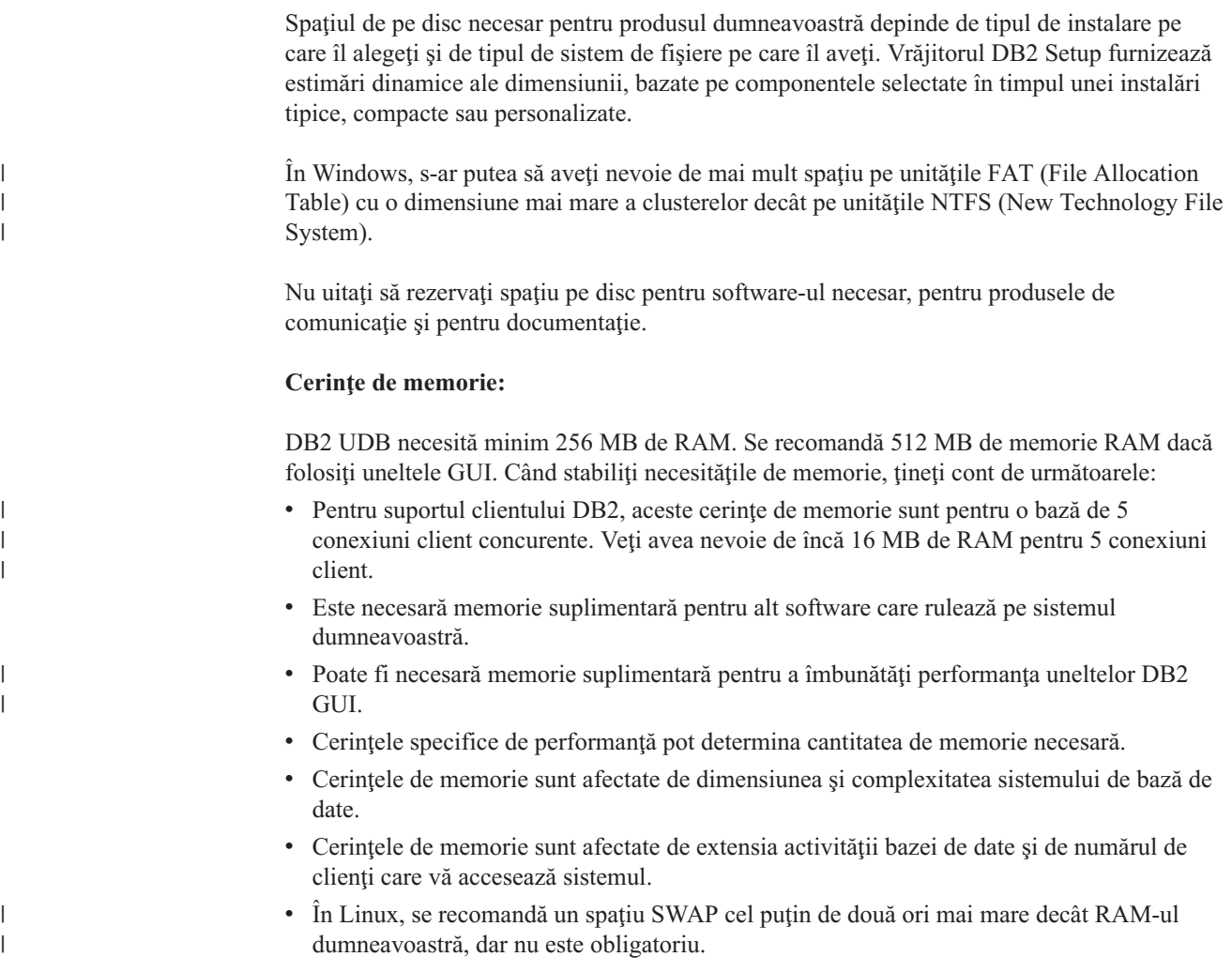

## **Cerinţele de instalare a clientului DB2 (AIX)**

Următoarea listă furnizează cerinţele de hardware, de sistem de operare, de software şi de comunicaţii pentru clientul dumneavoastră DB2 pe AIX.

### **Cerinţe de hardware**

RISC System/6000

### **Cerinţe de sistem de operare**

Pentru cele mai recente informaţii despre sistemul de operare, vedeţi [http://www.ibm.com/software/data/db2/udb/sysreqs.html.](http://www.ibm.com/software/data/db2/udb/sysreqs.html)

Unul dintre următoarele:

**Versiunea 4.3.3 (pe 32 de biţi)**

 $\vert$ | v Cu nivelul de întreţinere 11

### **Versiunea 5.1.0 (pe 32 de biţi sau 64 de biţi)**

• Cu nivelul de întreținere 5, Recommended Maintenance Package AIX 5100-04 şi APAR IY46667

### **Versiunea 5.2.0 (pe 32 de biţi sau 64 de biţi)**

cu nivelul de întreţinere 2 şi:

### **Pentru volum montat I/E concurente (CIO - Concurrent I/O) şi I/E directe (DIO - Direct I/O):** APAR-urile IY49129 şi IY49346

**Pentru sisteme de fişiere JFS** APAR IY48339

#### **Pentru sisteme de fişiere JFS2** APAR IY49304

### **Pentru Java:**

Recommended Maintenance Package AIX 5200-01 şi APAR IY46668

### **Pentru a rula mai mult de 1000 de agenţi DB2 şi folosirea kernel-ului AIX pe 32 de biţi:**

APAR IY49885 şi specificaţi ″vmo -o pta\_balance\_threshold=0″ înainte de db2start sau în AIX bootup

Următoarele seturi de fişiere AIX sunt necesare pentru a instala sau rula DB2 UDB în alte limbi decât engleză:

- X11.fnt.ucs.ttf (Fonturi TrueType Unicode pentru ferestre AIX)
- X11.fnt.ucs.com (Fonturi comune pentru ferestre AIX)
- xlC.rte  $5.0.2$ .x sau  $6.0.0$ .x
- v Pentru limbile asiatice, sunt necesare şi următoarele seturi de fişiere:
	- X11.fnt.ucs.ttf\_CN (pentru zh\_CN sau Zh\_CN)
	- X11.fnt.ucs.ttf\_KR (pentru ko\_KR)
	- X11.fnt.ucs.ttf\_TW (pentru zh\_TW sau Zh\_TW)
- v Pe AIX Versiunea 4.3.3 este necesar următorul set de fişiere:
	- $-$  xlC.aix43.rte 5.0.2.x sau 6.0.0.x
- v Pe AIX Versiunea 5.x este necesar următorul set de fişiere:
	- $-$  xlC.aix50.rte 5.0.2.x sau 6.0.0.x

Seturile de fişiere AIX pot fi descărcate de la: http://techsupport.services.ibm.com/server/fixes

#### **Cerinţe de software**

- v Pentru suport Kerberos, aveţi nevoie de clientul IBM Network Authentication Service v1.3 sau o versiune ulterioară, rulând pe AIX V5.2 sau o versiune ulterioară.
- Pentru suport LDAP (Lightweight Directory Access Protocol), aveți nevoie de IBM SecureWay Directory Client V3.2.1 sau o versiune ulterioară.
- v Aveţi nevoie de SDK-ul corespunzător pentru a folosi unelte bazate pe Java, cum ar fi Centrul de control IBM, şi pentru a crea şi rula aplicaţii Java, inclusiv proceduri memorate și funcții definite de utilizator.

#### **Cerinţe de comunicaţii**

|

|

|

 $\overline{1}$ 

| | |

| | | v Este necesar TCP/IP. Sistemul de operare de bază al AIX asigură conectivitatea TCP/IP, dacă este selectată în timpul instalării.

### **Referinţe înrudite:**

v ["Nivelurile](#page-25-0) SDK Java SDK pentru DB2 UDB" la pagina 18

### <span id="page-18-0"></span>**Cerinţele de instalare a clientului DB2 (HP-UX)**

Lista următoare furnizează cerinţele de hardware, de sistem de operare, de software şi de comunicaţii pentru clientul dumneavostră de DB2 pe HP-UX.

### **Restricţii:**

Este necesară repornirea sistemului dacă actualizaţi parametrii de configurare a kernel-ului. Parametrii de configurare a kernel-ului sunt setați în /etc/system. Acești parametri trebuie să fie setaţi înainte să instalaţi un client DB2.

#### **Cerinţe de hardware**

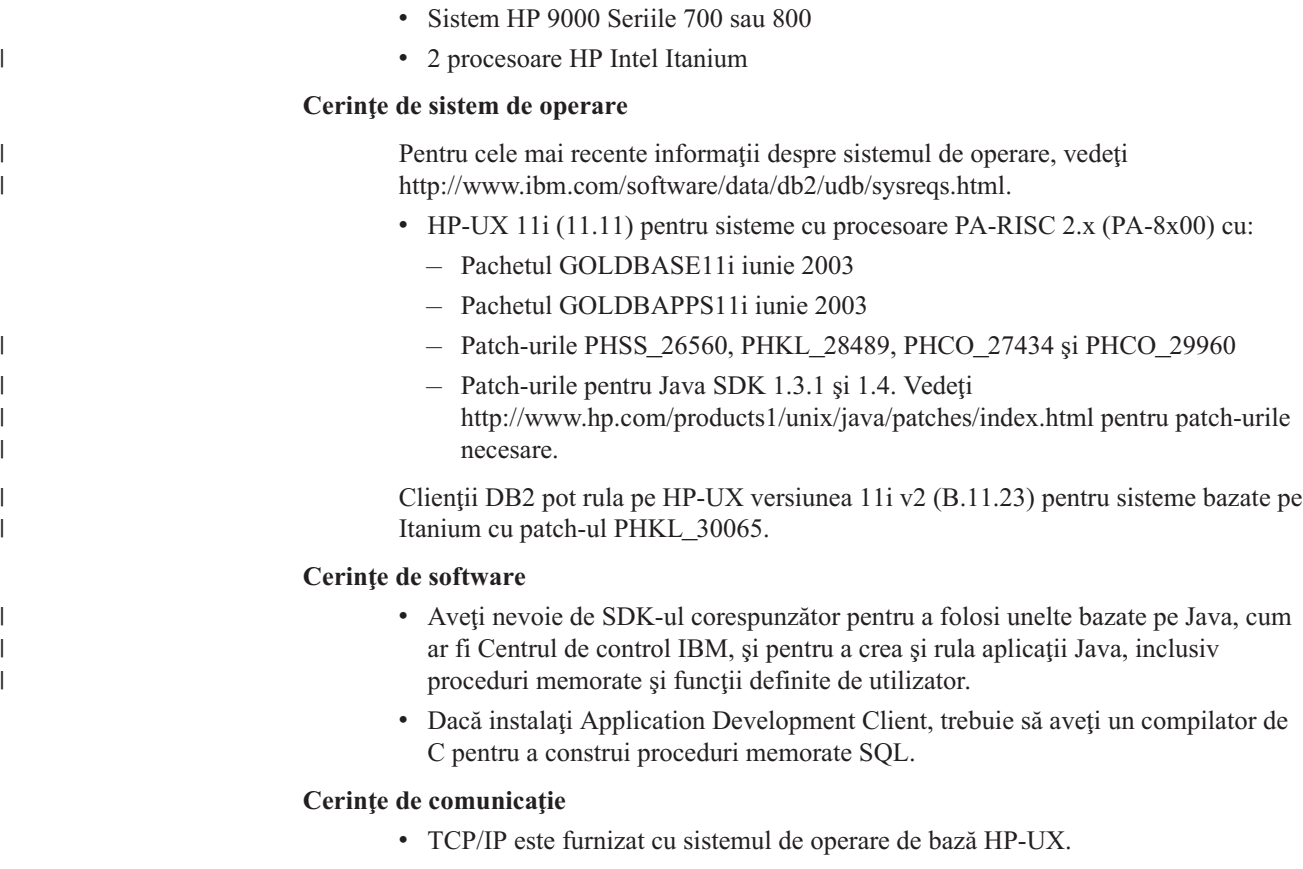

### **Referinţe înrudite:**

v ["Nivelurile](#page-25-0) SDK Java SDK pentru DB2 UDB" la pagina 18

### <span id="page-19-0"></span>**Modificarea parametrilor kernel-ului (HP-UX)**

Înainte de instalarea produsului DB2 pentru HP-UX, s-ar putea să fie nevoie să vă actualizaţi parametrii de configurare a kernel-ului sistemului. Trebuie să vă reporniti calculatorul după ce modificaţi parametrii de configurare a kernel-ului.

### **Cerinţe preliminare:**

Trebuie să aveţi autorizare root pentru a modifica parametrii kernel-ului.

### **Procedura:**

Pentru a modifica parametrii kernel-ului:

- 1. Introduceţi comanda **sam** pentru a porni programul SAM (System Administration Manager).
- 2. Faceţi dublu clic pe icoana **Configuraţie kernel**.
- 3. Faceţi dublu clic pe icoana **Parametri configurabili**.
- 4. Faceti dublu clic pe parametrul pe care vreti să-l modificați și introduceți noua valoare în câmpul **Formulă/Valoare**.
- 5. Apăsaţi **OK**.
- 6. Repetaţi aceşti paşi pentru toţi parametrii de configurare a kernel-ului pe care vreţi să-i modificaţi.
- 7. Când aţi terminat de setat toţi parametrii de configurare a kernel-ului, selectaţi **Acţiune** --> **Procesare kernel nou** din bara de meniuri acţiune.

Sistemul de operare HP-UX reporneşte automat după ce modificaţi valorile pentru parametrii de configurare a kernel-ului.

### **Referinţe înrudite:**

v "db2osconf - Utility for Kernel Parameter Values Command" în *Command Reference*

### **Parametri recomandaţi de configurare kernel (HP-UX)**

Pentru sisteme HP-UX rulând DB2 UDB pe 64 de biți, folosiți comanda **db2osconf** pentru sugerarea valorilor corespunzătoare pentru parametrii de configurare a kernel-ului pentru sistemul dumneavoastră.

Pentru sisteme HP-UX rulând DB2 UDB pe 32 de biţi, consultaţi următoarea tabelă pentru recomandări privind valorile corespunzătoare ale parametrilor de configurare a kernel-ului.

| Parametru<br>kernel | Memorie fizică:<br>64MB - 128MB | Memorie fizică:<br>128MB - 256MB | Memorie fizică:<br>256MB - 512MB | Memorie fizică:<br>$512MB+$ |
|---------------------|---------------------------------|----------------------------------|----------------------------------|-----------------------------|
| maxuprc             | 256                             | 384                              | 512                              | 1500                        |
| maxfiles            | 256                             | 256                              | 256                              | 256                         |
| nproc               | 512                             | 768                              | 1024                             | 2048                        |
| nflocks             | 2048                            | 4096                             | 8192                             | 8192                        |
| ninode              | 512                             | 1024                             | 2048                             | 2048                        |
| nfile               | $(4 * ninode)$                  | $(4 * ninode)$                   | $(4 * ninode)$                   | $(4 * ninode)$              |
| msgseg              | 8192                            | 16384                            | 32767(1)                         | 32767(1)                    |

*Tabela 2. Valori recomandate pentru parametrii de configurare a kernel-ului (HP-UX)*

| | |

| |

| Parametru<br>kernel | Memorie fizică:<br>64MB - 128MB | Memorie fizică:<br>128MB - 256MB | Memorie fizică:<br>256MB - 512MB | Memorie fizică:<br>512MB+ |
|---------------------|---------------------------------|----------------------------------|----------------------------------|---------------------------|
| msgmnb              | 65535                           | 65535                            | 65535                            | 65535                     |
| msqmax              | 65535                           | 65535                            | 65535                            | 65535                     |
| msgtgl              | 256                             | 512                              | 1024                             | 2048                      |
| msgmap              | 130                             | 258                              | 258                              | 2050                      |
| msgmni              | 128                             | 256                              | 256                              | 1024                      |
| msgssz              | 16                              | 16                               | 16                               | 16                        |
| semmni              | 128                             | 256                              | 512                              | 2048                      |
| semmap              | 130                             | 258                              | 514                              | 2050                      |
| semmns              | 256                             | 512                              | 1024                             | 4096                      |
| semmnu              | 256                             | 512                              | 1024                             | 1024                      |
| shmmax              | 67 108 864                      | 134 217 728 (2)                  | 268 435 456 (2)                  | 268 435 456 (2)           |
| shmmni              | 300                             | 300                              | 300                              | 1 0 0 0                   |

<span id="page-20-0"></span>*Tabela 2. Valori recomandate pentru parametrii de configurare a kernel-ului (HP-UX) (continuare)*

### **Note:**

|

| | | |

| | | | |

- 1. Parametrul msgmax trebuie setat la 65 535.
- 2. Parametrul msgseg nu trebuie setat mai mare de 32 767.
- 3. Parametrul shmmax ar trebui setat la 134 217 728 sau 90% din memoria fizică (în octeţi), care este mai mare. De exemplu, dacă aveţi 196 MB de memorie fizică în sistemul dumneavoastră, setaţi *shmmax* la 184 968 806 (196\*1024\*1024\*0.9).

#### **Operaţii înrudite:**

v ["Modificarea](#page-19-0) parametrilor kernel-ului (HP-UX)" la pagina 12

### **Cerinţele de instalare a clientului DB2 (Linux)**

Următoarea listă furnizează cerinţe de sistem de operare, de software şi de comunicaţii pentru clientul DB2 pe Linux.

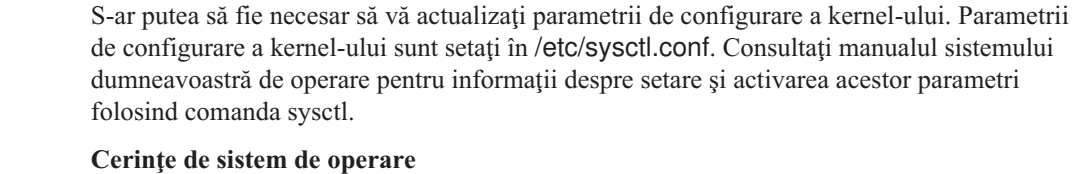

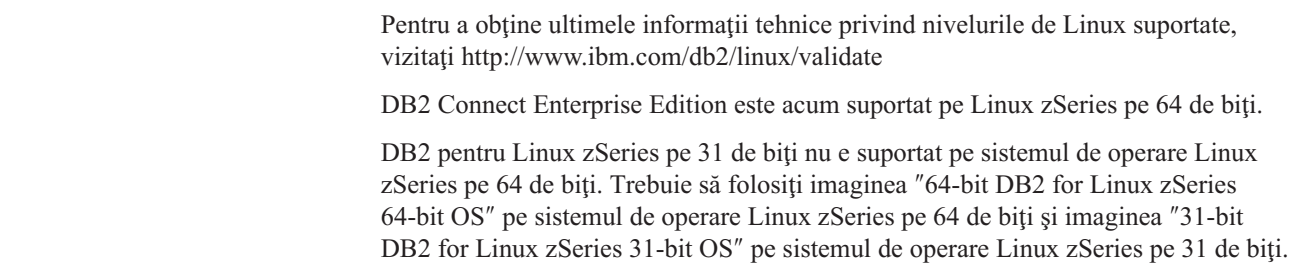

### **Cerinţe de software**

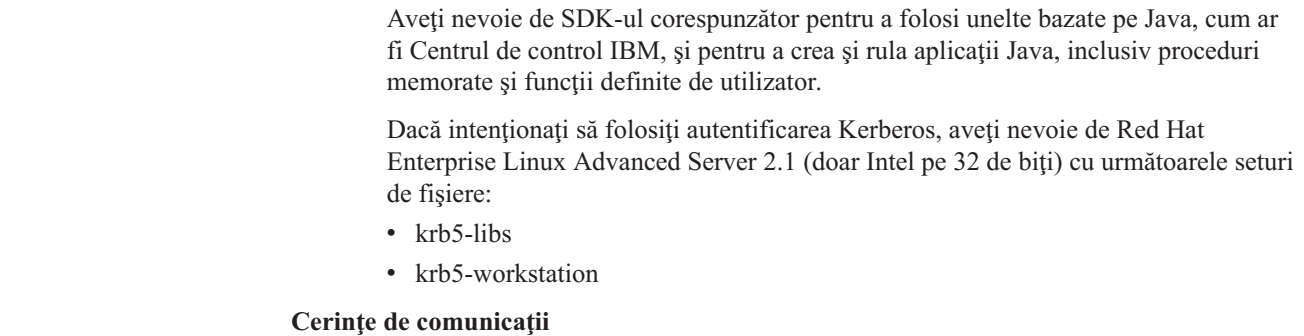

v TCP/IP. Sistemul de operare de bază Linux asigură conectivitatea TCP/IP, dacă este selectată în timpul instalării.

### **Referinţe înrudite:**

<span id="page-21-0"></span>| | |

| | | | |

v ["Nivelurile](#page-25-0) SDK Java SDK pentru DB2 UDB" la pagina 18

### **Modificarea parametrilor kernel-ului (Linux)**

Înainte de a instala DB2 UDB, poate fi necesar să vă actualizaţi parametrii kernel-ului Linux. DB2 UDB ridică automat limitele IPC când este necesar. Poate fi necesar să ridicaţi aceste limite şi mai mult, în funcţie de nevoile dumneavoastră particulare.

### **Cerinţe preliminare:**

Trebuie să aveţi autorizarea root pentru a modifica parametrii kernel-ului.

#### **Procedura:**

Pentru a actualiza parametrii kernel-ului:

# ipcs -l

#### **RedHat şi SuSE**

Sistemele care folosesc un kernel din seria 2.4.x au o valoare implicită pentru parametrul coadă de mesaje (msgmni), care permite doar câteva conexiuni simultane la DB2. De asemenea, trebuie să fie modificaţi parametrii de matrice semafor pentru ca DB2 să ruleze cu succces. Pentru a verifica segmentul de memorie partajată, matricea semafor şi limitele cozii de mesaje, lansaţi comanda **ipcs -l**.

În continuare este prezentată ieşirea comenzii **ipcs -l**.

```
------ Shared Memory Limits --------
max number of segments = 4096 // SHMMNI
max seg size (kbytes) = 32768
max total shared memory (kbytes) = 8388608
min seg size (bytes) = 1
------ Semaphore Limits --------
max number of arrays = 1024 // SEMMNI
max semaphores per array = 250
max semaphores system wide = 256000
max ops per semop call = 32
semaphore max value = 32767
------ Messages: Limits --------
max queues system wide = 1024 // MSGMNI
max size of message (bytes) = 65536
default max size of queue (bytes) = 16384 // MSGMAX
```
<span id="page-22-0"></span>Modificaţi parametrii kernel adăugând următoarele intrări la fişierul implicit de configurare a controlului sistemului, /etc/sysctl.conf:

```
kernel.msgmni = 1024
kernel.sem = 250 256000 32 1024
```
unde

max semaphores system wide = max number of arrays x max semaphores/array

Rulaţi sysctl cu parametrul -p pentru a încărca în sysctl setări din fişierul implicit /etc/sysctl.conf.

sysctl -p

Intrările din fişierul sysctl.conf sunt citite în timpul pornirii de către scripturile de iniţializare a reţelei.

Pe unele distribuții s-a putea să fie necesar să adăugați sysctl -p în unul din fișierele de iniţializare a sistemului (de exemplu, rc.local) astfel încât parametrii kernel-ului să fie setaţi după fiecare reboot.

### **Cerinţele de instalare a clientului DB2 (Solaris Operating Environment)**

Următoarea listă furnizează cerinţele de hardware, cerinţele de sistem de operare, cerinţele de software și cerințele de comunicație pentru clientul DB2 pe Solaris Operating Environment.

### **Restricţii:**

|

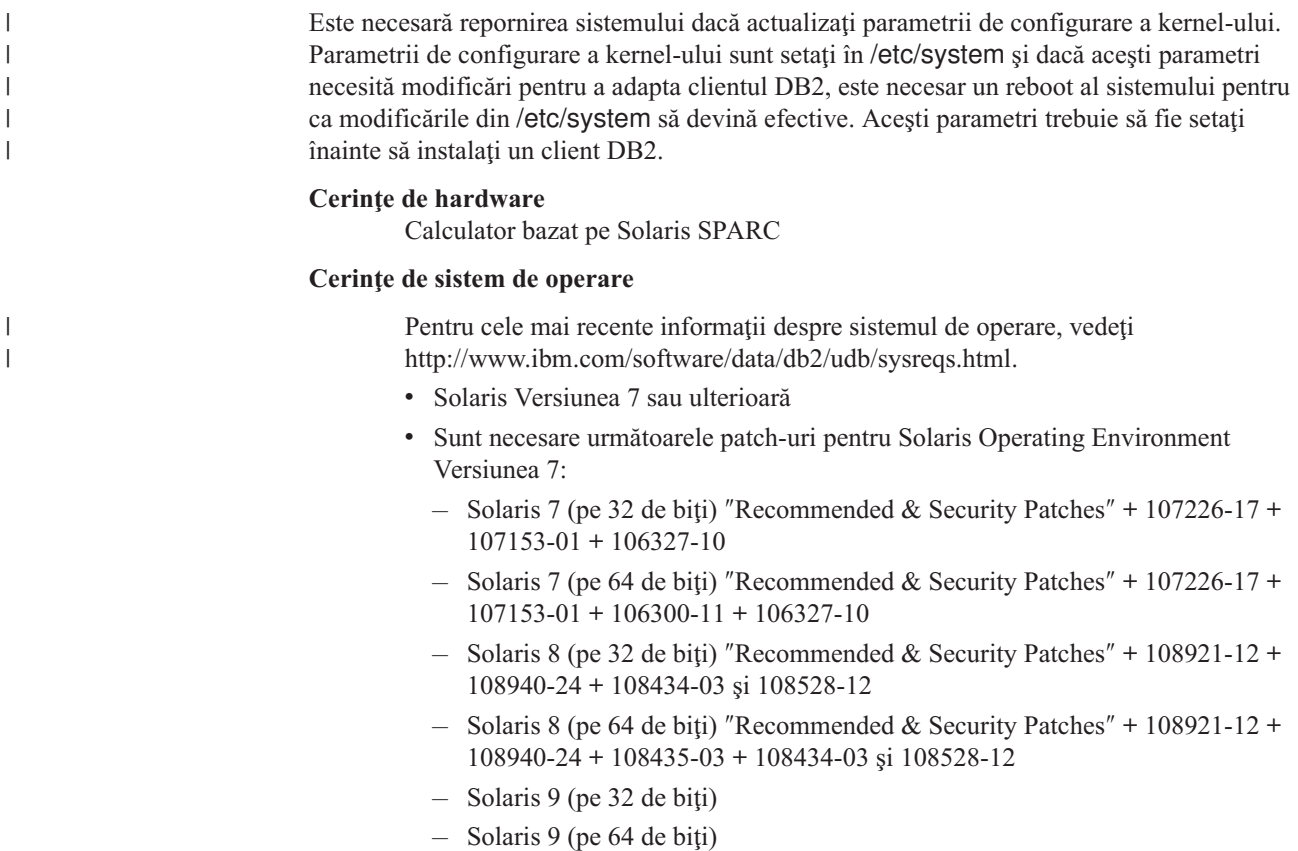

″Recommended & Security Patches″ poate fi obţinut de pe situl http://sunsolve.sun.com. Pe situl web SunSolve Online, faceți clic pe articolul ″Patches″ din meniul din panoul stâng.

De asemenea, sunt necesare J2SE Solaris Operating Environment Patch Clusters.

Este necesar următorul software pentru a instala un client DB2 pe un mediu de operare Solaris:

• SUNWlibC

### **Cerinţe de software**

- v Pentru suport Kerberos, aveţi nevoie de Solaris Operating Environment Versiunea 8 sau ulterioară cu SEAM v1.0.1, care e inclus în Solaris Operating Environment 8 Admin Pack.
- v Aveţi nevoie de SDK-ul corespunzător pentru a folosi unelte bazate pe Java, cum ar fi Centrul de control IBM, şi pentru a crea şi rula aplicaţii Java, inclusiv proceduri memorate și funcții definite de utilizator.
- v Dacă instalaţi Clientul pentru dezvoltare de aplicaţii, trebuie să aveţi un compilator de C pentru a construi proceduri memorate SQL.

### **Cerinţe de comunicaţie**

v Este necesar TCP/IP. Solaris Operating Environment asigură conectivitatea TCP/IP.

### **Referinţe înrudite:**

v ["Nivelurile](#page-25-0) SDK Java SDK pentru DB2 UDB" la pagina 18

### **Modificarea parametrilor kernel-ului (Solaris Operating Environment)**

Înainte de instalarea DB2 UDB, se recomandă actualizarea parametrilor de configurare a kernel-ului sistemului.

|

<span id="page-23-0"></span>| | | | | |

Folosiţi comanda **db2osconf** pentru sugerarea parametrilor de kernel recomandaţi.

Trebuie să vă reporniți sistemul după ce modificați parametrii kernel-ului.

### **Cerinţe preliminare:**

Trebuie să aveţi autorizare root pentru a modifica parametrii kernel-ului.

#### **Procedura:**

Pentru a seta un parametru al kernel-ului, adăugați o linie la sfârșitul fișierului /etc/system după cum urmează:

set parameter name = value

De exemplu, pentru a seta valoarea parametrului msgsys:msginfo\_msgmax, adăugaţi următoarea linie la sfârşitul fişierului /etc/system:

set msgsys:msginfo\_msgmax = 65535

După actualizarea fişierului /etc/system, reporniţi sistemul.

#### **Referinţe înrudite:**

v "db2osconf - Utility for Kernel Parameter Values Command" în *Command Reference*

### <span id="page-24-0"></span>**Cerinţele de instalare a clientului DB2 (Windows)**

Lista următoare furnizează cerințele de sistem de operare, cerințele de software și cerințele de comunicatie pentru clientul DB2 pe Windows.

### **Cerinţe de sistem de operare**

Unul dintre următoarele:

- $\bullet$  Windows 98
- Windows ME
- Windows NT Versiunea 4.0 cu Service Pack 6a sau ulterior
- v Windows NT Server 4.0, Terminal Server Edition (suportă doar DB2 Run-Time Client) cu Service Pack 6 sau ulterior pentru Terminal Server
- Windows 2000
- v Windows XP (edițiile pe 32 de biți și pe 64 de biți)
- v Windows Server 2003 (ediţiile 32 de biţi şi 64 de biţi)

### **Cerinţe de software**

| | | | | | | | | | | |

Pentru cele mai recente informații despre sistemul de operare, vedeți [http://www.ibm.com/software/data/db2/udb/sysreqs.html.](http://www.ibm.com/software/data/db2/udb/sysreqs.html)

- v Aveţi nevoie de SDK-ul corespunzător pentru a folosi unelte bazate pe Java, cum ar fi Centrul de control IBM, şi pentru a crea şi rula aplicaţii Java, inclusiv proceduri memorate şi funcţii definite de utilizator.
- v Dacă intenţionaţi să folosiţi LDAP (Lightweight Directory Access Protocol), aveţi nevoie fie de un client LDAP Microsoft, fie de un client LDAP IBM SecureWay LDAP V3.2.1 sau o versiune mai recentă. Înainte de instalare, va fi nevoie să vă expandati schema de directoare folosind utilitarul db2schex, care poate fi găsit pe mediul de instalare.

Clientul LDAP Microsoft este inclus cu sistemul de operare pentru Windows ME, Windows 2000, Windows XP şi Windows Server 2003.

- Dacă intentionati să folositi facilitățile Tivoli Storage Manager pentru a face copia de rezervă și restaurarea bazelor dumneavoastră de date, aveti nevoie de clientul Tivoli Storage Manager Versiunea 4.2.0 sau mai recentă.
	- Pentru sisteme de operare Windows NT pe 64 de biţi, aveţi nevoie de API-ul clientului TSM versiunea 5.1.
- v Dacă aveţi instalat programul IBM Antivirus pe sistemul dumneavoastră de operare, acesta trebuie să fie dezactivat sau dezinstalat pentru a realiza o instalare DB2.
- v Dacă instalaţi Application Development Client, trebuie să aveţi un compilator de C pentru a construi proceduri memorate SQL.

### **Cerinţe de comunicaţie**

- Named Pipes sau TCP/IP.
- v Sistemul de operare de bază Windows asigură conectivitatea Named Pipes şi TCP/IP.
- **Notă:** În Versiunea 8, DB2 UDB suportă doar TCP/IP pentru administrarea la distanţă a unei baze de date.

### **Referinţe înrudite:**

v ["Nivelurile](#page-25-0) SDK Java SDK pentru DB2 UDB" la pagina 18

### <span id="page-25-0"></span>**Nivelurile SDK Java SDK pentru DB2 UDB**

Aveţi nevoie de nivelul corespunzător de SDK menţionat mai jos pentru a folosi unelte bazate pe Java cum ar fi DB2 Control Center şi pentru a crea şi rula aplicaţii de Java, inclusiv proceduri stocate şi definite de utilizator.

Dacă SDK-ul nu este instalat şi este necesar pentru unele componente care se instalează, va fi instalat dacă folosiţi vrăjitorul DB2 Setup sau un fişier de răspuns pentru a instala produsul.

SDK-ul nu este instalat cu clientul DB2 Run-Time.

Pentru cele mai recente informații despre SDK, vedeți pagina web cu cerințele preliminarii privind sistemul pentru DB2 UDB, la <http://www.ibm.com/software/data/db2/udb/sysreqs.html>

Pentru cele mai recente informaţii SDK Linux, vedeţi pagina web a kit-ului IBM de dezvoltare pentru Linux, la [http://www-](http://www.ibm.com/software/data/db2/udb/sysreqs.html)[106.ibm.com/developerworks/java/jdk/linux/tested.html](http://www.ibm.com/software/data/db2/udb/sysreqs.html)

Următoarea tabelă prezintă nivelurile SDK pentru DB2 în funcție de sistemul de operare:

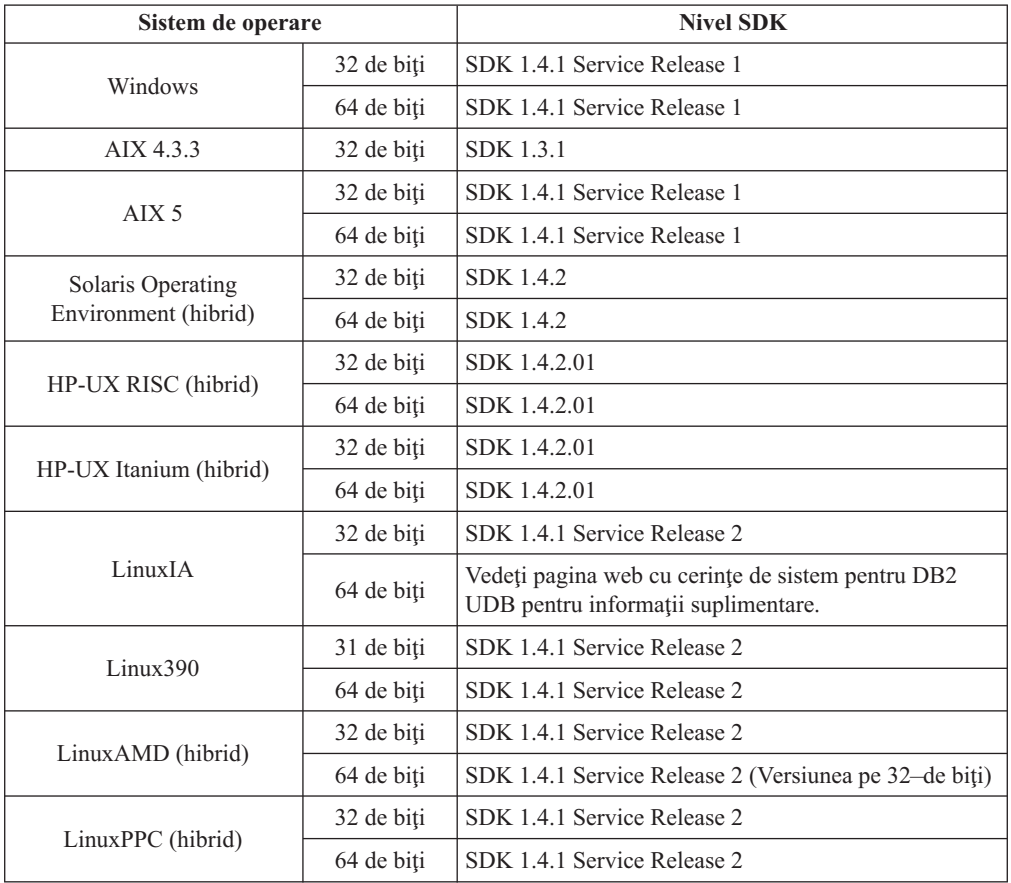

### **Noţiuni înrudite:**

v "Installing the IBM Developer Kit for Java (UNIX)" în *Quick Beginnings for DB2 Servers*

### <span id="page-26-0"></span>**Cerinţele pentru conexiunea la gazdă a clienţilor DB2**

Aplicaţiile client DB2 Versiunea 8 care se conectează la baze de date gazdă (DB2 pentru z/VM şi VM/VSE, DB2 pentru eServer, iSeries şi AS/400 şi DB2 pentru z/OS şi OS/390) necesită aplicarea unui set de PTF-uri/APAR-uri pe serverele destinaţie:

- v Pentru a utiliza clienţi DB2 Versiunea 8 care se conectează la DB2 pentru z/VM şi VM/VSE, contactaţi suportul DB2 pentru VM/VSE pentru corecţiile care trebuie aplicate bazei de date destinaţie.
- v Pentru a utiliza clienţi DB2 Versiunea 8 care se conectează la DB2 pentru z/OS şi OS/390, trebuie să instalaţi corecţia pentru APAR-ul PQ62695.
- Pentru a utiliza clienți DB2 Versiunea 8 care apelează aceste funcții și se conectează la DB2 pentru eServer iSeries şi AS/400, trebuie să instalaţi următoarele corecţii:

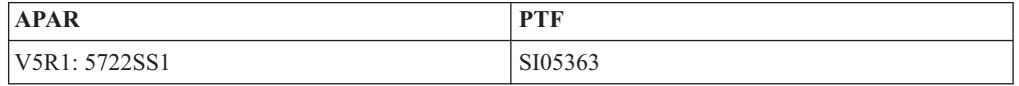

Corecţiile şi informaţii suplimentare despre acestea sunt disponibile la http://techsupport.services.ibm.com/server/support.

### **Operaţii înrudite:**

- v "Instalarea clienţilor DB2 [\(Windows\)"](#page-28-0) la pagina 21
- v ["Instalarea](#page-29-0) clienţilor DB2 (UNIX)" la pagina 22

# <span id="page-28-0"></span>**Capitolul 3. Instalarea clienţilor DB2**

### **Instalarea clienţilor DB2 (Windows)**

|

| | | | | | Această operaţie descrie cum să instalaţi un client DB2 pe un sistem de operare Windows.

#### **Cerinţe preliminare:**

Înainte să vă instalați clientul DB2, asigurați-vă că:

- v Sistemul dumneavoastră îndeplinește toate cerintele de memorie, de spațiu pe disc și de instalare.
- Aveti un cont de utilizator pentru a realiza instalarea:

#### **Windows 98, Windows ME**

Orice cont utilizator pentru Windows 98 sau Windows ME valid.

### **Windows Terminal Server, Windows NT, Windows 2000, Windows XP şi Windows Server 2003**

Un cont de utilizator care aparţine unui grup cu autorizări mai mari decât grupul Guests, cum este grupul Users.

Pentru a realiza o instalare pe serverele Windows 2000 şi Windows Server 2003 ca parte a grupului Users, trebuie să fie modificate permisiunile pentru registry, astfel încât Users să aibă acces de tip **read** în ramura

HKEY\_LOCAL\_MACHINE\Software din registry. În mediul implicit Windows 2000 şi Windows Server 2003, membrii grupului Users au doar acces de tip **read** la ramura registry HKEY\_LOCAL\_MACHINE\Software.

### **Restricţii:**

În Versiunea 8, DB2 UDB suportă doar TCP/IP pentru administrarea la distanţă a unei baze de date.

### **Procedura:**

Pentru a instala un client DB2:

- 1. Logaţi-vă în sistem cu contul de utilizator pe care doriţi să îl utilizaţi pentru a efectua instalarea.
- 2. Opriti orice alte programe, astfel încât vrăjitorul DB2 Setup să poată actualiza fisierele după cum este necesar.
- 3. Introduceţi în unitate CD-ROM-ul corespunzător. Opţiunea de rulare automată porneşte vrăjitorul DB2 Setup. Acesta determină limba sistemului şi porneşte programul de setare pentru acea limbă.

Puteţi rula vrăjitorul DB2 Setup într-o limbă diferită de limba implicită a sistemului, prin invocarea manuală a vrăjitorului DB2 Setup cu specificarea unui cod de limbă. De exemplu, **setup -i fr** rulează vrăjitorul DB2 Setup în limba franceză. Acest exemplu nu este valabil pentru DB2 UDB Run-Time Client Lite.

- 4. Dacă instalaţi un client Administration sau Application Development, alegeţi **Instalare produs** când se deschide DB2 Launchpad.
- 5. Continuaţi urmând prompturile vrăjitorului DB2 Setup. Pentru a vă ghida prin paşii rămaşi, este disponibil ajutorul online.

După instalarea clientului DB2, trebuie să îl configuraţi pentru a accesa un server DB2 la distanță.

Dacă doriţi ca produsul dumneavoastră DB2 să aibă acces la documentaţia DB2 de pe calculatorul local sau de pe alt calculator din reţeaua dumneavoastră, atunci trebuie să instalaţi Centrul de informare DB2. Centrul de informare DB2 conține documentația pentru DB2 Universal Database şi pentru produsele înrudite cu DB2. Vedeţi Instalarea Centrului de informare DB2 folosind vrăjitorul DB2 Setup (Windows).

### **Noţiuni înrudite:**

<span id="page-29-0"></span>| | | | |

- v "Response file installation basics" în *Supliment de instalare şi configurare*
- v "Centrul de [informare](#page-75-0) DB2" la pagina 68
- v "Scenarii de instalare a Centrului de [informare](#page-76-0) DB2" la pagina 69

### **Operaţii înrudite:**

- v "Instalarea Centrului de informare DB2 folosind vrăjitorul DB2 Setup [\(Windows\)"](#page-80-0) la [pagina](#page-80-0) 73
- v "Configuring remote access to a server database" în *Supliment de instalare şi configurare*
- v "Response file installation of DB2 overview (Windows)" în *Supliment de instalare şi configurare*
- v "Installing DB2 servers in a single-partition database environment (Windows)" în *Quick Beginnings for DB2 Servers*

#### **Referinţe înrudite:**

- v "Language identifiers for running the DB2 Setup wizard in another language" în *Quick Beginnings for DB2 Servers*
- v "setup Install DB2 Command" în *Command Reference*
- v Anexa C, ["Opţiunile](#page-102-0) liniei de comandă pentru DB2 Run-Time Client Lite", la pagina 95

### **Instalarea clienţilor DB2 (UNIX)**

Această operaţie furnizează paşii pentru instalarea unui client DB2 sub UNIX.

### **Cerinţe preliminare:**

Înainte de a începe instalarea unui client DB2 sub UNIX:

- Asigurați-vă că sistemul dumneavoastră îndeplinește toate cerințele de memorie, hardware şi software pentru a vă instala produsul DB2.
- v Pentru a instala un client DB2 sub Solaris Operating Environment sau sub HP-UX trebuie să actualizaţi parametrii de configurare a kernel-ului şi să reporniţi sistemul.

#### **Restricţii:**

În Versiunea 8, DB2 UDB suportă doar TCP/IP pentru administrarea la distanţă a unei baze de date.

#### **Procedura:**

După actualizarea parametrilor de configurare a kernel-ului şi pornirea sistemului (necesară pentru Solaris Operating Environment şi HP-UX şi recomandată pentru Linux), puteţi instala clientul DB2.

| | | Pentru a instala un client DB2 sub UNIX:

- 1. Logaţi-vă ca utilizator cu autorizarea root
- 2. Introduceţi şi montaţi CD-ROM-ul corespunzător.
- 3. Duceţi-vă în directorul în care a fost montat CD-ROM-ul prin introducerea comenzii **cd /***cdrom*, **/***cdrom* fiind punctul de montare al CD-ROM-ului.
- 4. Introduceţi comanda **./db2setup**. Porneşte vrăjitorul DB2 Setup.
- 5. Alegeţi **Instalare produse** când se deschide DB2 Launchpad.
- 6. Selectaţi clientul pe care doriţi să îl instalaţi.
- 7. Continuaţi urmând prompturile vrăjitorului DB2 Setup. Pentru a vă ghida prin paşii rămaşi, este disponibil ajutorul online.

După finalizarea instalării, clientul DB2 este instalat în directorul *DB2DIR*, unde *DB2DIR* este:

**AIX** /usr/opt/db2\_08\_01

**Linux şi alte sisteme de operare UNIX** /opt/IBM/db2/V8.1

După instalarea clientului DB2, trebuie să îl configuraţi pentru a accesa un server DB2 la distanţă.

Dacă doriţi ca produsul dumneavoastră DB2 să aibă acces la documentaţia DB2 de pe calculatorul local sau de pe alt calculator din reţeaua dumneavoastră, atunci trebuie să instalaţi Centrul de informare DB2. Centrul de informare DB2 conține documentația pentru DB2 Universal Database şi pentru produsele înrudite cu DB2. Vedeţi Instalarea Centrului de informare DB2 folosind Vrăjitorul Setare DB2 (UNIX).

### **Noţiuni înrudite:**

| | | | |

- v "Response file installation basics" în *Supliment de instalare şi configurare*
- "Centrul de [informare](#page-75-0) DB2" la pagina 68
- v "Scenarii de instalare a Centrului de [informare](#page-76-0) DB2" la pagina 69

### **Operaţii înrudite:**

- v ["Instalarea](#page-78-0) Centrului de informare DB2 folosind vrăjitorul DB2 Setup (UNIX)" la pagina [71](#page-78-0)
- v "Modificarea parametrilor kernel-ului (Solaris Operating [Environment\)"](#page-23-0) la pagina 16
- v ["Modificarea](#page-19-0) parametrilor kernel-ului (HP-UX)" la pagina 12
- v "Configurarea conexiunilor [client-la-server](#page-36-0) folosind Asistentul de configurare (CA)" la [pagina](#page-36-0) 29
- v "Configuring remote access to a server database" în *Supliment de instalare şi configurare*
- v "Response file installation of DB2 overview (UNIX)" în *Supliment de instalare şi configurare*
- v ["Modificarea](#page-21-0) parametrilor kernel-ului (Linux)" la pagina 14

### **Referinţe înrudite:**

v "db2setup - Install DB2 Command" în *Command Reference*

<span id="page-32-0"></span>**Partea 2. Configurarea comunicaţiilor client-la-server**

# <span id="page-34-0"></span>**Capitolul 4. Suportul client-la-server**

### **Scenarii de comunicaţie client-la-server**

Următoarea tabelă arată protocoalele de comunicaţii care pot fi folosite la conectarea unui client DB2 la un server DB2. DB2 Workgroup Server Edition şi DB2 Enterprise Server Edition pot servi cereri de la clienţi de gazdă sau de OS/400.

|                                                               | Servere AIX, HP-UX, Linux și mediu<br>de operare Solaris | <b>Servere Windows NT/Windows 2000/Windows</b><br><b>XP/Windows Server 2003</b> |
|---------------------------------------------------------------|----------------------------------------------------------|---------------------------------------------------------------------------------|
| Client OS/400 V5R1                                            | TCP/IP                                                   | TCP/IP                                                                          |
| Clienți AIX, HP-UX, Linux și Solaris Operating<br>Environment | TCP/IP                                                   | TCP/IP                                                                          |
| Client OS/390 sau z/OS                                        | TCP/IP                                                   | TCP/IP                                                                          |
| <b>Client VM V6</b>                                           | TCP/IP                                                   | TCP/IP                                                                          |
| <b>Client online VSE V7</b>                                   | TCP/IP                                                   | TCP/IP                                                                          |
| <b>Client VM V7</b>                                           | TCP/IP                                                   | TCP/IP                                                                          |
| Clienți Windows 98 și Windows ME                              | TCP/IP                                                   | <b>NPIPE</b><br><b>NetBIOS</b><br>TCP/IP                                        |
| <b>Client Windows NT/Windows 2000</b>                         | TCP/IP                                                   | <b>NPIPE</b><br><b>NetBIOS</b><br>TCP/IP                                        |
| <b>Client Windows XP/Windows Server 2003</b>                  | TCP/IP                                                   | <b>NPIPE</b><br><b>NetBIOS</b><br>TCP/IP                                        |

*Tabela 3. Scenarii de comunicaţie client-la-server*

### **Noţiuni înrudite:**

v ["Clienţii](#page-10-0) DB2" la pagina 3

### **Operaţii înrudite:**

v "Setting up DB2 servers after manual installation" în *Supliment de instalare şi configurare*

### **Referinţe înrudite:**

v ["Configuraţiile](#page-13-0) de client suportate şi nesuportate" la pagina 6
# <span id="page-36-0"></span>**Capitolul 5. Configurarea comunicaţiilor client-la-server utilizând Asistentul de configurare**

# **Configurarea conexiunilor client-la-server folosind Asistentul de configurare (CA)**

Acest subiect descrie modul în care vă conectaţi clientul DB2 la o bază de date la distanţă folosind Asistentul de configurare (CA). Asistentul de configurare este o unealtă GUI a DB2 care poate fi folosită pentru a configura conexiuni la baza de date şi alte setări pentru ea. În editiile anterioare de DB2, Asistentul de configurare (CA) era numit Asistent de configurare client (CCA).

Puteţi de asemenea configura o conexiune client-la-server folosind procesorul liniei de comandă (CLP).

CA-ul trebuie să fie instalat pe clientul dumneavoastră DB2. El este disponibil ca parte a DB2 Administration Client şi a DB2 Application Development Client.

Serverul la distanță trebuie să fie configurat pentru a accepta cereri de intrare ale clienților. Implicit, programul de instalare a serverului detectează şi configurează cele mai multe protocoale de pe server pentru conexiuni de intrare ale clienţilor.

Puteţi configura o conexiune la o bază de date folosind una dintre următoarele metode:

- v Conectarea la o bază de date folosind descoperirea
- v Conectarea la o bază de date folosind un profil
- v Conectarea la o bază de date manual, folosind CA

#### **Care metodă ar trebui să o utilizaţi?:**

## **Conectarea la o bază de date folosind descoperirea**

Folosiţi această metodă dacă nu aveţi nici o informaţie despre baza de date la care vreţi să vă conectaţi. Această metodă va căuta prin reţea şi va lista toate bazele de date disponibile. Un Server de administrare DB2 (DAS) trebuie să ruleze şi să fie activ pe servere pentru ca optiunea de descoperire a CA să returneze informații despre sistemele DB2.

#### **Conectarea la o bază de date folosind un profil**

Folosiţi această metodă dacă v-a fost dat un fişier care conţine toate informaţiile necesare pentru a accesa baza de date ţintă. Această metodă poate fi de asemenea folosită pentru a cataloga şi a vă conecta la mai multe baze de date specificate în fişierul profilului de acces.

### **Conectarea la o bază de date manual**

Folosiţi această metodă dacă stiţi toate informaţiile necesare pentru a vă conecta la baza de date ţintă. Va trebui să ştiţi:

- v Protocoalele de comunicaţie suportate de serverul pe care se află baza de date
- v Parametrii corespunzători pentru protocoalele serverului
- Numele bazei de date

#### **Operaţii înrudite:**

v ["Configurarea](#page-39-0) conexiunii la baza de date folosind descoperirea" la pagina 32

- <span id="page-37-0"></span>v ["Configurarea](#page-38-0) unei conexiuni la baza de date folosind profilul" la pagina 31
- v "Configurarea unei conexiuni la baza de date manual folosind Asistentul de configurare (CA)" la pagina 30
- v "Configuring communication protocols for a remote DB2 instance" în *Supliment de instalare şi configurare*
- v "Configuring communication protocols for a local DB2 instance" în *Supliment de instalare şi configurare*
- v "Configurarea conexiunilor [client-la-server](#page-44-0) folosind procesorul liniei de comandă (CLP)" la [pagina](#page-44-0) 37

## **Configurarea unei conexiuni la o bază de date**

## **Configurarea unei conexiuni la baza de date manual folosind Asistentul de configurare (CA)**

Dacă aveți informațiile privind baza de date la care doriți să vă conectați și serverul pe care se află, puteţi introduce manual toate datele de configurare. Această metodă e asemănătoare cu introducerea comenzilor folosind procesorul liniei de comandă, însă parametrii sunt prezenti grafic.

## **Cerinţe preliminare:**

- Asigurati-vă că aveți un ID de utilizator DB2 valid.
- v Dacă adăugaţi o bază de date pe un sistem care are un instalat produs DB2 Server sau DB2 Connect, asiguraţi-vă că aveţi un ID de utilizator cu autorizarea SYSADM sau SYSCTRL pentru instanţă.

## **Procedura:**

Pentru a adăuga manual o bază de date la sistemul dumneavoastră folosind CA:

- 1. Logaţi-vă la sistem cu un ID de utilizator DB2 valid.
- 2. Porniţi CA. CA poate fi pornit din meniul Start din Windows sau utilizînd comanda **db2ca** atît pe sistemele Windows, cît şi UNIX.
- 3. În bara de meniuri CA, de sub **Selectate**, alegeţi **Adăugare bază de date folosind vrăjitorul**.
- 4. Selectaţi butonul radio **Configurare manuală conexiune la o bază de date** şi apăsaţi **Următor**.
- 5. Dacă folosiţi LDAP (Lightweight Directory Access Protocol), selectaţi butonul radio care corespunde locaţiei în care vreţi să fie menţinute directoarele DB2. Faceţi clic pe **Următor**.
- 6. Selectaţi butonul ce corespunde protocolului pe care doriţi să-l utilizaţi din lista **Protocol**.

Dacă DB2 Connect este instalat pe sistemul dumneavoastră şi selectaţi TCP/IP sau APPC, aveţi opţiunea să selectaţi **Baza de date se află pe o gazdă sau un sistem OS/400**. Dacă selectaţi această casetă de bifare, aveţi opţiunea de a selecta tipul de conexiune pe care vreti să o faceti la gazdă sau la baza de date OS/400:

- Pentru a face o conexiune printr-un gateway Conexiune DB2, selectați butonul **Conectare la server via gateway**.
- v Pentru a crea o conexiune directă, selectaţi butonul **Conectare directă la server**.

Faceţi clic pe **Următor**.

7. Introduceţi parametrii protocolului de comunicaţie necesari şi faceţi clic pe **Următor**.

<span id="page-38-0"></span>8. Introduceți numele alias-ului bazei de date la distanță pe care doriți să o adăugați în câmpul **Nume bază de date** şi numele alias-ului unei baze de date locale în câmpul **Alias bază de date**.

Dacă adăugaţi o bază de date gazdă sau OS/400, tastaţi numele locaţiei pentru o bază de date OS/390 sau z/OS, numele RDB pentru o bază de date OS/400 sau DBNAME-ul pentru o bază de date VSE sau VM în câmpul **Nume bază de date**. Opţional, puteţi adăuga un comentariu care descrie această bază de date în câmpul **Comentariu**.

Apăsaţi **Următor**.

- 9. Dacă aveti de gînd să utilizati ODBC, declarati această bază de date ca sursă de date ODBC. ODBC trebuie să fie instalat pentru a efectua această operaţie.
- 10. În fereastra **Specificati optiunile nodului**, selectati sistemul de operare si tastati numele instanţei la distanţă pentru sistemul bază de date la care vreţi să vă conectaţi.
- 11. În fereastra **Specificaţi opţiunile sistemului**, asiguraţi-vă că numele sistemului, al gazdei și sistemul de operare sunt corecte. Puteti optional să introduceti un comentariu. Apăsaţi **Următor**.
- 12. În fereastra **Specificaţi opţiunile de securitate**, specificaţi opţiunea de securitate care va fi folosită pentru autentificare.
- 13. Faceţi clic pe **Sfârşit**. Puteţi folosi acum această bază de date. Selectaţi acţiunea din meniul **Ieşire** pentru a închide CA.

### **Operaţii înrudite:**

| | | | |

| | |

- v ["Configurarea](#page-39-0) conexiunii la baza de date folosind descoperirea" la pagina 32
- v "Configurarea unei conexiuni la baza de date folosind profilul" la pagina 31
- v "Testarea unei conexiuni la baza de date folosind Asistentul de [configurare"](#page-43-0) la pagina 36

## **Configurarea unei conexiuni la baza de date folosind profilul**

Un profil de server conține informații despre instanțele de server de pe un sistem și despre bazele de date din fiecare instanță de server. Un profil de client conține informații care au fost catalogate pe un alt sistem client.

Urmaţi paşii din următorul task pentru a configura o bază de date folosind un profil de server. Dacă vreți să configurați conexiuni la mai multe baze de date în același timp, ar trebui să folosiți funcția de import a Asistentului de configurare (CA).

## **Cerinţe preliminare:**

- Asigurați-vă că aveți un ID de utilizator DB2 valid.
- v Dacă adăugaţi o bază de date pe un sistem care are un instalat produs DB2 Server sau DB2 Connect, asiguraţi-vă că aveţi un ID de utilizator cu autorizarea SYSADM sau SYSCTRL pentru instanţă.

## **Procedura:**

Pentru a configura o conexiune la o bază de date folosind un profil:

- 1. Logaţi-vă la sistem cu un ID de utilizator DB2 valid.
- 2. Porniţi CA. CA poate fi pornit din meniul Start din Windows sau utilizînd comanda **db2ca** atît pe sistemele Windows, cît şi UNIX.
- 3. În bara de meniuri CA, de sub **Selectate**, alegeţi **Adăugare bază de date folosind vrăjitorul**.
- 4. Selectaţi butonul radio **Utilizare profil** şi faceţi clic pe **Următor**.
- 5. Faceţi clic pe **...** şi selectaţi un profil.
- 6. Faceţi clic pe **Încărcare** şi selectaţi o bază de date în profil.
- 7. Apăsaţi **Următor**.

<span id="page-39-0"></span>|

| | | |

|

| | | | | | |  $\overline{1}$ |

- 8. Tastaţi un nume de alias al bazei de date în câmpul **Alias bază de date** şi opţional introduceţi un comentariu care descrie baza de date, în câmpul **Comentariu**. Faceţi clic pe **Următor**.
- 9. Dacă plănuiţi să folosiţi ODBC, trebuie să înregistraţi această bază de date ca o sursă de date ODBC. Asiguraţi-vă ca aţi selectat caseta de bifare **Înregistrare bază de date pentru ODBC** . ODBC trebuie să fie instalat pentru a efectua această operaţie.
- 10. Faceţi clic pe **Sfârşit**. Puteţi folosi acum această bază de date.

## **Operaţii înrudite:**

- v "Crearea şi exportarea profilurilor de client folosind Asistentul de [configurare"](#page-41-0) la pagina [34](#page-41-0)
- v "Importarea şi configurarea profilurilor de client folosind Asistentul de [configurare"](#page-42-0) la [pagina](#page-42-0) 35

## **Configurarea conexiunii la baza de date folosind descoperirea**

Puteti folosi optiunea de descoperire a Asistentului de configurare pentru a căuta în retea baze de date.

### **Cerinţe preliminare:**

- v Asiguraţi-vă că aveţi un ID de utilizator DB2 valid.
- v Dacă adăugaţi o bază de date pe un sistem care are un instalat produs DB2 Server sau DB2 Connect, asiguraţi-vă că aveţi un ID de utilizator cu autorizarea SYSADM sau SYSCTRL pentru instanţă.

#### **Restricţii:**

Opţiunea de descoperire nu poate să detecteze un sistem la distanţă dacă:

- v Serverul de administrare nu rulează pe sistemul la distanţă.
- Funcția de descoperire depășește valoarea de timeout. Implicit, funcția de descoperire va căuta în reţea 10 secunde; acest interval s-ar putea să nu fie suficient pentru a detecta sistemul la distanță. Puteți seta variabila de registru DB2DISCOVERYTIME pentru a specifica un interval mai mare de timp.
- v Reţeaua pe care rulează cererea de descoperire este configurată astfel încât aceasta nu ajunge la sistemul la distanţă dorit.

### **Restricţii:**

Trebuie să ruleze şi să fie activ un Server de administrare DB2 (DAS) pentru ca opţiunea de descoperire a CA să returneze informaţii despre sistemele DB2.

### **Procedura:**

Pentru a adăuga o bază de date la sistemul dumneavoastră folosind descoperirea:

- 1. Logati-vă la sistem cu un ID de utilizator DB2 valid.
- 2. Porniţi CA. CA poate fi pornit din meniul Start din Windows sau utilizînd comanda **db2ca** atît pe sistemele Windows, cît şi UNIX.
- 3. În bara de meniuri CA, de sub **Selectate**, alegeţi **Adăugare bază de date folosind vrăjitorul**. Se deschide vrajitorul **Adăugare bază de date**.
- 4. Selectaţi butonul radio **Căutare în reţea** şi faceţi clic pe **Următor**.
- <span id="page-40-0"></span>5. Faceţi clic dublu pe folderul de lângă **Sisteme cunoscute** pentru a afişa toate sistemele cunoscute de clientul dumneavoastră. Faceţi dublu clic pe folderul de sub **Alte sisteme** pentru a lista toate sistemele din reţea.
- 6. Expandaţi lista de instanţe şi baze de date şi selectaţi baza de date pe care doriţi să o adăugaţi. Faceţi clic pe **Următor**.
- 7. Tastaţi un nume de alias al bazei de date în câmpul **Alias bază de date** şi opţional introduceţi un comentariu care descrie baza de date, în câmpul **Comentariu**.
- 8. Dacă aveţi de gînd să utilizaţi ODBC, declaraţi această bază de date ca sursă de date ODBC. ODBC trebuie să fie instalat pentru a efectua această operație.
- 9. Faceti clic pe **Sfârsit**. Puteti folosi acum baza de date pe care ati adăugat-o. Faceti clic pe **Închidere** pentru a ieşi din CA.

## **Operaţii înrudite:**

- v ["Configurarea](#page-37-0) unei conexiuni la baza de date manual folosind Asistentul de configurare (CA)" la [pagina](#page-37-0) 30
- v ["Configurarea](#page-38-0) unei conexiuni la baza de date folosind profilul" la pagina 31
- v "Testarea unei conexiuni la baza de date folosind Asistentul de [configurare"](#page-43-0) la pagina 36

## **Profilurile de client**

## **Despre profilurile de client**

Profilurile de client sunt utilizate pentru a crea conexiuni între clienţii DB2® şi servere. Un profil de client este generat de la un client prin utilizarea funcției de exportare a Asistentului de configurare (AC) sau prin utilizarea comenzii **db2cfexp**. Informatiile continute într-un profil de client sunt determinate în timpul procesului de exportare.

În funcţie de setările alese, poate conţine următoarele tipuri de informaţii:

- v Informaţii privind conexiunile la baza de date (inclusiv setările CLI sau ODBC).
- v Setările clientului (inclusiv parametrii de configurare ai managerului de bază de date şi variabilele de registru ale DB2).
- v Parametrii comuni CLI sau ODBC.
- v Datele de configurare pentru subsistemul de comunicaţii local NetBIOS.

O dată determinate informaţiile dintr-un profil de client, acestea pot fi utilizate pentru a configura alti clienti fie prin utilizarea functiei de importare din< AC, fie prin importarea profilurilor utilizând comanda **db2cfimp**. Clienţii pot importa toate sau un subset din informatiile de configurare dintr-un profil existent.

## **Operaţii înrudite:**

- v "Exporting and importing a profile" în *Supliment de instalare şi configurare*
- v "Crearea şi exportarea profilurilor de client folosind Asistentul de [configurare"](#page-41-0) la pagina [34](#page-41-0)
- v "Importarea şi [configurarea](#page-42-0) profilurilor de client folosind Asistentul de configurare" la [pagina](#page-42-0) 35

## **Referinţe înrudite:**

- v "db2cfimp Connectivity Configuration Import Tool Command" în *Command Reference*
- v "db2cfexp Connectivity Configuration Export Tool Command" în *Command Reference*

# **Crearea şi exportarea profilurilor de client folosind Asistentul de configurare**

Profilurile de client sunt utilizate pentru a crea conexiuni între clientii DB2 și servere. Informaţiile conţinute într-un profil client sunt determinate în timpul procesului de exportare. O dată ce informaţiile dintr-un profil client au fost determinate, el poate fi folosit pentru a configura alţi clienţi utilizând procesul de import.

## **Procedura:**

<span id="page-41-0"></span>| |

| | | |

| | | |

| | | | | | | | | | | | | | | | | | | |

| |

 $\mathbf{I}$ 

Pentru a crea profiluri client folosind funcția de export a Asistentului de configurare (CA):

- 1. Logaţi-vă la sistem cu un ID de utilizator DB2 valid.
- 2. Porniţi CA. CA poate fi pornit din meniul Start din Windows sau utilizînd comanda **db2ca** atît pe sistemele Windows, cît şi UNIX.
- 3. Din meniul **Configurare**, selectaţi **Exportare profil**.
- 4. Selectaţi una dintre următoarele opţiuni:
	- **Toate** Dacă vreţi să creaţi un profil care conţine toate bazele de date catalogate pe sistemul dumneavoastră şi toate informaţiile de configurare pentru acest client. Introduceţi un nume pentru profilul dumneavoastră de client şi faceţi clic pe **Salvare**.

## **Conexiuni la baza de date**

Dacă vreţi să creaţi un profil care conţine toate bazele de date catalogate pe sistemul dumneavoastră *fără* informațiile de configurare pentru acest client. Introduceţi un nume pentru profilul dumneavoastră de client şi faceţi clic pe **Salvare**.

## **Personalizare**

Dacă vreţi să selectaţi un subset al bazelor de date care sunt catalogate pe sistemul dumneavoastră sau un subset al informațiilor de configurare pentru acest client. În fereastra **Personalizare profil export**:

- a. Introduceţi un nume pentru profilul dumneavoastră de client.
- b. Selectaţi caseta de bifare **Conexiuni la baza de date** pentru a include conexiunile la baza de date în profilul de client pe care vreţi să-l exportaţi.
- c. Din caseta **Alias-uri disponibile ale bazei de date**, selectaţi bazele de date care vor fi exportate şi faceţi clic pe **>** pentru a le adăuga în caseta **Alias-uri selectate ale bazei de date**. Pentru a adăuga toate bazele de date disponibile în caseta **Alias-uri selectate ale bazei de date**, faceţi clic pe **>>**.
- d. Selectaţi casetele de bifare care corespund opţiunilor pe care doriţi să le setaţi pentru clientul destinaţie.
- e. Faceţi clic pe **Export** pentru a efectua acest task.
- f. Verificaţi rezultatele afişate în fişa Rezultate.

După ce aţi efectuat acest task, puteţi apoi folosi funcţia de import pentru a configura alţi clienţi folosind profilul de client pe care l-aţi creat.

## **Noţiuni înrudite:**

v "Despre [profilurile](#page-40-0) de client" la pagina 33

- v ["Configurarea](#page-38-0) unei conexiuni la baza de date folosind profilul" la pagina 31
- v "Exporting and importing a profile" în *Supliment de instalare şi configurare*

v "Importarea şi configurarea profilurilor de client folosind Asistentul de configurare" la pagina 35

# **Importarea şi configurarea profilurilor de client folosind Asistentul de configurare**

Profilurile de client sunt utilizate pentru a crea conexiuni între clienţii DB2 şi servere. Informaţiile conţinute într-un profil de client sunt determinate în timpul procesului de exportare. O dată determinate informaţiile dintr-un profil de client, acestea pot fi utilizate pentru a configura alţi clienţi prin utilizarea procesului de importare.

Puteți folosi funcția de importare profiluri a Asistentului de configurare pentru a importa informațiile despre conexiune pentru câteva baze de date, în loc să folosiți vrăjitorul **Adăugare bază de date**. Vrăjitorul **Adăugare bază de date** vă permite să adăugaţi doar o bază la un moment dat.

## **Procedura:**

<span id="page-42-0"></span>| |

| | | |

| | | |

> | | |

> | | | | | | | | | | | | | | | |

> $\overline{1}$

Pentru a configura profiluri de client folosind Asistentul de configurare (CA):

- 1. Logaţi-vă la sistem cu un ID de utilizator DB2 valid.
- 2. Porniţi CA. CA poate fi pornit din meniul Start din Windows sau utilizînd comanda **db2ca** atît pe sistemele Windows, cît şi UNIX.
- 3. Din meniul **Configurare**, selectaţi **Importare profil**.
- 4. Selectați una din următoarele opțiuni de importare. Puteți alege să importați toate sau un subset din informaţiile dintr-un profil de client.
	- Toate Selectați această opțiune pentru a importa totul dintr-un profil client. Deschideți profilul client pe care vreţi să-l importaţi. Un mesaj DB2 vă va informa de rezultatul importului.

## **Personalizare**

- Selectati această optiune pentru a importa o bază de date specifică sau setări care sunt definite într-un profil client. Din fereastra **Personalizare profil import**:
- a. Selectati profilul de client pe care vreti să-l importați și faceti clic pe **Încărcare**.
- b. Selectaţi bazele de date care vor fi importate din caseta **Alias-uri disponibile ale bazei de date** şi faceţi clic **>** pentru a le adăuga în caseta **Alias-uri selectate ale bazei de date**. Faceţi clic pe **>>** pentru a adăuga toate bazele de date disponibile în caseta **Alias-uri selectate ale bazei de date**.
- c. Selectaţi casetele de bifare care corespund opţiunilor pe care doriţi să le personalizaţi.
- d. Faceţi clic pe **Import** pentru a efectua acest task.
- e. Verificaţi rezultatele afişate în fişa Rezultate.

## **Noţiuni înrudite:**

v "Despre [profilurile](#page-40-0) de client" la pagina 33

- v ["Configurarea](#page-38-0) unei conexiuni la baza de date folosind profilul" la pagina 31
- v "Exporting and importing a profile" în *Supliment de instalare şi configurare*
- v "Crearea şi exportarea profilurilor de client folosind Asistentul de [configurare"](#page-41-0) la pagina [34](#page-41-0)

# <span id="page-43-0"></span>**Considerente privind suportul pentru directorul LDAP**

Într-un mediu activat pentru LDAP, informatiile de director despre serverele și bazele de date DB2® sunt stocate în directorul LDAP. La crearea unei noi baze de date, aceasta este înregistrată automat în directorul LDAP. În timpul unei conexiuni la o bază de date, clientul DB2 accesează directorul LDAP pentru a obtine informatiile necesare despre baza de date si despre protocol şi utilizează aceste informaţii pentru a se conecta la baza de date.

Nu este necesară rularea Asistentului de configurare (AC) pentru a configura informaţiile protocolului LDAP. Totuşi, puteţi folosi în continuare CA-ul din mediul LDAP pentru a:

- v Cataloga manual o bază de date în directorul LDAP.
- v Înregistra o bază de date ca o sursă de date ODBC.
- v Configura informaţiile CLI/ODBC.
- v Înlătura o bază de date catalogată în directorul LDAP.

## **Operaţii înrudite:**

v ["Configurarea](#page-37-0) unei conexiuni la baza de date manual folosind Asistentul de configurare (CA)" la [pagina](#page-37-0) 30

## **Testarea unei conexiuni**

## **Testarea unei conexiuni la baza de date folosind Asistentul de configurare**

După configurarea conexiunii dumneavoastră client-la-server, conexiunea la baza de date ar trebui testată.

## **Procedura:**

Pentru a testa o conexiune la baza de date:

- 1. Porniţi **Asistentul de configurare**.
- 2. Evidenţiaţi baza de date în vizualizarea detaliilor şi selectaţi **Testare conexiune** din elementul de meniu **Selectat**. Deschideţi fereastra Testare conexiune.
- 3. Selectaţi tipurile de conexiune pe care aţi dori să le testaţi (**CLI** este implicit). Puteţi testa mai multe tipuri la acelasi moment de timp. Introduceti un ID de utilizator valid si parola pentru baza de date la distanţă si faceţi clic pe **Testare conexiune**. Dacă conectarea are succes, va apărea un mesaj de confirmare a conexiunii pe pagina rezultatelor.

Dacă testul de conectare eşuează, veţi primi un mesaj de ajutor. Pentru a modifica eventualele setări pe care le-ati specificat incorect, selectați baza de date în vizualizarea detaliilor şi selectaţi **Modificare bază de date** din elementul de meniu **Selectat**.

## **Operaţii înrudite:**

- v ["Configurarea](#page-39-0) conexiunii la baza de date folosind descoperirea" la pagina 32
- v ["Configurarea](#page-37-0) unei conexiuni la baza de date manual folosind Asistentul de configurare (CA)" la [pagina](#page-37-0) 30
- v ["Configurarea](#page-38-0) unei conexiuni la baza de date folosind profilul" la pagina 31

| | | | | | |

 $\overline{1}$ 

# <span id="page-44-0"></span>**Capitolul 6. Configurarea comunicaţiilor client-la-server utilizând procesorul liniei de comandă**

# **Configurarea conexiunilor client-la-server folosind procesorul liniei de comandă (CLP)**

Acest task descrie cum să configuraţi o conexiune de la un client DB2 la un server de bază de date la distanţă folosind procesorul liniei de comandă (CLP).

De asemenea, puteti configura o conexiune client-la-server utilizând Asistentul de configurare.

## **Cerinţe preliminare:**

Înainte de a putea configura o conexiune client-la-server:

- v Comunicaţiile trebuie să fie configurate pe serverul DB2 şi pe clientul DB2. În funcţie de sistemul dumneavoastră de operare, comunicaţiile pot fi de tip Named Pipes, NetBIOS sau TCP/IP.
- v Trebuie să utilizaţi unul dintre scenariile de conectare client-la-server suportate. Scenariile de conectare evidențiază metodele de comunicație sau protocoalele care pot fi utilizate pentru un anumit sistem de operare.

### **Restricţii:**

| | |

|  $\overline{1}$ | |

- v Serverele DB2 UDB de pe Windows şi UNIX nu mai acceptă conexiuni de intrare de la clienţi folosind APPC. Clienţii DB2 pot să se conecteze în continuare la sistemele gazdă folosind APPC dacă au instalat DB2 Connect.
- v Nu puteţi utiliza NetBIOS pentru a vă conecta de la un client Windows la un server care rulează pe un sistem bazat pe UNIX.

#### **Procedura:**

Pentru a configura o conexiune client-la-server folosind procesorul liniei de comandă:

- 1. Identificati și notați valorile parametrilor de comunicație.
- 2. Configurati protocolul de comunicatie corespunzător pe client. Nu este necesară nici o configuraţie pentru Named Pipes.
- 3. Catalogati nodul bază de date de pe clientul DB2 folosind una dintre următoarele metode. Alegerea metodei se bazează pe protocolul de comunicaţie setat pe sistemul pe care vreţi să îl catalogați.
	- v Catalogarea nodului TCP/IP de pe clientul DB2 .
	- v Catalogarea nodului NetBIOS de pe clientul DB2 .
	- v Catalogarea nodului Named Pipes de pe clientul DB2 .
- 4. Catalogarea bazei de date pe clientul clientul DB2.
- 5. Testarea conexiunii client-la-server.

- v ["Catalogarea](#page-51-0) unui nod TCP/IP de pe clientul DB2" la pagina 44
- v ["Catalogarea](#page-52-0) unui nod NetBIOS de pe clientul DB2" la pagina 45
- v ["Catalogarea](#page-53-0) unui nod Named Pipes de la client" la pagina 46
- v ["Catalogarea](#page-54-0) unei baze de date de pe un client DB2 folosind CLP" la pagina 47
- v "Testarea conexiunii [client-la-server](#page-56-0) folosind CLP" la pagina 49
- v "Configurarea conexiunilor [client-la-server](#page-36-0) folosind Asistentul de configurare (CA)" la [pagina](#page-36-0) 29

# **Identificarea şi înregistrarea valorilor parametrilor de comunicaţie**

# **Foaie de lucru cu valorile parametrilor TCP/IP pentru configurarea unei conexiuni client-la-server.**

Pe măsură ce efectuaţi paşii de configurare, folosiţi coloana *Valoarea dumneavoastră* din tabela care urmează pentru a nota valorile necesare.

| Parametru                                                                                                    | <b>Descriere</b>                                                                                                    | Valoare exemplu                | Valoarea<br>dumneavoastră |
|----------------------------------------------------------------------------------------------------|----------------------------------------------------------------------------------------------------|--------------------------------|---------------------------|
| Nume gazdă<br>• Nume gazdă (hostname)<br>sau<br>Adresă IP (ip_address)                                        | Folosiți valorile hostname sau<br>ip_address ale gazdei de la distanță.<br>Pentru a rezolva acest parametru:<br>• Introduceți comanda hostname pe<br>server pentru a obține hostname.<br>$\bullet$<br>Contactați administratorul rețelei<br>dumneavoastră pentru a obține<br>ip_address sau introduceți<br>comanda ping hostname.<br>• Pe sistemele UNIX, puteți de<br>asemenea folosi comanda<br>DB2DIR/bin/hostlookup<br>hostname,<br>DB2DIR fiind directorul unde este<br>instalat DB2.                                                                                                    | myserver<br>sau<br>9.21.15.235 |                           |
| Nume serviciu<br>• Nume serviciu de<br>conexiune (svcename) sau<br>· Număr port/Protocol<br>(port_number/tcp) | Valorile necesare în fișierul de<br>servicii.<br>Numele serviciului de conexiune este<br>un nume arbitrar, care reprezintă<br>numărul portului de conexiune<br>(port_number) de pe client.<br>Numărul portului trebuie să fie<br>același cu numărul portului mapat de<br>parametrul svcename în fișierul de<br>servicii de pe sistemul server.<br>(Parametrul sycename este localizat<br>în fișierul de configurare al<br>managerului de bază de date de pe<br>instanta server.) Această valoare nu<br>trebuie să fie utilizată de nici o altă<br>aplicație și trebuie să fie unică în<br>fișierul de servicii.<br>Pe platformele UNIX, această<br>valoare trebuie să fie de obicei 1024<br>sau mai mare.<br>Contactați administratorul bazei de<br>date pentru valorile utilizate pentru la<br>configurarea serverului. | server1<br>sau<br>3700/tcp     |                           |

*Tabela 4. Foaie de lucru cu valorile parametrilor TCP/IP*

<span id="page-46-0"></span>

| Parametru                     | <b>Descriere</b>                                                                                                    | Valoare exemplu | Valoarea<br>dumneavoastră |
|-------------------------------|----------------------------------------------------------------------------------------------------|-----------------|---------------------------|
| Nume nod ( <i>node name</i> ) | Un alias local sau o poreclă, care<br>descrie nodul la care încercați să vă<br>conectați. Puteți alege orice nume<br>doriți; însă toate valorile numelor de<br>noduri din directorul de noduri local<br>trebuie să fie unice. | db2node         |                           |

*Tabela 4. Foaie de lucru cu valorile parametrilor TCP/IP (continuare)*

## **Operaţii înrudite:**

- v "Configurarea [comunicaţiilor](#page-47-0) TCP/IP de pe client folosind CLP" la pagina 40
- v "Configurarea conexiunilor [client-la-server](#page-44-0) folosind procesorul liniei de comandă (CLP)" la [pagina](#page-44-0) 37

## **Tabela valorilor parametrilor NetBIOS**

Pe măsură ce efectuaţi paşii de configurare, folosiţi această foaie de lucru pentru a nota valorile necesare la configurarea comunicaţiilor NetBIOS.

| Parametru                                         | <b>Descriere</b>                                                                                                    | Valoare exemplu | <b>Valoarea</b><br>dumneavoastră |
|---------------------------------------------------|----------------------------------------------------------------------------------------------------|-----------------|----------------------------------|
| Număr adaptor logic<br>(adapter_number)           | Adaptorul logic local care va fi<br>folosit pentru conexiunea<br>NetBIOS.                                                                                                    | $\Omega$        |                                  |
| Nume stație de lucru<br>(nname) - la client       | Numele NetBIOS al stației de<br>lucru client.<br><i>nname</i> este ales de către<br>utilizator și trebuie să fie unic<br>pentru toate nodurile NetBIOS<br>din rețea. Lungimea maximă a<br>lui <i>nname</i> este de 8 caractere. | client1         |                                  |
| Numele stației de lucru<br>(nname) - de pe server | Numele NetBIOS al stației de<br>lucru server. Lungimea maximă<br>a lui <i>nname</i> este de 8 caractere.<br>Acest nume poate fi găsit în<br>fișierul de configurare a<br>managerului de bază de date al<br>serverului.          | server1         |                                  |
| Nume nod ( <i>node_name</i> )                     | Un alias local sau poreclă, care<br>descrie nodul la care încercați<br>să vă conectați. Puteți alege<br>orice nume doriți, însă toate<br>valorile numelor de nod din<br>directorul de noduri local<br>trebuie să fie unice.     | db2node         |                                  |

*Tabela 5. Foaie de lucru cu valorile parametrilor NetBIOS*

- v "Configurarea [comunicaţiilor](#page-49-0) NetBIOS pe client folosind CLP" la pagina 42
- v "Configurarea conexiunilor [client-la-server](#page-44-0) folosind procesorul liniei de comandă (CLP)" la [pagina](#page-44-0) 37

# <span id="page-47-0"></span>**Foaie de lucru cu valorile parametrilor Named Pipes de la client**

Folosiţi următoarea foaie de lucru pentru a vă ajuta să identificaţi valorile parametrilor necesari pentru configurarea comunicaţiilor Named Pipes.

| Parametru                          | <b>Descriere</b>                                                                                                    | Valoare exemplu | Valoarea<br>dumneavoastră |
|------------------------------------|----------------------------------------------------------------------------------------------------|-----------------|---------------------------|
| Nume calculator<br>(computer_name) | Numele de calculator al masinii server.<br>Pe masina server, pentru a localiza<br>valoarea acestui parametru, faceți clic pe<br>Start și selectați Settings, Control<br>Panel. Faceti clic dublu pe folderul<br>Network și selectați fișa Identification.<br>Notati numele calculatorului. | server1         |                           |
| Nume instanță<br>(instance name)   | Numele instanței de pe serverul la care<br>vă conectați.                                                                                                    | db <sub>2</sub> |                           |
| Nume nod ( <i>node_name</i> )      | Un alias local sau o poreclă, care descrie<br>nodul la care încercați să vă conectați.<br>Puteți alege orice nume doriți; însă toate<br>valorile numelor de noduri din directorul<br>de noduri local trebuie să fie unice.                                                                 | db2node         |                           |

*Tabela 6. Foaie de calcul cu valorile parametrilor Named Pipes*

## **Operaţii înrudite:**

- v "Configuring Named Pipes on the client using the CLP" în *Supliment de instalare şi configurare*
- v "Configurarea conexiunilor [client-la-server](#page-44-0) folosind procesorul liniei de comandă (CLP)" la [pagina](#page-44-0) 37

# **Configurarea comunicaţiilor pe clientul DB2**

## **Configurarea comunicaţiilor TCP/IP**

## **Configurarea comunicaţiilor TCP/IP de pe client folosind CLP**

Acest task descrie modul în care se configurează comunicaţiile TCP/IP pe client folosind CLP.

## **Cerinţe preliminare:**

Asiguraţi-vă că TCP/IP este funcţional pe clientul DB2. Pentru a stabili o conexiune client-la-server, TCP/IP trebuie de asemenea să fie funcțional pe serverul DB2. Pentru a verifica funcţionalitatea TCP/IP de la client la server, tastaţi **hostname** pe maşina server, apoi faceţi ping la numele de gazdă respectiv de pe maşina client.

## **Procedura:**

Pentru a configura comunicaţiile TCP/IP de pe clientul DB2:

- 1. Rezolvaţi adresa de gazdă a serverului.
- 2. Actualizaţi fişierul de servicii de pe clientul DB2.

## **Operaţii înrudite:**

v "Rezolvarea adresei de gazdă a unui server pentru a configura o conexiune [client-la-server"](#page-48-0) la [pagina](#page-48-0) 41

- <span id="page-48-0"></span>v ["Actualizarea](#page-49-0) fişierului de servicii de pe client" la pagina 42
- v "Configuring Named Pipes on the client using the CLP" în *Supliment de instalare şi configurare*
- v "Configurarea [comunicaţiilor](#page-49-0) NetBIOS pe client folosind CLP" la pagina 42

## **Rezolvarea adresei de gazdă a unui server pentru a configura o conexiune client-la-server**

Pentru a stabili o conexiune, clientul va utiliza adresa de gazdă a serverului DB2. Dacă în rețeaua dumneavoastră există un server de nume sau dacă intenționați să specificați direct o adresă IP (*ip\_address*) a serverului, puteţi trece la catalogarea nodului TCP/IP. Dacă în reţeaua dumneavoastră nu există un server de nume de domeniu, puteţi specifica direct un nume de gazdă care se mapează la adresa IP (*ip\_address*) a serverului, în fişierul local hosts.

Dacă intentionati să oferiti suport pentru un client UNIX care utilizează Network Information Services (NIS) și nu folosiți un server de nume de domeniu în rețeaua dumneavoastră, trebuie să actualizaţi fişierul hosts aflat pe serverul master NIS.

Următoarea tabelă prezintă locaţia fişierului local de gazde.

*Tabela 7. Locaţia fişierul local de gazde*

| Sistem de operare                                            | <b>Director</b>                                                                                     |
|--------------------------------------------------------------|----------------------------------------------------------------------------------------------------|
| Windows 98/Windows ME                                        | windows                                                                                             |
| Windows NT/Windows<br>2000/Windows XP/Windows Server<br>2003 | %SystemRoot%\system32\drivers\etc unde %SystemRoot% este o<br>variabilă de mediu definită de sistem |
| UNIX                                                         | /etc                                                                                                |

#### **Procedura:**

Folosiţi un editor de text pentru a adăuga o intrare în fişierul hosts al clientului DB2, pentru adresa IP a serverului. De exemplu:

9.21.15.235 myserver # Adresa IP pentru myserver

unde:

*9.21.15.235*

reprezintă *adresa-ip*

*myserver*

reprezintă *numegazdă*

**#** indică un comentariu care descrie intrarea

Dacă serverul nu este în acelaşi domeniu cu clientul DB2, trebuie să furnizaţi un nume de domeniu complet calificat, cum ar fi myserver.spifnet.ibm.com, unde spifnet.ibm.com reprezintă numele de domeniu.

- v ["Actualizarea](#page-49-0) fişierului de servicii de pe client" la pagina 42
- v "Configurarea conexiunilor [client-la-server](#page-44-0) folosind procesorul liniei de comandă (CLP)" la [pagina](#page-44-0) 37

## <span id="page-49-0"></span>**Actualizarea fişierului de servicii de pe client**

Dacă plănuiţi să catalogaţi un nod TCP/IP folosind un număr de port (*port\_number*), nu trebuie să realizaţi această operaţie.

## **Cerinţe preliminare:**

Dacă folosiţi un client UNIX care utilizează NIS (Network Information Services - Servicii de informare reţea), trebuie să actualizaţi fişierul de servicii localizat pe serverul master NIS.

#### **Procedura:**

Folosind un editor de text, adăugați numele Serviciului de conexiune și numărul de port în fişierul de servicii al clientului.

Următoarea tabelă prezintă locația fișierului de servicii.

*Tabela 8. Locaţia fişierului de servicii*

| Sistem de operare                                            | <b>Director</b>                                                                                     |
|--------------------------------------------------------------|----------------------------------------------------------------------------------------------------|
| Windows 98/Windows ME                                        | windows                                                                                             |
| Windows NT/Windows<br>2000/Windows XP/Windows Server<br>2003 | %SystemRoot%\system32\drivers\etc unde %SystemRoot% este o<br>variabilă de mediu definită de sistem |
| UNIX                                                         | /etc                                                                                                |

De exemplu:

*server1 50000*/*tcp #* port de serviciu pentru conexiunea DB2

### unde:

|

*server1* reprezintă numele Serviciului de conexiune

- *50000* reprezintă numărul portului conexiunii (implicit este 50000)
- *tcp* reprezintă protocolul de comunicație pe care îl folosiți
- *#* reprezintă începutul unui comentariu care descrie intrarea

### **Operaţii înrudite:**

v ["Catalogarea](#page-51-0) unui nod TCP/IP de pe clientul DB2" la pagina 44

## **Configurarea comunicaţiilor NetBIOS**

## **Configurarea comunicaţiilor NetBIOS pe client folosind CLP**

Această operaţie descrie modul în care se configurează NetBIOS pe client folosind procesorul liniei de comandă (CLP) DB2. Executaţi această operaţie dacă doriţi să configuraţi o conexiune de la un client DB2 la un server DB2 utilizând NetBIOS. Conexiunile pot fi de asemenea configurate utilizând Asistentul de configurare.

## **Cerinţe preliminare:**

Asiguraţi-vă că NetBIOS este funcţional la clientul DB2. Pentru a stabili o conexiune, NetBIOS trebuie să fie de asemenea configurat la serverul DB2.

#### **Procedura:**

Pentru a configura comunicaţiile NetBIOS pe clientul DB2:

- 1. Determinaţi numărul de adaptor logic utilizat pentru conexiunea NetBIOS.
- 2. Actualizaţi fişierul de configurare al managerului de bază de date.

#### **Operaţii înrudite:**

- v "Determinarea numărului de adaptoare logice ale clientului pentru conexiunea NetBIOS (Windows)" la pagina 43
- v "Actualizarea fişierului de configurare pentru managerul de bază de date pentru o conexiune NetBIOS" la pagina 43
- v "Configurarea conexiunilor [client-la-server](#page-36-0) folosind Asistentul de configurare (CA)" la [pagina](#page-36-0) 29

## **Determinarea numărului de adaptoare logice ale clientului pentru conexiunea NetBIOS (Windows)**

Această operaţie este o parte a operaţiei principale *Configurarea NetBIOS pe client folosind CLP.*

Pentru configurarea unei conexiuni NetBIOS client-la-server folosind CLP este necesar numărul adaptorului logic al clientului.

### **Restricţii:**

Această procedură este doar pentru sistemele de operare Windows.

## **Procedura:**

Pentru determinarea numărului adaptorului logic pentru conexiunea NetBIOS:

- 1. De la un prompt de comandă, introduceţi comanda **regedit** pentru a porni Editorul de registru.
- 2. Pentru a localiza asignările adaptorului NetBIOS, expandaţi folderul **HKEY\_LOCAL\_MACHINE** şi căutaţi folderul **Software/Microsoft/Rpc/NetBIOS**.
- 3. Faceţi dubu clic pe intrarea care începe cu **ncacn\_nb\_nb***x*, unde *x* poate fi 0, 1, 2... (în mod normal doriţi să selectaţi adaptorul **nb0**), pentru a vedea numărul adaptorului care este asociat cu conexiunea NetBIOS. Notaţi setarea din cîmpul **Valoare date** în fereastra **Editare valoare DWORD**.

**Notă:** Asiguraţi-vă că ambele capete ale conexiunii folosesc aceeaşi emulare.

Următorul pas în *Configurarea NetBIOS pe client folosind CLP* este actualizarea fişierului de configurare al managerului bazei de date.

### **Referinţe înrudite:**

v "Tabela valorilor [parametrilor](#page-46-0) NetBIOS" la pagina 39

## **Actualizarea fişierului de configurare pentru managerul de bază de date pentru o conexiune NetBIOS**

Actualizarea fişierului de configurare al managerului de bază de date este necesar pentru a configura o conexiune NetBIOS client-la-server folosind CLP.

#### **Restricţii:**

Trebuie să actualizaţi fişierul de configurare pentru managerul de bază de date cu parametrul nume staţie de lucru (*nname*) al *clientului*.

## <span id="page-51-0"></span>**Procedura:**

Pentru actualizarea fişierului de configurare pentru managerul de bază de date:

- 1. Logaţi-vă în sistem ca utilizator cu autorizarea Administrator sistem (SYSADM).
- 2. Actualizaţi fişierul de configurare pentru managerul de bază de date cu parametru Nume staţie de lucru (*nname*) al clientului folosind următoarele comenzi din procesorul liniei de comandă:

update database manager configuration using nname *nname* terminate

De exemplu, dacă numele de staţie de lucru (*nname*) al clientului este client1, folosiţi: update database manager configuration using nname *client1* terminate

### **Operaţii înrudite:**

- v "Configuring communication protocols for a remote DB2 instance" în *Supliment de instalare şi configurare*
- v ["Catalogarea](#page-52-0) unui nod NetBIOS de pe clientul DB2" la pagina 45

## **Catalogarea unui nod server**

# **Catalogarea unui nod TCP/IP de pe clientul DB2**

Catalogarea unui nod TCP/IP adaugă o intrare în directorul de noduri al clientului care descrie nodul la distanţă. Această intrare specifică aliasul ales (*node\_name*), valoarea *hostname* (sau *ip\_address*) şi valoarea *svcename* (sau *port\_number*) pe care le foloseşte clientul pentru a accesa gazda la distanţă.

### **Cerinţe preliminare:**

v Trebuie să aveţi autorizarea Administrator sistem (SYSADM) sau Controler sistem (SYSCTRL) sau să aveţi opţiunea catalog\_noauth setată la ON. Nu puteţi cataloga un nod folosind autorizarea root.

#### **Procedura:**

Pentru a cataloga un nod TCP/IP:

- 1. Logaţi-vă pe sistem ca utilizator cu autorizare Administrator sistem (SYSADM) sau Controler sistem (SYSCTRL).
- 2. Dacă folosiți un client UNIX, setați mediul instanței. Rulați scriptul de pornire:

**Pentru shell-urile bash, Bourne sau Korn** . *INSTHOME*/sqllib/db2profile

## **Pentru shell-ul C**

source *INSTHOME*/sqllib/db2cshrc

unde *INSTHOME* reprezintă directorul de bază al instanţei.

- 3. Porniti procesorul liniei de comandă DB2. În Windows, lansati comanda **db2cmd** de la un prompt de comandă. În UNIX, lansaţi comanda **db2** dintr-un prompt de comandă.
- 4. Catalogaţi nodul prin introducerea următoarelor comenzi în procesorul de linie de comandă:

```
db2 => catalog tcpip node node_name remote hostname|ip_address
  server service_name|port_number [remote_instance instance_name]
  [system system_name] [ostype os_type]
```

```
db2 => terminate
```
unde :

<span id="page-52-0"></span>|

- v node\_name reprezintă o poreclă pe care o puteţi seta de pe calculatorul care are o bază de date pe care doriţi să o catalogaţi.
- v remote instance reprezintă numele instantei de server pe care se află baza de date.
- v system reprezintă numele sistem DB2 care este folosit pentru a identifica serverul.
- v ostype reprezintă tipul sistemului de operare al serverului.

#### **Note:**

- a. Comanda **terminate** este necesară pentru reîmprospătarea cache-ului de director.
- b. Deşi remote\_instance, system şi ostype sunt opţionale, sunt necesare pentru utilizatorii care doresc să folosească unelte DB2.
- c. Parametrul *service\_name* folosit pe client nu trebuie să fie identic cu cel de pe server. Însă numerele de port la care se mapează *trebuie* să se potrivească.

#### **Exemplu:**

Pentru a cataloga un nod pe care doriţi să îl apelaţi *db2node* de pe serverul la distanţă *myserver.ibm.com* care foloseşte numărul de port *50000*, ar trebui să introduceţi următoarele de la un prompt **db2**:

db2 => catalog tcpip node db2node remote myserver server 50000 DB20000I Comanda CATALOG TCPIP NODE s-a terminat cu succes. DB21056W Modificările din directoare ar putea să nu aibă efect până când cache-ul director este reîmprospătat.

```
db2 => terminate
DB20000I Comanda TERMINATE s-a terminat cu succes.
```
#### **Operaţii înrudite:**

- "Configurarea comunicatiilor TCP/IP de pe client folosind CLP" la pagina 40
- v "Testarea conexiunii [client-la-server](#page-56-0) folosind CLP" la pagina 49

#### **Referinţe înrudite:**

v "CATALOG TCPIP NODE Command" în *Command Reference*

## **Catalogarea unui nod NetBIOS de pe clientul DB2**

Catalogarea unui nod NetBIOS adaugă o intrare în directorul de noduri al clientului pentru a descrie nodul la distanţă. Folosiţi aliasul de nod ales (*node\_name*) ca nume al intrării de nod. Această intrare specifică numărul adaptorului logic al clientului (*adapter\_number*) şi Numele stației de lucru a serverului *(nname)* pe care clientul le va folosi pentru accesarea serverului DB2 la distantă.

### **Cerinţe preliminare:**

- Trebuie să vă puteți loga pe sistem cu un ID de utilizator DB2 valid. Dacă adăugați o bază de date la un sistem care are instalat un produs server DB2 sau server DB2 Connect, logaţi-vă pe acest sistem ca utilizator cu autorizarea Administrator sistem (SYSADM) sau Controlor sistem (SYSCTRL) pentru instanţă.
- v Pentru mai multe informaţii despre identificarea acestor valori de parametri, vedeţi Foaie de lucru cu valorile parametrilor NetBIOSFoaie de lucru cu valorile parametrilor NetBIOS.

## <span id="page-53-0"></span>**Procedura:**

Pentru catalogarea nodului NetBIOS: db2 => catalog netbios node *node\_name* remote *nname* adapter *adapter\_number*

db2 => terminate

De exemplu, pentru catalogarea unui server de bază de date la distanţă *server1* la nodul numit *db2node*, folosind numărul de adaptor logic *0*, folosiţi:

db2 => catalog netbios node *db2node* remote *server1* adapter *0*

db2 => terminate

#### **Operaţii înrudite:**

- v "Configurarea [comunicaţiilor](#page-49-0) NetBIOS pe client folosind CLP" la pagina 42
- v ["Catalogarea](#page-54-0) unei baze de date de pe un client DB2 folosind CLP" la pagina 47

#### **Referinţe înrudite:**

- v "Tabela valorilor [parametrilor](#page-46-0) NetBIOS" la pagina 39
- v "CATALOG NETBIOS NODE Command" în *Command Reference*

## **Catalogarea unui nod Named Pipes de la client**

Catalogarea unui nod Named Pipes adaugă o intrare în directorul de noduri al clientului pentru a descrie nodul la distanţă. Această intrare specifică aliasul ales (*node\_name*), numele staţiei de lucru la distanţă*a serverului* (*computer\_name*), şi instanţa (*instance\_name*) pe care clientul le va folosi pentru a accesa serverul DB2 la distanţă.

#### **Procedura:**

Pentru a cataloga un nod Named Pipes pe un client DB2, tastaţi următoarea comandă în procesorul linie de comandă (CLP):

```
db2 => db2 catalog npipe node node_name /
db2 => remote computer_name instance instance_name
```
db2 => terminate

#### **Exemplu:**

Pentru a cataloga un nod la distanţă numit *db2node* care se află pe un server numit *server1* în instanţa *db2*, folosiţi:

db2 => db2 catalog npipe node *db2node* remote *server1* instance *db2*

db2 => terminate

#### **Referinţe înrudite:**

- v "CATALOG NAMED PIPE NODE Command" în *Command Reference*
- v "Foaie de lucru cu valorile [parametrilor](#page-47-0) Named Pipes de la client" la pagina 40

## <span id="page-54-0"></span>**Catalogarea unei baze de date de pe un client DB2 folosind CLP**

Acest task descrie modul de catalogare a unei baze de date de pe un client DB2 folosind procesorul de linie de comandă DB2 (CLP).

Pentru ca o aplicație client să poată accesa o bază de date la distanță, baza de date trebuie catalogată pe client. Când creaţi o bază de date, aceasta este catalogată automat pe server cu un alias de bază de date identic cu numele bazei de date, dacă nu a fost specificat un alias de bază de date diferit.

Informaţiile din directorul bazei de date, împreună cu informaţiile din directorul nod (cu excepţia cazului în care catalogaţi o bază de date locală unde este necesar un nod) sunt folosite pe clientul DB2 pentru a stabili o conexiune cu baza de date la distanţă.

## **Restricţii:**

| |

|

DB2 nu suportă folosirea autorizării root pentru a cataloga o bază de date.

## **Cerinţe preliminare:**

- Aveti nevoie de un ID de utilizator DB2 valid.
- v Trebuie să aveţi autorizarea Administrator sistem (SYSADM) sau Controler sistem (SYSCTRL) sau să aveţi opţiunea catalog\_noauth setată la ON
- v Următoarele valori de parametri sunt aplicabile la catalogarea unei baze de date *la distanţă*:
	- Nume bază de date
	- Alias bază de date
	- Nume nod
	- Tip de autentificare (opţional)
	- Comentariu (opţional)

Consultaţi foaia de calcul care care conţine valorile parametrilor pentru catalogarea unei baze de date pentru mai multe informaţii despre aceşti parametri şi pentru a nota valorile pe care le folosiţi.

- v Următoarele valori de parametri sunt aplicabile la catalogarea unei baze de date *locale*:
	- Nume bază de date
	- Unitate
	- Alias bază de date
	- Tip de autentificare (opţional)
	- Comentariu (opţional)

Bazele de date locale pot fi decatalogate şi recatalogate oricând.

## **Procedura:**

Pentru a cataloga o bază de date de pe un client:

- 1. Logati-vă în sistem cu un ID de utilizator DB2 valid.
- 2. Optional. Actualizati coloana Valoarea dumneavoastră din Foaia de lucru cu valorile parametrilor pentru catalogarea unei baze de date.Foaia de lucru cu valorile parametrilor pentru catalogarea unei baze de date.

3. Dacă folosiţi DB2 UDB pe o platformă UNIX, setaţi mediul instanţă. Rulaţi scriptul de pornire:

```
Pentru shell-urile bash, Bourne sau Korn
```
. *INSTHOME*/sqllib/db2profile

```
Pentru shell-ul C
```
source *INSTHOME*/sqllib/db2cshrc

unde: *INSTHOME* reprezintă dorectorul home al instanței.

- 4. Porniţi procesorul liniei de comandă DB2. În Windows, lansaţi comanda **db2cmd** de la un prompt de comandă. În UNIX, lansaţi comanda **db2** dintr-un prompt de comandă.
- 5. Catalogaţi baza de date introducând următoarele comenzi în procesorul liniei de comandă:

```
db2 => catalog database database_name as database_alias at
  node node_name [ authentication auth_value ]
```
unde :

- v database\_name reprezintă numele bazei de date pe care doriţi să o catalogaţi.
- v database alias reprezintă porecla locală pentru baza de date pe care doriti să o catalogati.
- v node\_name reprezintă o poreclă pe care o puteţi seta de pe calculatorul care are o bază de date pe care doriti să o catalogati.
- v auth value specifică tipul de autentificare în momentul conectării la baza de date. Acest parametru este adus la valoarea implicită a tipului de autentificare specificat pe server. Specificarea unui tip de autentificare poate avea ca rezultat un spor de performanţă. SERVER, CLIENT, SERVER\_ENCRYPT şi KERBEROS sunt opţiunile pentru valoarea de autentificare.

## **Exemplu:**

| | | | |

> Pentru a cataloga o bază de date la distanţă denumită *sample* astfel încât să aibă un alias de bază de date locală *mysample*, pe nodul *db2node* folosind autentificarea *server*, introduceţi următoarele comenzi:

```
db2 => catalog database sample as mysample at node db2node
       authentication server
```
db2 => terminate

## **Operaţii înrudite:**

v "Testarea conexiunii [client-la-server](#page-56-0) folosind CLP" la pagina 49

## **Referinţe înrudite:**

- v "Foaie de lucru cu valorile parametrilor pentru catalogarea unei baze de date" la pagina 48
- v "CATALOG DATABASE Command" în *Command Reference*

## **Foaie de lucru cu valorile parametrilor pentru catalogarea unei baze de date**

Folosiţi următoarea foaie de lucru pentru a nota valorile de parametru necesare pentru a cataloga o bază de date.

<span id="page-56-0"></span>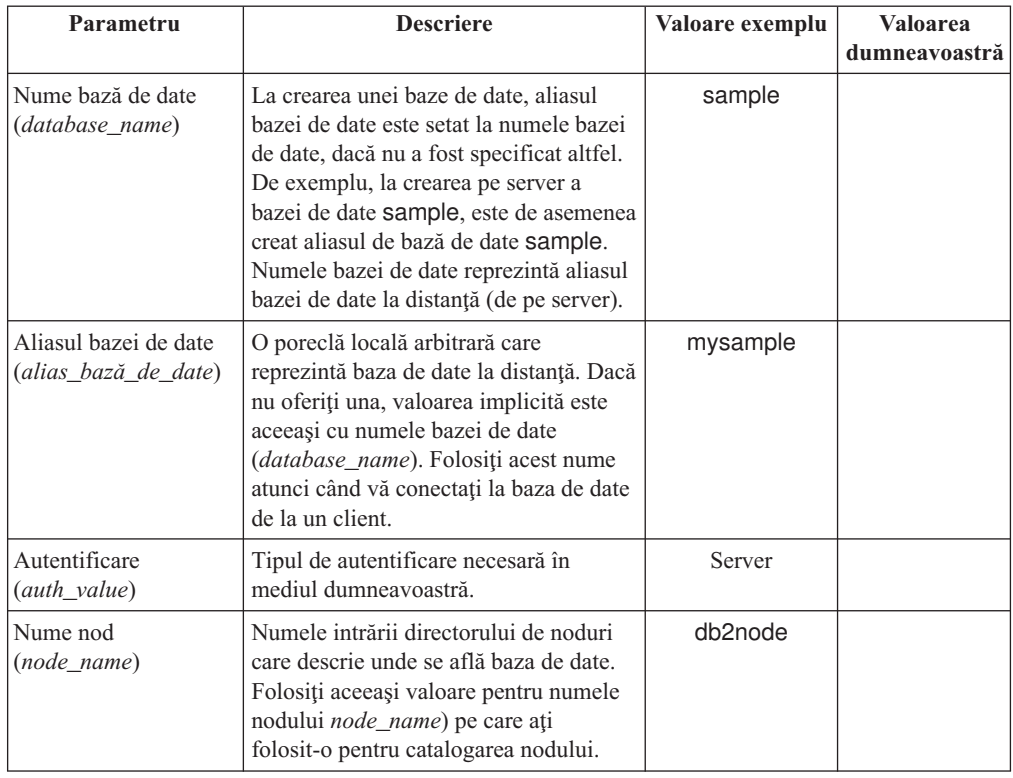

*Tabela 9. Foaie de lucru cu valorile parametrilor pentru catalogarea bazei de date*

### **Operaţii înrudite:**

- v ["Catalogarea](#page-54-0) unei baze de date de pe un client DB2 folosind CLP" la pagina 47
- v "Testarea conexiunii client-la-server folosind CLP" la pagina 49
- v "Configurarea conexiunilor [client-la-server](#page-44-0) folosind procesorul liniei de comandă (CLP)" la [pagina](#page-44-0) 37

## **Testarea conexiunii client-la-server folosind CLP**

După catalogarea nodului şi a bazei de date, va trebui să vă conectaţi la baza de date pentru a testa conexiunea.

#### **Cerinţe preliminare:**

- v Pentru a putea testa conexiunea, trebuie să fie catalogate nodul de bază de date şi baza de date.
- v Valorile pentru *userid* şi *password* trebuie să fie valide pentru sistemul pe care sunt autentificate. În mod implicit, autentificarea are loc pe server. Autentificarea este determinată de parametrul de autentificare specificat în fişierul de configurare al managerului de bază de date al serverului. Dacă autentificarea configurată pe client nu se potriveşte sau nu este compatibilă cu ce s-a configurat pe server, veţi primi o eroare.
- v Managerul bazei de date trebuie să fie pornit cu protocolul corect definit în DB2COMM. Dacă nu este pornit, atunci puteţi porni managerul de bază de date prin introducerea comenzii **db2start** pe serverul bazei de date.

#### **Procedura:**

| | | | | | | |

Pentru a testa conexiunea client-la-server:

1. Dacă folosiţi DB2 pe o platformă UNIX, configuraţi mediul instanţei. Rulaţi scriptul de pornire:

**Pentru shell-urile bash, Bourne sau Korn**

. *INSTHOME*/sqllib/db2profile

**Pentru shell-ul C**

source *INSTHOME*/sqllib/db2cshrc

unde: *INSTHOME* reprezintă dorectorul home al instanței.

- 2. Porniți procesorul liniei de comandă DB2. În Windows, lansați comanda **db2cmd** de la un prompt de comandă. În UNIX, lansaţi comanda **db2** dintr-un prompt de comandă.
- 3. Introduceţi următoarea comandă de pe client pentru a vă conecta la baza de date la distanță:

db2 => connect to *database\_alias* user *userid*

De exemplu, introduceti următoare comandă:

connect to mysample user jtris

Va apărea un prompt pentru a introduce parola.

În cazul în care conexiunea se face cu succes, primiţi un mesaj care arată numele bazei de date la care v-aţi conectat. Apare un mesaj similar cu următorul:

```
Database Connection Information
Database server = DB2/NT 8.1.0
SQL authorization ID = JTRIS
Local database alias = mysample
```
Puteţi lucra acum cu baza de date. De exemplu, pentru a extrage o listă a tuturor numelor de tabele menţionate în tabela de catalog sistem, introduceţi următoarea instrucţiune SQL:

select *tabname* from *syscat.tables*

Apare o conexiune implicită când lansaţi o instrucţiune SQL urmată de comanda **db2 terminate**. Pentru a defini o bază de date implicită, rulati comanda **db2set db2dbdft <dbname>**. După rularea acestei comenzi, puteţi, de exemplu, să rulaţi comanda **db2 select \* from <table>** fără a vă conecta întâi la o bază de date. Această comandă foloseşte valoarea definită în **db2dbdft**. Pentru a vă conecta la o bază de date diferită de valoarea implicită, trebuie să folosiţi comanda CONNECT pentru a vă conecta explicit la baza de date aleasă.

Când aţi terminat utilizarea conexiunii la baza de date, introduceţi comanda **connect reset** pentru a termina conexiunea la baza de date.

## **Referinţe înrudite:**

- v "db2start Start DB2 Command" în *Command Reference*
- v "db2set DB2 Profile Registry Command" în *Command Reference*

**Partea 3. Clienţii subţiri DB2**

# <span id="page-60-0"></span>**Capitolul 7. Privire generală asupra clientului subţire**

# **Clienţii subţiri (Windows)**

Un *client subţire* se referă la DB2® Administration Client, care-şi rulează aplicaţiile de pe un server de cod din reţea. Un client subţire poate fi setat prin instalarea unui client DB2 Administration sau DB2 Connect Personal Edition (PE) pe o statie de lucru ce rulează un sistem de operare Windows® pe 32 de biţi. Acestă staţie de lucru poate acţiona ca un *server de cod*, care permite aplicatiei să ruleze doar cu modulurile necesare imediat la client.

## **Noţiuni înrudite:**

- ["Considerente](#page-62-0) privind clientul subtire (Windows)" la pagina 55
- v "Medii de clienţi subţiri (Windows)" la pagina 53

## **Operaţii înrudite:**

v "Setarea unui mediu client subţire [\(Windows\)"](#page-64-0) la pagina 57

# **Medii de clienţi subţiri (Windows)**

Un client subțire funcționează ca orice alt client DB2<sup>®</sup> sau stație de lucru DB2 Connect<sup>™</sup> Personal Edition. Diferenţa esenţială între clienţii subţiri şi alţi clienţi DB2 sau instalări DB2 Connect Personal Edition este aceea că codul există pe un server de cod, spre deosebire de un mediu care nu e subțire, în care fișierele sunt instalate pe discul fiecărui client. Clienții subțiri încarcă dinamic codul clientului DB2 Administration sau DB2 Connect Personal Edition de pe serverele de cod printr-o conexiune LAN, pe măsură ce codul e cerut. Fiecare client subţire are nevoie apoi doar de un nivel minim de cod si de configuratie pentru a stabili legături la un server de cod. Rezultatul este o "amprentă" mică, instalată local pe clientul subțire, majoritatea modulelor necesare fiind încărcate de la serverul de cod.

Această metodă de suportarea a unui client DB2 sau DB2 Connect Personal Edition este potrivită pentru multe modele de activitate. Instalarea unui client subţire în mediul domneavoastră are unele avanataje evidente. Prin implementarea acestui tip de mediu, necesitățile de spațiu de disc pentru fiecare stație de lucru subțire sunt reduse (aproximativ 16–112 MB per staţie de lucru) şi codul trebuie doar instalat, actualizat sau migrat pe o maşină.

Este important de notat totuşi că este posibilă o scădere a performaţei sistemului în timpul iniţializării programului. Această pierdere poate apărea deoarece programele DB2 trebuie să se încarce de pe un server de cod printr-o conexiune din LAN. Valoarea pierderii de performanţă va depinde de variabile cum ar fi încărcarea şi viteza reţelei şi ale serverului de cod.

Fiecare maşină client subţire trebuie să aibă licenţă pentru clietnul DB2 Administration şi DB2 Connect Personal Edition.

Alt punct cheie este că informaţiile catalogului trebuie menţinute pe fiecare staţie de lucru client subţire, la fel ca şi pentru un client obişnuit DB2 sau DB2 Connect. Fişierele catalogului conţin toate informaţiile necesare pentru ca o staţie de lucru să se conecteze la o bază de date.

| | Pașii de configurare a conexiunile bazei de date pentru fiecare stație de lucru client subțire pot fi automatozaţi prin folosirea exportului de profil şi importarea opţiunilor furnizate de Configuration Assistant (CA). După setarea unui client iniţial la conexiunea server, exportaţi un profil al setărilor configuraţiei la toţi ceilalţi clienţi.

Pașii de configurare a conexiunilor bazei de date pentru fiecare stație de lucru client subțire pot fi evitaţi dacă folosiţi Lightweight Directory Access Protocol (LDAP) în mediul domneavoastră. După ce v-aţi înregistrat baza de date pe serverul LDAP de pe serverul DB2, orice client LDAP activat va extrage informaţiile conexiunii automat în timpul conectării.

## **Setarea tipică a clientului subţire DB2**

Ilustratia următoare prezintă o configurație tipică de client subțire DB2. Un client DB2 Administration este instalat pe o maşină cu componenta serverului de cod pentru client subtire. O dată configurată, această mașină va fi cunoscută ca un client server de cod *DB2* .

### **Note:**

|

- 1. DB2 Run-Time Clients şi Application Development Clients nu sunt suportate în mediul de client subţire.
- 2. Comanda **db2rspgn** nu este suportată pe clientul subţire.
- 3. Opţiunea de server de cod este disponibilă doar printr-o instalare **personalizată** .

Staţiile de lucru DB2 client subţire accesează serverul de cod pentru a încărca dinamic codul, după cum este necesar. După ce codul este încărcat, toată procesarea este făcută local pe clienții subțiri DB2 și este realizată o conexiune la un server DB2 destinație.

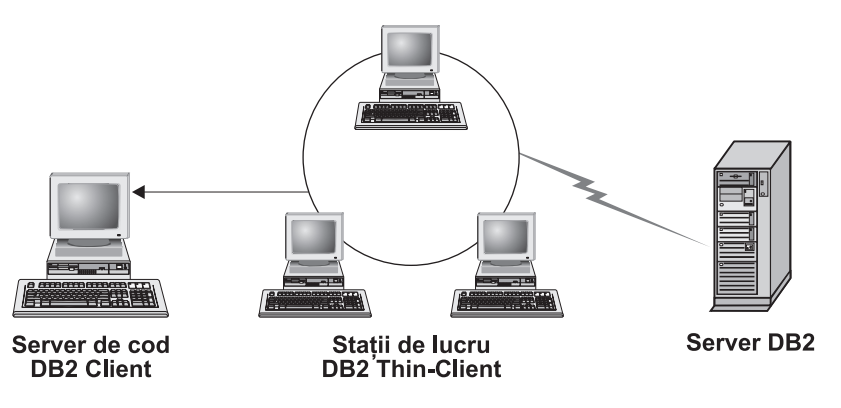

*Figura 1. Un mediu tipic DB2 client subţire*

### **Setarea tipică a clientului subţire DB2 Connect**

Ilustraţia următoare prezintă un mediu tipic de client subţire DB2 Connect. DB2 Connect Personal Edition este instalat pe o maşină cu componenta server de cod. O dată configurată, această maşină va fi cunoscută ca *server de cod DB2 Connect*. Doar o staţie de lucru DB2 Connect Personal Edition poate acţiona ca server de cod pentru staţiile de lucru subţiri DB2 Connect. Este important să reţineţi că fiecare client subtire DB2 Connect are nevoie de o licentă DB2 Connect Personal Edition, însă nu există nici o licență pentru clientul DB2 Administration.

O staţie de lucru subţire DB2 Connect funcţionează ca un client subţire DB2. Aceasta înacreă dinamic orice cod necesar de la serverul de cod subtire DB2 Connect. După ce codul este încărcat, toată procesarea este făcută local, pe staţiile de lucru subtiri DB2 Connect. Conexiunea la un server DB2 gazdă sau AS/400<sup>®</sup> destinaţie este făcută folosind informaţiile locale de configurare ale bazei de date.

Clienţii subţiri DB2 Connect pot de asemenea accesa baze de date care se află pe servere DB2 pentru UNIX<sup>®</sup> și Windows<sup>®</sup>, precum și baze de date care se află pe sisteme gazdă şi AS/400.

<span id="page-62-0"></span>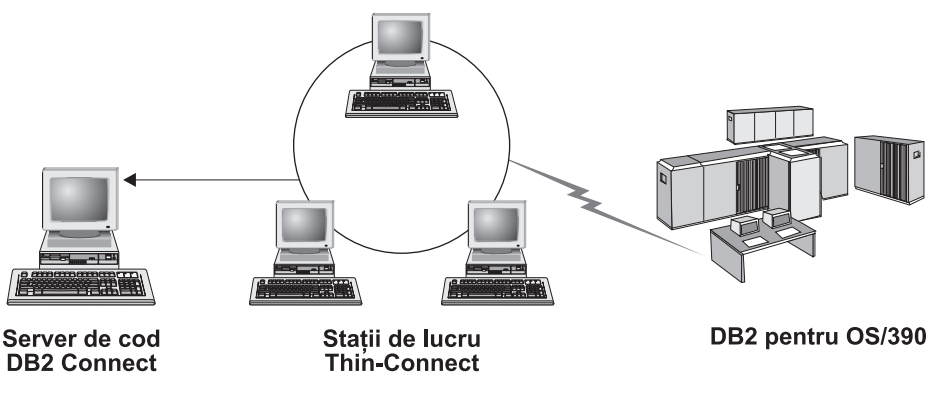

*Figura 2. Un mediu tipic de client subţire DB2 Connect*

#### **Noţiuni înrudite:**

- v "Considerente privind clientul subţire (Windows)" la pagina 55
- "Clienții subțiri [\(Windows\)"](#page-60-0) la pagina 53

## **Operaţii înrudite:**

| | | | | | | | | | | |

| | | | v "Setarea unui mediu client subţire [\(Windows\)"](#page-64-0) la pagina 57

# **Considerente privind clientul subţire (Windows)**

Există câteva considerente în cazul în care se foloseşte o maşină Windows® NT, Windows 2000 sau Windows XP ca server de cod sau ca un client subţire. Această secţiune se referă la ajustările necesare pentru a folosi Windows NT®, Windows 2000 sau Windows XP.

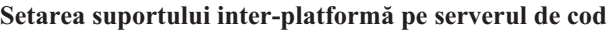

Un server de cod cu Windows 2000, Windows XP sau Windows NT poate suporta clienţi subţiri cu Window 98 sau Windows ME. Un server de cod pe Windows 98 sau Windows ME poate suporta clienţi subţiri cu Windows 2000, Windows XP sau Windows NT.

În cazul în care creaţi o staţie de lucru subţire pe o maşină Windows NT, Windows 2000 sau Windows XP, folosiţi baza cod Windows NT, Windows 2000 sau Windows XP (de exemplu, c:\sqllib) în paşii rămaşi ai procesului.

Următoarea comandă are diferite valori ale parametrilor pentru Windows NT, Windows 2000 sau Windows XP.

Activați serverul de cod pentru a servi o stație de lucru subțire inter-platformă prin introducerea următoarei comenzi:

bin\db2thn9x.bat *target\_platform*

unde :

v *target\_platform* reprezintă platforma pe care acest director o va suporta. Dacă statiile de lucru subtiri rulează Windows NT, Windows 2000 sau Windows XP, veti folosi parametrul *nt*.

## **Facerea directorului de cod disponibil pentru toate staţiie de lucru subţiri**

1. De pe serverul de cod Windows, lansaţi **Windows Explorer**.

- 2. Selectați directorul unde ați instalat produsul DB2®. Folosiți directorul c:\sqllib pentru a seta partajarea pentru staţiile de lucru mici rulând pe Windows NT.
- 3. Selectaţi **File—> Properties** din bara de meniuri.
- 4. Selectaţi fişa **Sharing**.
- 5. Selectaţi butonul radio **Share this folder**.
- 6. În câmpul **Share Name**, introduceţi numele partajării. De exemplu, introduceţi NTCODESV. Puteţi folosi orice nume pentru numele de partajare.
- 7. Toate statiile de lucru subtiri destinatie trebuie să aibă acces de tip citire la acest director, pentru toți utilizatorii. Specificați acces de tip citire pentru oricine, după cum urmează:
	- a. Selectaţi fişa **Security** .
	- b. Faceti clic pe **Advanced**. Se deschide fereastrta Access Control Settings.
	- c. Din fişa **Permissions**, evidenţiaţi grupul **Everyone**. Se deschide fereastra Permissions Entry.
	- d. Setaţi opţiunea **Read Permissions** la **Allow**.
	- e. Faceţi clic pe **OK** până când toate ferestrele sunt închise.

## **Maparea unei unităţi de reţea de la clientul subţire la serverul de cod**

Trebuie reţinute următoarele pentru serverele de cod Windows NT, Windows 2000 şi Windows XP :

- v Câmpul **Path** este câmpul **Folder** în Windows 2000 şi Windows XP.
- Dacă rulați Windows NT, Windows 2000 sau Windows XP, puteți de asemenea specifica informaţii de utilizator în câmpul de intrare **Connect as** folosind următorul format:

*domain*\*username*

unde:

#### **domain**

reprezintă domeniul unde este definit contul de utilizator. Această valoare este necesară doar atunci când contul este un cont din domeniu şi nu sunteţi logat pe sistem cu un cont de utilizator care are acces la citire pe serverul de cod de la distanţă.

#### **username**

reprezintă utilizatorul care are acces la această maşină. Această valoare este necesară numai dacă nu sunteţi logat pe sistem cu un cont de utilizator care are acces la citire pe serverul de cod de la distanţă sau dacă aţi specificat parametrul domeniului.

## **Noţiuni înrudite:**

- v "Clienţii subţiri [\(Windows\)"](#page-60-0) la pagina 53
- v "Medii de clienţi subţiri [\(Windows\)"](#page-60-0) la pagina 53

## **Operaţii înrudite:**

v "Setarea unui mediu client subţire [\(Windows\)"](#page-64-0) la pagina 57

# <span id="page-64-0"></span>**Capitolul 8. Instalarea clientului subţire**

# **Setarea unui mediu client subţire (Windows)**

## **Procedura:**

Acest exemplu este specific unei setări de instalare a clientului subtire pentru o masină Windows 2000 pentru a servi un client subtire Windows 98. Pentru a seta un mediu de statie de lucru subtire:

- 1. Instalati un client DB2 Administration sau DB2 Connect Personal Edition pe o masină care va actiona ca un server de cod.
- 2. Setati suportul inter-platformă pe serverul de cod.
- 3. Faceţi directorul de cod disponibil pentru toate staţiile de lucru subţiri.
- 4. Creaţi un fişier de răspuns al clientului subţire.
- 5. Mapaţi un drive de reţea de la clientul subţire la serverul de cod.
- 6. Activaţi clienţi subţiri.

## **Noţiuni înrudite:**

- v ["Considerente](#page-62-0) privind clientul subţire (Windows)" la pagina 55
- v "Clienţii subţiri [\(Windows\)"](#page-60-0) la pagina 53
- v "Medii de clienţi subţiri [\(Windows\)"](#page-60-0) la pagina 53

## **Operaţii înrudite:**

- v "Instalarea unui client DB2 Administration sau DB2 Connect Personal Edition pe serverul de cod (Windows)" la pagina 57
- v "Setarea suportului [inter-platformă](#page-65-0) pe serverul de cod (Windows)" la pagina 58
- v "Facerea directorului de cod disponibil pentru toate staţiile de lucru subţiri [\(Windows\)"](#page-67-0) la [pagina](#page-67-0) 60
- v "Crearea unui fişier de răspuns pentru client subţire [\(Windows\)"](#page-67-0) la pagina 60
- v "Maparea unui drive de reţea de la clientul subţire la serverul de cod [\(Windows\)"](#page-69-0) la pagina [62](#page-69-0)
- v "Rularea comenzii thnsetup pentru a activa clienţi subţiri [\(Windows\)"](#page-69-0) la pagina 62

# **Instalarea unui client DB2 Administration sau DB2 Connect Personal Edition pe serverul de cod (Windows)**

Instalarea unui client DB2 Administration sau DB2 Connect Personal Edition pe serverul de cod este o parte a unei operatii mai mari de setare a unui mediu de client subtire. O statie de lucru client subţire DB2 poate încărca numai cod de la un server de cod DB2 client subţire, iar o statie de lucru client subtire DB2 Connect poate încărca numai cod de la un server de cod subtire DB2 Connect.

## **Procedura:**

Pentru a instala un client DB2 Administration sau DB2 Connect Personal Edition pe serverul de cod:

1. Selectaţi o instalare **Personalizată** din vrăjitorul de instalare.

<span id="page-65-0"></span>2. Din fereastra Selectare componente, selectaţi componenta **Thin Client Code Server** pentru a instala fişierele necesare la setarea clientului subţire.

Pasul domneavoastră următor este setarea suportului inter-platformă pe serverul de cod.

Dacă doriţi ca produsul dumneavoastră DB2 să aibă acces la documentaţia DB2 de pe calculatorul local sau de pe alt calculator din reţeaua dumneavoastră, atunci trebuie să instalaţi Centrul de informare DB2. Centrul de informare DB2 conține documentația pentru DB2 Universal Database şi pentru produsele înrudite cu DB2.

### **Noţiuni înrudite:**

- v "Centrul de [informare](#page-75-0) DB2" la pagina 68
- v "Scenarii de instalare a Centrului de [informare](#page-76-0) DB2" la pagina 69

### **Operaţii înrudite:**

- v "Setarea suportului inter-platformă pe serverul de cod (Windows)" la pagina 58
- v "Instalarea Centrului de informare DB2 folosind vrăjitorul DB2 Setup [\(Windows\)"](#page-80-0) la [pagina](#page-80-0) 73

## **Setarea suportului inter-platformă pe serverul de cod (Windows)**

Setarea suportului inter-platformă pe serverul de cod este o parte a task-ului mai mare de setare a unui mediu de client subțire. Dacă nu aveți de gând să suportați o combinație de Windows 98, Windows 2000, Windows NT, Windows ME, Windows XP şi Windows Server 2003 în mediul dumneavoastră, săriţi peste acest pas.

### **Cerinţe preliminare:**

Într-un mediu de client subţire, este posibil să se suporte diferite sisteme de operare Windows pe 32 de biti pe server si pe clientul subtire. Totusi, nu se pot servi clientii subtiri care există pe diverse sisteme de operare de la un singur server de cod, decât dacă înainte se copiază directorul de instalare. Un server de cod pe o maşină Windows pe 32 de biţi poate suporta numai una dintre combinațiile următoare de clienți subțiri:

- 1. Windows 98 şi/sau Windows ME; **SAU**
- 2. Windows 2000, Windows XP, Windows Server 2003 şi/sau Windows NT.

De exemplu, un server de cod de pe o maşină Windows NT poate servi atât un client subţire Windows 98, cât şi un client subţire Windows ME, dar acest server de cod nu suportă simultan un client subţire Windows 2000, Windows XP, Windows Server 2003 sau Windows NT. Invers, dacă aţi ales ca serverul de cod Windows NT să suporte o maşină client subţire Windows 2000 şi Windows NT, atunci nu poate să suporte în acest mediu şi o maşină client subțire Windows 98.

**Important:** Dacă sunteți logat pe un client subțire Windows 98 care accesează o mașină Windows NT sau Windows 2000, contul dumneavoastră de utilizator trebuie să fie definit local pe maşina Windows NT sau Windows 2000. În cazul în care contul de utilizator de pe clientul subţire Windows 98 este jsmith, trebuie să creaţi un cont de utilizator local pentru jsmith folosind utilitarul Windows User Manager. Vedeţi ajutorul sistemului de operare Windows pentru informaţii despre crearea conturilor de utilizatori locali.

Dacă mediul de configurare are sisteme de operare Windows pe 32 de biţi diferite, trebuie să realizaţi următorii paşi pentru a seta serverul de cod. Următorul exemplu presupune că veţi

configura un server de cod Windows NT pentru a servi clienţi subţiri Windows 98. Dar aceste instrucţiuni sunt valabile pentru toate combinaţiile de sisteme de operare Windows pe 32 de biţi.

## **Procedura:**

Pentru a seta suportul inter-platformă pe serverul de cod:

- **Notă:** Pentru acest exemplu, DB2 este instalat în c:\sqllib şi directorul pentru servirea clientilor Windows 98 este d:\sqllib98.
- 1. Pe maşina Windows NT, creaţi un director care va fi folosit să servească staţiile de lucru clienţi subţiri Windows 98, introducând următoarea comandă: md d:\sqllib98

unde:

- v *d:* reprezintă un drive de disc local.
- 2. Copiați directorul produsului DB2 aflat pe serverul de cod (de exemplu, c:\sqllib) în directorul pe care tocmai l-aţi creat, introducând următoarea comandă:

xcopy c:\sqllib\\*.\* d:\sqllib98 /s /e

unde:

- v *c:* reprezintă drive-ul de pe serverul de cod unde este instalat produsul DB2.
- v *d:* reprezintă drive-ul de pe serverul de cod unde a fost creat, în pasul anterior, directorul sqllib98.
- 3. Pe serverul de cod, schimbaţi directorul la cel pe care l-aţi creat în primul pas. Acesta este directorul d epe serverul de cod care va fi folosit pentru a servi staţiile de lucru subţiri care rulează pe Windows 98. Pentru acest exemplu, introduceţi următoarele comenzi:

d: cd sqllib98

4. Activaţi serverul de cod pentru a servi o staţie de lucru subţire inter-platformă prin introducerea următoarei comenzi:

bin\db2thn9x.bat *platformă\_dest*

unde:

v *platformă\_dest* reprezintă platforma pe care acest director o va suporta. Pentru acest exemplu, setarea pentru valoarea platformă va fi 98. Dacă stațiile de lucru rulează Windows NT si Windows 2000, veti folosi parametrul *nt*.

Aveti acum două servere de cod pe masina dumneavoastră (una localizată în c:\sqllib și alta în d:\sqllib98). În acest exemplu, creaţi un client subţire pe o staţie de lucru Windows 98 şi intentionati să aveti serverul de cod pe o masină Windows NT, de aceea, trebuie să folositi serverul de cod Windows 98 (de exemplu, d:\sqllib98) în pasii rămasi.

Paul următor este să faceţi directorul codului disponibil tuturor clienţilor subţiri.

- v "Instalarea unui client DB2 [Administration](#page-64-0) sau DB2 Connect Personal Edition pe serverul de cod [\(Windows\)"](#page-64-0) la pagina 57
- v "Facerea directorului de cod disponibil pentru toate staţiile de lucru subţiri [\(Windows\)"](#page-67-0) la [pagina](#page-67-0) 60

# <span id="page-67-0"></span>**Facerea directorului de cod disponibil pentru toate staţiile de lucru subţiri (Windows)**

Facerea directorului cod disponibil pe toate staţiile de lucru subţiri este o parte a unei operaţii mai mari de setare a mediului de client subţire. Pentru a încărca codul necesar de pe serverul de cod, fiecare dintre stațiile de lucru subțiri trebuie să fie în stare să citească directorul unde este instalat clientul DB2 sau codul sursă DB2 Connect Personal Edition (PE).

Este important de notat că paşii necesari pentru partajarea directorului pentru serverele de cod rulând pe Windows 98 sau Windows NT şi Windows 2000 diferă.

## **Procedura:**

Pentru a face directorul de cod disponibil pe toate staţiile de lucru subţiri (în modul citire):

- 1. Pe serverul de cod Windows NT, lansaţi **Windows Explorer**.
- 2. Selectaţi directorul pe serverul de cod care va fi folosit pentru a servi staţiilor de lucru mici rulând pe Windows 98. Pentru acest exemplu, selectaţi directorul d:\sqllib98 pentru a seta partajarea.
- 3. Selectaţi **File —> Properties** din bara de meniuri.
- 4. Selectaţi fişa **Sharing**.
- 5. Selectaţi butonul radio **Shared As**.
- 6. În câmpul **Share Name**, introduceţi un nume de partajare care este de 8 caractere sau mai puţin. De exemplu, introduceţi NTCODESV.
- 7. Toţi utilizatorii de client subţire trebuie să aibă acces de tip citire în acest director. De exemplu, jsmith trebuie să aibă acces la acest director dacă vrea să se logheze pe o maşină client subţire şi să acceseze codul de client subţire de pe serverul de cod. Specificaţi accesul la citie după cum urmează:
	- a. Faceţi clic pe **Permissions**. Se deschide fereastra Acces Through Share Permissions.
	- b. În caseta **Name**, evidenţiaţi grupul**Everyone**.
		- **Notă:** Accesul poate fi dat grupului **Everyone**, unui grup care l-aţi definit special pentru utilizatorii clientului subţire sau utilizatorilor individuali ai clientului subțire.
	- c. Faceţi clic pe caseta derulantă **Type of Access** şi selectaţi **Read**.
	- d. Faceţi clic pe **OK** până când toate ferestrele sunt închise.

Pasul următor este crearea unui fişier de răspuns pentru clientul subţire.

#### **Noţiuni înrudite:**

• ["Considerente](#page-62-0) privind clientul subtire (Windows)" la pagina 55

## **Operaţii înrudite:**

- "Crearea unui fisier de răspuns pentru client subtire (Windows)" la pagina 60
- v "Setarea suportului [inter-platformă](#page-65-0) pe serverul de cod (Windows)" la pagina 58

## **Crearea unui fişier de răspuns pentru client subţire (Windows)**

Un *fişier de răspuns* este un fişier ASCII care poate fi personalizat cu datele de setare şi de configurare pentru a automatiza o instalare. Când aţi instalat serverul de cod, aţi realizat o instalare interactivă. În acest tip de instalare, răspundeţi manual la prompturile de la programul de setare pentru a vă instala produsul. Raspunsurile domneavoastră furnizează

|

| | | | informaţiile necesare pentru a instala produsul DB2 şi a-i configura mediul. Aceste informaţii sunt furnizate sub formă de cuvinte cheie şi valori într-un fişier răspuns.

Un fişier de răspuns conţine cuvintele cheie unice instalării, valorile de registru, setările variabilelor de mediu şi parametrii de setare ai configuraţiei managerului baze de date.

#### **Procedura:**

| |

| |

|

| | | | | | | | | | | | | | | | | |

| | |

| | | | |

| |

 $\overline{1}$ 

| | | | | |

| | | | | Puteţi crea un fişier de răspuns pentru instalarea clienţilor subţiri în unul dintre următoarele două moduri:

- v Puteţi crea un fişier răspuns pe baza unei setări existente a clientului folosind comanda **db2rspgn**.
	- 1. Setati un client subtire DB2 cu toate valorile de registru corespunzătoare, variabilele de mediu şi configuraţia managerului bazei de date, precum şi conexiunile la baza de date.
	- 2. Rulati comanda **db2rspgn** pentru a crea un fisier de răspuns care reproduce toate setările în instalarea cu fişier de răspuns.
- v Puteţi personaliza fişierul de răspuns eşantion db2thin.rsp. Puteţi găsi acest fişier răspuns eşantion în directorul c:\sqllib\thnsetup, unde *c:\sqllib* reprezintă drive-ul pe care v-aţi instalat serverul de cod pentru client subţire.

Într-un fişier de răspuns, asteriscul (\*) acţionează ca un comentariu. Orice linie care este precedată de un asterisc va fi ignorată în timpul instalării. Pentru a activa un parametru, înlăturaţi asteriscul. Dacă nu specificaţi un cuvânt cheie sau dacă este commentat, va fi folosită o valoare implicită.

De exemplu, pentru a instala suportul pentru ODBC, intrarea implicită pentru acest cuvânt cheie din fişierul răspuns este :

\*COMP =ODBC\_SUPPORT

Pentru a instala această componentă, trebuie să înlăturați asteriscul de pe linie așa cum se vede în exemplul următor:

COMP =ODBC\_SUPPORT

Pentru câteva cuvinte cheie, valorile *trebuie* să fie setate. Pentru a activa aceste cuvinte cheie, înlăturați asteriscul. Aveți însă grijă să înlocuiți de asemenea conținutul din dreapta semnului egal cu valoarea pe care o doriţi pentru acel parametru.

De exemplu,

 $*BB2.DIAGLEVEL = 0 - 4$ 

ar fi:

DB2.DIAGLEVEL = 4

pentru a seta acest parametru la 4.

După ce aţi terminat de editat fişierul de răspuns, salvaţi-l folosind un nunme diferit, pentru a păstra eşantionul original. De exemplu, numiţi fişierul editat test.rsp şi salvaţi-l în același director în care ați setat permisiunile de partajare în pasul anterior (d:\sqllib98).

Puteţi acum folosi acest fişier de răspuns cu comanda **thnsetup** pentru a dezvolta clienţi subţiri DB2 în reţeaua dumneavoastră.

- v "Facerea directorului de cod disponibil pentru toate staţiile de lucru subţiri [\(Windows\)"](#page-67-0) la [pagina](#page-67-0) 60
- v "Maparea unui drive de reţea de la clientul subţire la serverul de cod [\(Windows\)"](#page-69-0) la pagina [62](#page-69-0)

# <span id="page-69-0"></span>**Maparea unui drive de reţea de la clientul subţire la serverul de cod (Windows)**

Maparea unui drive de reţea de la clientul subţire la serverul de cod este o parte a operaţiei mai mari, de setare a unui mediu de client subţire.

## **Cerinţe preliminare:**

Trebuie să fiţi logat pe staţia de lucru ca un utilizator valid, cu acces la directoarele partajate la serverul de cod. Aveţi acces la serverul de cod deoarece a fost creat pe el un cont de utilizator definit local.

## **Procedura:**

Puteţi accesa directorul thnsetup sub directorul partajat pe care l-aţi creat pe serverul de cod prin maparea unui drive de reţea de la clientul subţire, după cum urmează:

- 1. Lansaţi Windows Explorer.
- 2. Din meniul **Tools**, selectaţi **Map Network Drive**.
- 3. Din lista derulantă **Drive**, selectaţi drive-ul pe care vreţi să îl mapaţi la locaţia serverului de cod.
- 4. În Windows 98 sau Windows NT, specificaţi locaţia partajării în câmpul Path, după cum urmează:

\\computer\_name\share\_name

unde :

```
computer_name
```
reprezintă numele de calculator al serverului de cod.

#### **share\_name**

reprezintă numele de partajare al directorului partajat de pe serverul de cod.

5. Selectaţi caseta de bifare **Reconnect at Logon** pentru a face partajarea persistentă.

Pasul următor este activarea clientului subţire.

#### **Operaţii înrudite:**

- v "Crearea unui fişier de răspuns pentru client subţire [\(Windows\)"](#page-67-0) la pagina 60
- v "Rularea comenzii thnsetup pentru a activa clienti subtiri (Windows)" la pagina 62

## **Rularea comenzii thnsetup pentru a activa clienţi subţiri (Windows)**

Rularea comenzii **thnsetup** pentru a activa clienţii subţiri este partea finală a unei operaţii de setare a mediului de client subţire.

### **Procedura:**

Pentru a activa clientul subţire folosind comanda **thnsetup**:

1. Rulaţi comanda **thnsetup** de la staţia de lucru client subţire. Această comandă va seta clientul subţire DB2 sau staţia subţire DB2 Connect şi legăturile necesare la serverul cod.

### Comanda **thnsetup** poate fi introdusă cu următorii parametri:

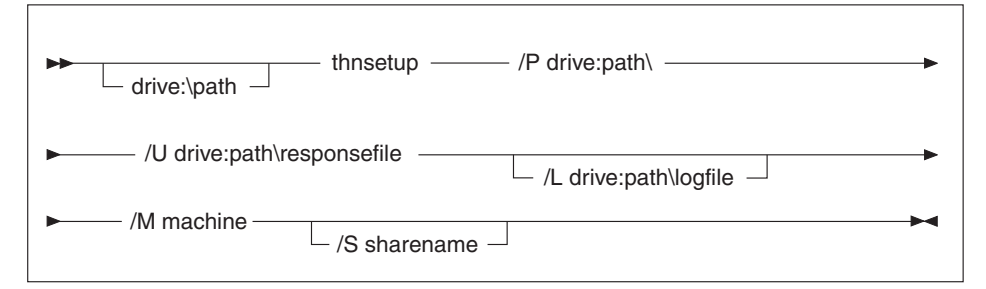

unde:

- **/P** specifică în ce cale este instalat codul DB2 pe serverul de cod. Acest parametru este necesar. Dacă nu aţi mapat deja un drive de reţea persistent la serverul de cod, atunci acest parametru trebuie să fie litera de drive care va fi folosită pentru a reprezenta drive-ul de reţea .
- **/U** specifică numele fişierului de răspuns complet calificat. Acest parametru este necesar.
- **/L** specifică numele fişierului istoric complet calificat, unde sunt înregistrate informaţiile de setare şi orice erori care apar în timpul setării. Dacă nu specificaţi numele fişierului istoric, este folosit numele de fişier implicit, db2.log. Acest fişier va fi creat în directorul numit db2log, pe drive-ul unde este instalat sistemul domneavoastră de operare. Acest parametru este opțional.
- **/M** specifică numele de calculator al serverului de cod. Acest parametru este necesar.
- **/S** specifică numele de partajare al serverului de cod unde a fost instalat produsul DB2. Acest parametru este necesar doar dacă nu mapaţi un drive de reţea persistent.

De exemplu, pentru a crea o staţie de lucru subţire pentru care:

- v directorul partajat cu numele de partajare *NTCODESV* pe un server de cod este mapat local la drive-ul *x:*;
- v fişierul de răspuns este numit *test.rsp*; şi

v fişierul de răspuns este localizat în acelaşi director ca şi serverul de cod:

introduceți următoarea comandă la promtul de DOS pe stația de lucru subțire:

x:\thnsetup\thnsetup /P x: /U x:\thnsetup\test.rsp /M *machineName*

Când se efectuează comanda **thnsetup**, verificaţi mesajele din fişierul istoric (db2.log din directorul *y*:\db2log, unde *y* este drive-ul pe care este instalat DB2).

Mesajele de eroare din fișierul istoric vor varia, în funcție de eroarea care a fost întâlnită în timpul încercării de instalare. Fișierul istoric ar trebui să menționeze motivul eșuării, precum şi starea mesajelor pe care setarea nu le-a finalizat.

## **Operaţii înrudite:**

| |

- v "Crearea unui fişier de răspuns pentru client subţire [\(Windows\)"](#page-67-0) la pagina 60
- v "Maparea unui drive de reţea de la clientul subţire la serverul de cod [\(Windows\)"](#page-69-0) la pagina [62](#page-69-0)
**Partea 4. Anexe**

# <span id="page-74-0"></span>**Anexa A. Informaţiile tehnice pentru DB2 Universal Database**

# **Documentaţia şi ajutorul pentru DB2**

Informaţiile tehnice pentru DB2 sunt disponibile prin următoarele unelte şi metode:

- Centrul de informare DB2
	- Subiecte
	- Ajutor pentru uneltele DB2
	- Programe eşantion
	- Îndrumare
- v Fişiere PDF descărcabile, fişiere PDF pe CD şi cărţi tipărite
	- Ghiduri
	- Manuale de referinţă
- v Ajutor pentru linia de comandă
	- Ajutor pentru comandă
	- Ajutor pentru mesaj
	- Ajutor pentru starea SQL
- v Codul sursă instalat
	- Programe eşantion

La ibm.com, puteţi accesa online alte informaţii tehnice pentru DB2 Universal Database, cum ar fi note tehnice, 'hârtii albe' și colectia Redbooks. Accesati situl bibliotecii de software DB2 Information Management, la [www.ibm.com/software/data/pubs/.](http://www.ibm.com/software/data/pubs/)

## **Actualizările documentaţiei DB2**

Periodic, IBM poate face disponibile FixPak-uri de documentație și alte actualizări de documentatie pentru Centrul de informare DB2. Dacă accesati Centrul de informare DB2 la [http://publib.boulder.ibm.com/infocenter/db2help/,](http://publib.boulder.ibm.com/infocenter/db2help/) veti vedea întotdeauna informatiile cele mai recente. Dacă aţi instalat Centrul de informare DB2 local, trebuie să instalaţi manual orice actualizare, înainte de a o putea vizualiza. Actualizările de documentație vă permit să actualizaţi informaţiile instalate de pe *CD-ul Centrului de informare DB2*, atunci când devin disponibile informaţii noi.

Centrul de informare este actualizat mai frecvent decât PDF-urile și cărțile tipărite. Pentru a avea informaţiile tehnice DB2 cele mai recente, instalaţi actualizările de documentaţie imediat ce ele devin disponibile sau mergeţi la Centrul de informare DB2 de pe situl www.ibm.com.

#### **Noţiuni înrudite:**

- v "Programe etalon CLI" în *CLI Guide and Reference, Volume 1*
- v "Programe etalon Java" în *Application Development Guide: Building and Running Applications*
- v "Centrul de [informare](#page-75-0) DB2" la pagina 68

### **Operaţii înrudite:**

- v ["Invocarea](#page-91-0) ajutorului contextual dintr-o unealtă DB2" la pagina 84
- v "Actualizarea Centrului de informare DB2 instalat pe calculatorul [dumneavoastră](#page-83-0) sau pe serverul din [intranet"](#page-83-0) la pagina 76
- v ["Invocarea](#page-92-0) ajutorului pentru mesaje din procesorul liniei de comenzi" la pagina 85
- v ["Invocarea](#page-92-0) ajutorului pentru comenzi din procesorul liniei de comenzi" la pagina 85
- v ["Invocarea](#page-93-0) ajutorului pentru stările SQL din procesorul liniei de comenzi" la pagina 86

#### **Referinţe înrudite:**

• "PDF-urile și documentația tipărită pentru DB2" la pagina 78

### <span id="page-75-0"></span>**Centrul de informare DB2**

Centrul de informare DB2<sup>®</sup> vă oferă acces la toate informațiile de care aveți nevoie pentru a beneficia de produsele din familia DB2, incluzând Universal Database™, DB2 Connect™, DB2 Information Integrator™ şi DB2 Query Patroller™. Centrul de informare DB2 conţine de asemenea documentaţie pentru caracteristicile şi componentele importante DB2, cum ar fi replicarea, depozitele de date şi extensiile DB2.

Centrul de informare DB2 are următoarele caracteristici atunci când este vizualizat cu Mozilla 1.0 sau o versiune ulterioară sau cu Microsoft Internet Explorer 5.5 sau o versiune ulterioară. Pentru unele caracteristici este necesar să activaţi suportul pentru JavaScript:

#### **Opţiuni de instalare flexibilă**

Puteţi de asemenea vizualiza documentaţia DB2 utilizînd opţiunea care îndeplineşte cel mai bine necesităţile dumneavoastră:

- v Pentru a vă asigura că, fără efort, folosiţi documentaţia cea mai recentă, puteţi să o accesaţi direct din Centrul de informare DB2 care este găzduit de situl Web IBM, la adresa <http://publib.boulder.ibm.com/infocenter/db2help/>
- v Pentru a minimiza efortul de actualizare şi a menţine traficul în interiorul intranetului dumneavoastră, puteți instala documentația DB2 pe un singur server din intranet
- Pentru a vă maximiza flexibilitatea și a vă reduce dependența de conexiunile reţelei, puteţi instala documentaţia DB2 pe propriul dumneavoastră calculator

#### **Căutare**

| | | |

| | | | | | | | | | | | | | | | Puteţi căuta orice subiect din Centrul de informare DB2 prin introducerea unui termen de căutare în câmpul de tip text **Căutare**. Pentru a extrage potrivirile exacte încadrati termenii cu ghilimele, iar pentru a vă rafina căutarea folositi operatori de înlocuire (\*, ?) şi operatori booleeni (AND, NOT, OR).

#### **Tabele cu conţinut orientate pe task-uri**

Puteți localiza subiectele din documentația DB2 într-o singură tabelă de conținut. Cuprinsul este organizat în primul rând după felul operaţiilor pe care e posibil să doriți să le realizați, dar de asemenea include intrări pentru priviri generale asupra produsului, informaţii de referinţă, un index şi un glosar.

- v În prezentările generale de produs puteţi găsi relaţiile dintre produsele disponibile în familia DB2, caracteristicile oferite de fiecare dintre aceste produse şi informaţii actualizate privind ediţia fiecăruia dintre aceste produse.
- v Categoriile de obiective, cum ar fi instalarea, administrarea şi dezvoltarea, conţin subiecte care vă permit să efectuaţi rapid task-uri şi să înţelegeţi în profunzime modul în care puteţi lucra cu ele.
- Subiectele de referință oferă informații detaliate în legătură cu o anumită temă, cum ar fi sintaxa comenzilor şi a instrucţiunilor, ajutor pentru mesaje şi parametri de configurare.

#### **Afişarea subiectului curent în tabela de conţinut**

Puteţi afişa corespondenţa dintre subiectul curent şi tabela de cuprins prin apăsarea pe butonul **Reîmprospătare/Afişare subiect curent** din cadrul în care se află

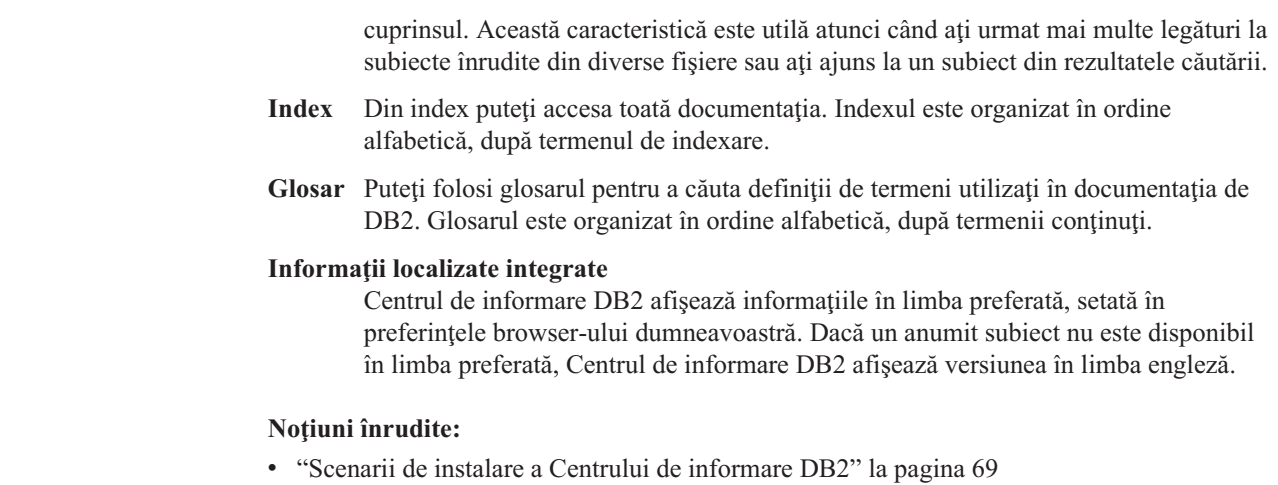

#### **Operaţii înrudite:**

<span id="page-76-0"></span>| |

| | | |

- v "Actualizarea Centrului de informare DB2 instalat pe calculatorul [dumneavoastră](#page-83-0) sau pe serverul din [intranet"](#page-83-0) la pagina 76
- v "Afişarea [subiectelor](#page-84-0) din Centrul de informare DB2 în limba preferată" la pagina 77
- v ["Apelarea](#page-82-0) Centrului de informare DB2" la pagina 75
- v ["Instalarea](#page-78-0) Centrului de informare DB2 folosind vrăjitorul DB2 Setup (UNIX)" la pagina [71](#page-78-0)
- v "Instalarea Centrului de informare DB2 folosind vrăjitorul DB2 Setup [\(Windows\)"](#page-80-0) la [pagina](#page-80-0) 73

## **Scenarii de instalare a Centrului de informare DB2**

Mediile de lucru diferite pot avea cerințe diferite pentru modul de accesare a informațiilor DB2. Centrul de informare DB2 poate fi accesat de pe situl web IBM, de pe un server din reteua organizației dumneavoastă sau de pe o versiune instalată pe calculatorul dumneavoastră. În toate cele trei cazuri, documentaţia este conţinută în Centrul de informare DB2, care este un web cu informaţii organizate pe subiecte, ce pot fi vizualizate cu un browser. În mod implicit, produsele DB2 accesează Centrul de informare DB2 de pe situl Web IBM. Dacă însă doriți să accesați Centrul de informare DB2 de pe un server din intranet sau de pe calculatorul dumneavoastră, trebuie să-l instalaţi folosind CD-ul Centrul de informare DB2, din pachetul de medii de stocare al produsului. Folositi sumarul de optiuni pentru accesarea documentaţiei DB2, împreună cu cele trei scenarii de instalare, pentru a vă ajuta să determinaţi care metodă de accesare a Centrului de informare DB2 se potriveşte cel mai bine pentru dumneavoastră şi pentru mediul de lucru şi ce probleme de instalare ar trebui să luaţi în considerare.

### **Sumarul opţiunilor de accesare a documentaţiei DB2:**

Tabela următoare prezintă recomandările privind cele mai bune opţiuni care pot fi folosite în mediul dumneavoastră de lucru pentru a accesa documentaţia produsului DB2 din Centrul de informare DB2.

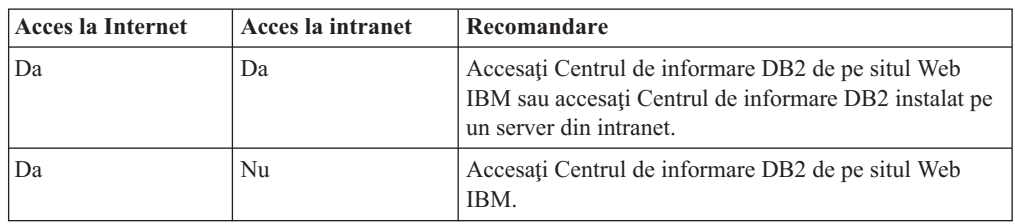

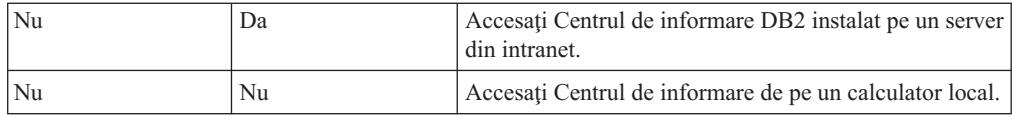

#### **Scenariu: Accesarea Centrului de informare DB2 de pe calculatorul dumneavoastră:**

Tsu-Chen este proprietarul unei fabrici dintr-un mic oraş în care nu există un ISP local care să asigure accesul la Internet. El a cumpărat DB2 Universal Database pentru a-şi gestiona inventarul, comenzile de produse, informaţiile despre contul bancar şi cheltuielile afacerii. Deoarece anterior nu a mai folosit nici un produs DB2, Tsu-Chen trebuie să învețe să facă aceasta cu ajutorul documentației de DB2.

După ce a instalat DB2 Universal Database pe calculator folosind opţiunea de instalare tipică, Tsu-Chen încearcă să acceseze documentaţia de DB2. Însă browser-ul îi afişează un mesaj de eroare care îl anunță că pagina pe care încearcă să odeschidă nu există. Tsu-Chen caută în manualul de instalare pentru produsul său DB2 şi descoperă că trebuie să instaleze Centrul de informare DB2 dacă vrea să acceseze documentația DB2 de pe calculatorul său. Găseste *CD-ul Centrul de informare DB2* în pachetul de medii şi îl instalează.

Din lansatorul de aplicaţii al sistemului său de operare, Tsu-Chen are acum acces la Centrul de informare DB2 şi poate învăţa cum să folosească produsul DB2 pentru a-şi dezvolta cu succes afacerea.

#### **Scenariu: Accesarea Centrului de informare DB2 de pe situl Web IBM:**

Colin este consultant IT într-o firmă de instruire. El este specialist în tehnologia bazelor de date şi în SQL şi ţine seminare referitoare la aceste subiecte pentru firme din toată America de Nord care folosesc DB2 Universal Database. O parte a seminarelor tinute de Colin este dedicată folosirii documentaţiei de DB2 ca unealtă de învăţare. De exemplu, în timp ce ţine cursuri de SOL, Colin foloseste documentatia de DB2 referitoare la SOL ca pe o modalitate de a preda sintaxa de bază şi avanasată pentru interogările bazei de date.

Cele mai multe dintre firmele pentru care Colin tine cursuri au acces la Internet. Această situație a influențat decizia lui Colin de a-și configura calculatorul său mobil pentru a accesa Centrul de informare DB2 de pe situl web IBM când a instalat ultima versiune a DB2 Universal Database. Această configuraţie îi permite lui Colin ca în timpul seminarelor să aibă acces online la cea mai recentă documentaţie de DB2.

Însă uneori, când călătoreşte, Colin nu are acces la Internet. Aceasta constituie o problemă pentru el, în special atunci când are nevoie de acces la documentaţia de DB2 pentru a-şi pregăti seminarele. Pentru a evita astfel de situaţii, el şi-a instalat o copie a Centrului de informare DB2 pe calculatorul său mobil.

Colin se bucură de flexibilitatea pe care o oferă faptul că are la dispoziție întotdeauna o copie a documentaţiei de DB2. Folosind comanda **db2set**, el poate configura uşor variabilele de registru din calculatorul său mobil pentru a accesa Centrul de informare DB2 fie de pe situl web IBM fie de pe calculator în funcție de situație.

#### **Scenariu: Accesarea Centrului de informare DB2 de pe un server din intranet:**

Eva lucrează ca administrator principal (senior) de baze de date într-o companie de asigurări. Responsabilităţile sale de administrare includ instalarea şi configurarea ultimei versiuni a DB2 Universal Database pe serverele UNIX de baze de date ale companiei. Recent compania  $si$ -a anunțat angajații că, din motive de securitate, nu vor mai avea acces la Internet. Deoarece compania dispune de un mediu de lucru în reţea, Eva decide să instaleze o copie a Centrului

<span id="page-78-0"></span>de informare DB2 pe un server din intranet, astfel încât să aibă acces la documentaţia de DB2 toți angajații companiei care lucrează de obicei cu depozite de date (reprezentanții de vânzări, managerii de vânzări şi analişti de afaceri).

Apoi, Eva cere echipei sale să instaleze ultima versiune de DB2 Universal Database pe toate calculatoarele angajaţilor folosind un fişier de răspuns, pentru a se asigura că fiecare claculator este configurat pentru a accesa Centrul de informare DB2 cu numele de gazdă şi numărul de port ale serverului din intranet.

Totuși, din cauza unei neînțelegeri Migual, un administrator de baze de date fără experiență din echipa Evei, instalează o copie a Centrului de informare DB2 pe câteva calculatoare ale angajatilor, în loc să configureze DB2 Universal Database să acceseze Centrul de informare DB2 de pe serverul reţelei interne. Pentru a corecta această situaţie, Eva îi cere lui Migual să folosească comanda **db2set** pentru a modifica pe fiecare dintre aceste calculatoare variabilele de registru ale Centrului de informare DB2 (DB2\_DOCHOST pentru numele de gazdă şi DB2\_DOCPORT pentru numărul de port). După aceasta, toate calculatoarele vizate din rețea au acces la Centrul de informare DB2 şi angajaţii pot găsi răspunsurile căutate în documentaţia de DB2.

#### **Noţiuni înrudite:**

v "Centrul de [informare](#page-75-0) DB2" la pagina 68

#### **Operaţii înrudite:**

- v "Actualizarea Centrului de informare DB2 instalat pe calculatorul [dumneavoastră](#page-83-0) sau pe serverul din [intranet"](#page-83-0) la pagina 76
- v "Instalarea Centrului de informare DB2 folosind vrăjitorul DB2 Setup (UNIX)" la pagina 71
- v "Instalarea Centrului de informare DB2 folosind vrăjitorul DB2 Setup [\(Windows\)"](#page-80-0) la [pagina](#page-80-0) 73
- v "Setarea locaţiei pentru accesarea DB2 Information Center: Ajutor Common GUI "

#### **Referinţe înrudite:**

v "db2set - DB2 Profile Registry Command" în *Command Reference*

## **Instalarea Centrului de informare DB2 folosind vrăjitorul DB2 Setup (UNIX)**

Documentaţia produsului DB2 poate fi accesată în trei feluri: de pe situl IBM, de pe un server din intranet sau de pe o versiune instalată pe calculatorul dumneavoastră. Implicit, produsele DB2 accesează documentaţia DB2 de pe situl IBM. Dacă vreţi să accesaţi documentaţia DB2 de pe un server din intranet sau de pe calculatorul personal, trebuie să instalaţi documentaţia de pe CD-ul *DB2 Information Center*. Folosind vrăjitorul DB2 Setup, puteţi să vă definiţi preferinţele de instalare şi să instalaţi Centrul de informare DB2 pe un calculator care foloseşte sistemul de operare UNIX.

#### **Cerinţe preliminare:**

Această sectiune prezintă cerințele de hardware, de sistem de operare, de software și de comunicaţii pentru instalarea Centrului de informare DB2 pe calculatoare UNIX.

- v **Cerinţe de hardware**
	- Aveţi nevoie de unul dintre următoarele procesoare:
	- PowerPC (AIX)
- $-$  HP 9000 (HP-UX)
- Intel 32 de biţi (Linux)
- Calculatoare Solaris UltraSPARC (Solaris Operating Environment)
- v **Cerinţe de sistem de operare**
	- Aveţi nevoie de unul dintre următoarele sisteme de operare:
	- IBM AIX 5.1 (pe PowerPC)
	- HP-UX 11i (pe HP 9000)
	- $-$  Red Hat Linux 8.0 (pe Intel pe 32 de biti)
	- $-$  SuSE Linux 8.1 (pe Intel pe 32 de biti)
	- Sun Solaris Versiunea 8 (pe calculatoarele Solaris Operating Environment UltraSPARC)
	- **Notă:** Centrul de informare DB2 nu este suportat oficial pe toate sistemele de operare UNIX pe care este suportat un client DB2. De aceea se recomandă fie să accesati Centrul de informare DB2 de pe situl web IBM, fie să instalaţi şi să accesaţi Centrul de informare DB2 de pe un server al reţelei interne.
- v **Cerinţe de software**
	- Este suportat următorul browser:
		- Mozilla Versiunea 1.0 sau ulterioară
- v Vrăjitorul DB2 Setup este un program de instalare grafic. Trebuie să aveţi o implementare a software-ului X Window System capabilă să ofere o interfaţă grafică de utilizator pentru ca vrăjitorul DB2 Setup să ruleze pe calculatorul dumneavoastră. Înainte să puteţi rula vrăjitorul DB2 Setup, trebuie să vă asigurați că v-ați exportat corespunzător ecranul. De exemplu, introduceţi următoarea comandă în linia de comandă:

export DISPLAY=9.26.163.144:0.

- v **Cerinţe de comunicaţie**
	- $-$  TCP/IP

#### **Procedura:**

Pentru a instala Centrul de informare DB2 folosind vrăjitorul DB2 Setup:

- 1. Logaţi-vă la sistem.
- 2. Introduceți și montați CD-ul cu produsul Centrul de informare DB2 pe sistemul dumneavoastră.
- 3. Deplasaţi-vă în directorul unde este montat CD-ul introducând comanda: cd */cd*

unde */cd* reprezintă punctul de montare a CD-ului.

- 4. Introduceţi comanda **./db2setup** pentru a porni vrăjitorul DB2 Setup.
- 5. Se deschide Launchpad-ul Setare DB2 IBM. Pentru a trece direct la instalarea Centrului de informare DB2, faceţi clic pe **Instalare produs**. Pentru a vă ghida prin paşii rămaşi, este disponibil ajutorul online. Pentru a invoca ajutorul online, faceti clic pe **Ajutor**. Pentru a opri instalarea, puteţi face clic pe **Anulare** în orice moment.
- 6. Pe pagina **Selectaţi produsul pe care vreţi să-l instalaţi**, faceţi clic pe **Următor**.
- 7. Faceţi clic pe **Următor** în pagina **Bine aţi venit în vrăjitorul DB2 Setup**. Vrăjitorul DB2 Setup vă va ghida prin procesul de setare a programului.
- 8. Pentru a continua instalarea, trebuie să acceptați acordul de licență. Pe pagina **Acord de licenţă**, selectaţi **Accept termenii acordului de licenţă** şi faceţi clic pe **Următor**.
- 9. Selectaţi **Instalare Centru de informare DB2 pe acest calculator** pe pagina **Selectaţi acţiunea de instalare**. Dacă vreţi să folosiţi un fişier de răspuns pentru a instala Centrul

de informare DB2 pe acesta sau pe alte calculatoare la un moment ulterior de timp, selectaţi **Salvare setări într-un fişier de răspuns**. Faceţi clic pe **Următor**.

- <span id="page-80-0"></span>10. Selectaţi limbile în care va fi instalat Centrul de informare DB2 pe pagina **Selectaţi limbile pentru instalare**. Faceţi clic pe **Următor**.
- 11. Configuraţi Centrul de informare DB2 pentru comunicaţii de intrare pe pagina **Specificaţi portul Centrului de informare**. Faceţi clic pe **Următor** pentru a continua instalarea.
- 12. Revedeţi alegerile de instalare pe care le-aţi făcut în pagina **Pornire copiere fişiere**. Pentru a modificare orice setare, faceti clic pe **Înapoi**. Faceti clic pe **Instalare** pentru a copia fişierele Centrului de informare DB2 pe calculatorul dumneavoastră.

De asemenea puteţi instala Centrul de informare DB2 folosind un fişier răspuns.

Fişierele istoric ale instalării db2setup.his, db2setup.log şi db2setup.err sunt localizate, implicit, în directorul /tmp. Puteti specifica locatia fisierului istoric.

Fişierul db2setup.log capturează toate informaţiile despre instalarea produsului DB2, inclusiv erorile. Fişierul db2setup.his înregistrează toate instalările produselor DB2 pe calculatorul dumneavoastră. DB2 ataşează fişierul db2setup.log la fişierul db2setup.his. Fişierul db2setup.err capturează orice ieşire a unei erori care e returnată de Java, de exemplu, excepţii şi informaţii capcană.

Când instalarea s-a terminat, Centrul de informare DB2 va fi instalat în unul din următoarele directoare, în funcție de sistemul de operare UNIX:

- AIX:  $\sqrt{u}$ sr $\sqrt{opt/db2_08_01}$
- HP-UX: /opt/IBM/db2/V8.1
- Linux: /opt/IBM/db2/V8.1
- Solaris Operating Environment: /opt/IBM/db2/V8.1

#### **Noţiuni înrudite:**

- v "Centrul de [informare](#page-75-0) DB2" la pagina 68
- v "Scenarii de instalare a Centrului de [informare](#page-76-0) DB2" la pagina 69

#### **Operaţii înrudite:**

- v "Instalarea DB2 folosind un fişier de răspuns (UNIX)" în *Supliment de instalare şi configurare*
- v "Actualizarea Centrului de informare DB2 instalat pe calculatorul [dumneavoastră](#page-83-0) sau pe serverul din [intranet"](#page-83-0) la pagina 76
- v "Afişarea [subiectelor](#page-84-0) din Centrul de informare DB2 în limba preferată" la pagina 77
- v ["Apelarea](#page-82-0) Centrului de informare DB2" la pagina 75
- v "Instalarea Centrului de informare DB2 folosind vrăjitorul DB2 Setup (Windows)" la pagina 73

## **Instalarea Centrului de informare DB2 folosind vrăjitorul DB2 Setup (Windows)**

Documentaţia produsului DB2 poate fi accesată în trei feluri: de pe situl IBM, de pe un server din intranet sau de pe o versiune instalată pe calculatorul dumneavoastră. Implicit, produsele DB2 accesează documentaţia DB2 de pe situl IBM. Dacă vreţi să accesaţi documentaţia DB2 de pe un server din intranet sau de pe calculatorul personal, trebuie să instalaţi documentaţia

DB2 de pe CD-ul *Centrul de informare DB2*. Folosind vrăjitorul DB2 Setup, puteţi să vă definiţi preferinţele de instalare şi să instalaţi Centrul de informare DB2 pe un calculator care foloseşte sistemul de operare Windows.

#### **Cerinţe preliminare:**

Această secţiune prezintă cerinţele de hardware, de sistem de operare, de software şi de comunicaţii pentru instalarea Centrului de informare DB2 pe Windows.

v **Cerinţe de hardware**

Aveti nevoie de unul dintre următoarele procesoare:

- Calculatoare pe 32 de biţi: un CPU Pentium sau compatibil cu Pentium
- v **Cerinţe de sistem de operare**
	- Aveti nevoie de unul din următoarele sisteme de operare:
	- Windows 2000
	- Windows XP
	- **Notă:** Centrul de informare DB2 nu e suportat oficial pe toate sistemele de operare Windows pe care e suportat un client DB2. De aceea se recomandă fie să accesați Centrul de informare DB2 de pe situl web IBM, fie să instalaţi şi să accesaţi Centrul de informare DB2 de pe un server al reţelei interne.
- v **Cerinţe de software**
	- Sunt suportate următoarele browser-e:
		- Mozilla Versiunea 1.0 sau ulterioară
		- Internet Explorer Versiunea 5.5 sau 6.0 (Versiunea 6.0 pentru Windows XP)
- v **Cerinţe de comunicaţie**
	- TCP/IP

#### **Procedura:**

Pentru a instala Centrul de informare DB2 folosind vrăjitorul DB2 Setup:

- 1. Logaţi-vă la sistem cu contul pe care l-aţi definit pentru instalarea Centrului de informare DB2.
- 2. Introduceţi CD-ul în unitate. Dacă este activată, caracteristica auto-run porneşte IBM DB2 Setup Launchpad.
- 3. Vrăjitorul DB2 Setup determină limba sistemului şi porneşte programul de setare pentru acea limbă. Dacă vreti să rulati programul de setare în altă limbă decât engleza sau dacă programul de setare nu pornește automat, puteți porni manual vrăjitorul DB2 Setup.

Pentru a porni manual vrăjitorul DB2 Setup:

- a. Faceţi clic pe **Start** şi selectaţi **Run**.
- b. În câmpul **Open**, tastaţi următoarea comandă:

x:\setup *limbă*

unde *x:* reprezintă unitatea de CD şi *limbă* reprezintă limba în care va rula programul de setare.

- c. Faceţi clic pe **OK**.
- 4. Se deschide Launchpad-ul Setare DB2 IBM. Pentru a trece direct la instalarea Centrului de informare DB2, faceţi clic pe **Instalare produs**. Pentru a vă ghida prin paşii rămaşi, este disponibil ajutorul online. Pentru a invoca ajutorul online, faceti clic pe **Ajutor**. Pentru a opri instalarea, puteţi face clic pe **Anulare** în orice moment.
- 5. Pe pagina **Selectaţi produsul pe care vreţi să-l instalaţi**, faceţi clic pe **Următor**.
- <span id="page-82-0"></span>6. Faceţi clic pe **Următor** în pagina **Bine aţi venit în vrăjitorul DB2 Setup**. Vrăjitorul DB2 Setup vă va îndruma prin procesul de setare a programului.
- 7. Pentru a continua instalarea, trebuie să acceptaţi acordul de licenţă. Pe pagina **Acord de licenţă**, selectaţi **Accept termenii acordului de licenţă** şi faceţi clic pe **Următor**.
- 8. Selectaţi **Instalare Centru de informare DB2 pe acest calculator** pe pagina **Selectaţi acţiunea de instalare**. Dacă vreţi să folosiţi un fişier de răspuns pentru a instala Centrul de informare DB2 pe acesta sau pe alte calculatoare la un moment ulterior de timp, selectaţi **Salvare setări într-un fişier de răspuns**. Faceţi clic pe **Următor**.
- 9. Selectati limbile în care va fi instalat Centrul de informare DB2 pe pagina **Selectati limbile pentru instalare**. Faceţi clic pe **Următor**.
- 10. Configurati Centrul de informare DB2 pentru comunicatii de intrare pe pagina **Specificaţi portul Centrului de informare**. Apăsaţi **Următor** pentru a continua instalarea.
- 11. Revedeţi alegerile de instalare pe care le-aţi făcut în pagina **Pornire copiere fişiere**. Pentru a modificare orice setare, faceţi clic pe **Înapoi**. Faceţi clic pe **Instalare** pentru a copia fişierele Centrului de informare DB2 pe calculatorul dumneavoastră.

Puteți instala Centrul de informare DB2 folosind un fișier de răspuns. Puteți folosi de asemenea şi comanda **db2rspgn** pentru a genera un fişier de răspuns bazat pe instalarea existentă.

Pentru informații despre erorile apărute în timpul instalării, vedeți fișierele db2.log și db2wi.log aflate în directorul 'My Documents'\DB2LOG\. Locația directorului 'My Documents' va depinde de setările de pe calculatorul dumneavoastră.

Fişierul db2wi.log capturează cele mai recente informații despre instalarea DB2. Fișierul db2.log capturează istoricul instalărilor produsului DB2.

#### **Noţiuni înrudite:**

- v "Centrul de [informare](#page-75-0) DB2" la pagina 68
- v "Scenarii de instalare a Centrului de [informare](#page-76-0) DB2" la pagina 69

#### **Operaţii înrudite:**

- v "Instalarea unui produs DB2 folosind un fişier de răspuns (Windows)" în *Supliment de instalare şi configurare*
- v "Actualizarea Centrului de informare DB2 instalat pe calculatorul [dumneavoastră](#page-83-0) sau pe serverul din [intranet"](#page-83-0) la pagina 76
- v "Afişarea [subiectelor](#page-84-0) din Centrul de informare DB2 în limba preferată" la pagina 77
- v "Apelarea Centrului de informare DB2" la pagina 75
- v ["Instalarea](#page-78-0) Centrului de informare DB2 folosind vrăjitorul DB2 Setup (UNIX)" la pagina [71](#page-78-0)

#### **Referinţe înrudite:**

v "db2rspgn - Response File Generator Command (Windows)" în *Command Reference*

## **Apelarea Centrului de informare DB2**

| | | Centrul de informare DB2 vă asigură accesul la toate informațiile de care aveți nevoie pentru a folosi produsele DB2 pentru sistemele de operare Linux, UNIX şi Windows, cum ar fi DB2 Universal Database, DB2 Connect, DB2 Information Integrator şi DB2 Query Patroller.

**Cerinţe preliminare:**

Înainte de a invoca Centrul de informare DB2:

- *Optional*: Configurați-vă browser-ul pentru a afișa subiectele în limba dumneavoastră preferată
- v *Opţional*: Configuraţi-vă clientul DB2 să folosească Centrul de informare DB2 instalat pe calculatorul dumneavoastră sau pe serverul reţelei interne

#### **Procedura:**

<span id="page-83-0"></span>| | | |

Pentru a apela Centrul de informare DB2 de pe desktop:

v Pentru sistemul de operare Windows, faceţi clic pe **Start — Programs — IBM DB2 — Informaţii — Centrul de informare**

Pentru a apela Centrul de informare DB2 din linia de comandă :

- v Pentru sistemele de operare Linux şi UNIX, lansaţi comanda **db2icdocs**.
- v Pentru sistemul de operare Windows, lansaţi comanda **db2icdocs.exe**.

#### **Noţiuni înrudite:**

- v "Centrul de [informare](#page-75-0) DB2" la pagina 68
- v "Scenarii de instalare a Centrului de [informare](#page-76-0) DB2" la pagina 69

#### **Operaţii înrudite:**

- v "Afişarea [subiectelor](#page-84-0) din Centrul de informare DB2 în limba preferată" la pagina 77
- v ["Invocarea](#page-91-0) ajutorului contextual dintr-o unealtă DB2" la pagina 84
- v "Actualizarea Centrului de informare DB2 instalat pe calculatorul dumneavoastră sau pe serverul din intranet" la pagina 76
- v ["Invocarea](#page-92-0) ajutorului pentru comenzi din procesorul liniei de comenzi" la pagina 85
- "Setarea locației pentru accesarea DB2 Information Center: Ajutor Common GUI"

#### **Referinţe înrudite:**

v "HELP Command" în *Command Reference*

# **Actualizarea Centrului de informare DB2 instalat pe calculatorul dumneavoastră sau pe serverul din intranet**

Centrul de informare DB2 disponibil la <http://publib.boulder.ibm.com/infocenter/db2help/> va fi actualizat periodic cu documentaţia nouă sau modificată. De asemenea, este posibil ca IBM să facă atualizările *Centrului de informare DB2* pentru descărcare şi instalare pe calculatorul dumneavoastră sau pe serverul din intranet. Actualizarea Centrului de informare DB2 nu determină actualizarea produselor DB2 client sau server.

#### **Cerinţe preliminare:**

Trebuie să aveti acces la un calculator care este conectat la Internet.

#### **Procedura:**

Pentru a actualiza Centrul de informare DB2 instalat pe calculatorul dumneavoastră sau pe serverul din intranet:

1. Deschideţi Centrul de informare DB2 găzduit pe situl Web IBM la: <http://publib.boulder.ibm.com/infocenter/db2help/>

- <span id="page-84-0"></span>2. În secţiunea Descărcări a paginii de întâmpinare, sub antetul Service şi suport, faceţi clic pe legătura **Documentaţia DB2 Universal Database**.
- 3. Vedeţi dacă versiunea Centrului dumneavoastră de informare DB2 este depăşită, comparând nivelul ultimei imagini de documentaţie revizuită cu nivelul documentaţiei pe care o aveţi instalată. Nivelul documentaţiei pe care o aveţi instalată este prezentat în pagina de întâmpinare din Centrul de informare DB2.
- 4. Dacă este disponibilă o versiune mai recentă a Centrului de informare DB2, descărcaţi ultima imagine de *Centru de informare DB2* aplicabilă pe sistemul dumneavoastră de operare.
- 5. Pentru a instala imaginea reîmprospătată a *Centrului de informare DB2*, urmaţi instrucţiunile furnizate în pagina Web.

### **Noţiuni înrudite:**

v "Scenarii de instalare a Centrului de [informare](#page-76-0) DB2" la pagina 69

#### **Operaţii înrudite:**

- v ["Apelarea](#page-82-0) Centrului de informare DB2" la pagina 75
- v ["Instalarea](#page-78-0) Centrului de informare DB2 folosind vrăjitorul DB2 Setup (UNIX)" la pagina [71](#page-78-0)
- v "Instalarea Centrului de informare DB2 folosind vrăjitorul DB2 Setup [\(Windows\)"](#page-80-0) la [pagina](#page-80-0) 73

## **Afişarea subiectelor din Centrul de informare DB2 în limba preferată** |

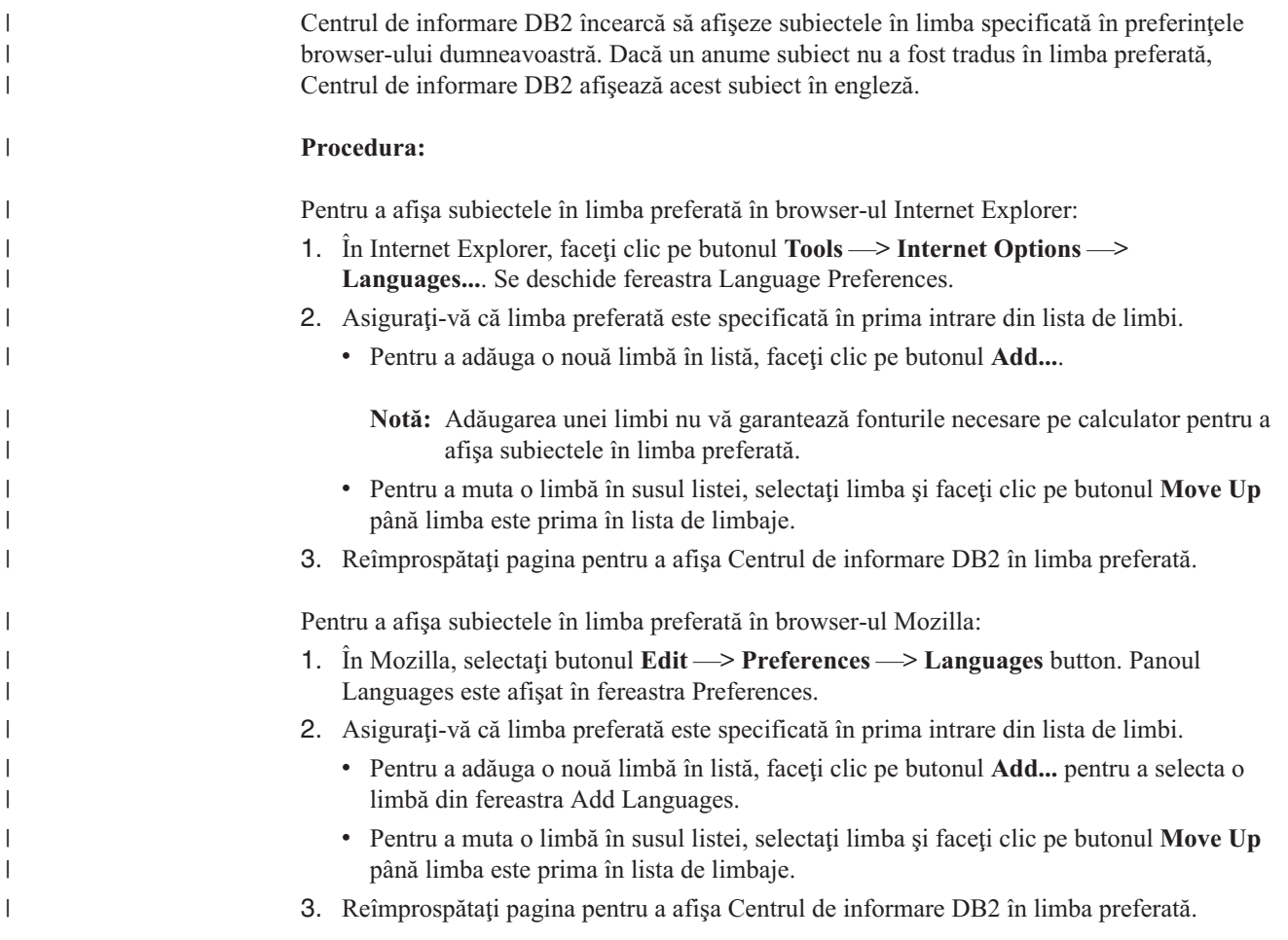

#### **Noţiuni înrudite:**

<span id="page-85-0"></span>| |

v "Centrul de [informare](#page-75-0) DB2" la pagina 68

# **PDF-urile şi documentaţia tipărită pentru DB2**

Următoarele tabele prezintă numele oficiale de cărți, numerele de format și numele de fișiere PDF. Dacă doriți să comandați cărți tipărite, trebuie să cunoașteți numele oficial al cărții. Pentru a tipări un fişier PDF, trebuie să-i ştiţi numele. O descriere completă a fiecărei cărţi DB2 este disponibilă de la Centrul de publicaţii IBM la [http://www.ibm.com/shop/publications/order.](http://www.ibm.com/shop/publications/order)

Documentaţia pentru DB2 este clasificată după următoarele anteturi:

- Informații despre esența DB2
- v Informaţii de administrare
- Informații despre [dezvoltarea](#page-86-0) aplicațiilor
- v Informaţii despre sistemul [informaţional](#page-87-0) de afaceri
- Informații despre DB2 Connect
- Informatii de initiere
- Informatii de [îndrumare](#page-88-0)
- Informații despre [componentele](#page-88-0) opționale
- Note [privind](#page-89-0) ediția

Tabelele următoare prezintă, pentru fiecare carte din biblioteca DB2, informaţiile necesare pentru a comanda o copie tipărită sau pentru a tipări sau vizualiza PDF-ul cărţii respective. O descriere completă a fiecărei cărţi din biblioteca DB2 este disponibilă la Centrul de publicaţii IBM, la [www.ibm.com/shop/publications/order](http://www.ibm.com/shop/publications/order)

### **Informaţii despre esenţa DB2**

Informaţiile din aceste cărţi sunt fundamentale pentru toţi utilizatorii DB2; veţi găsi aceste informații folositoare indiferent dacă sunteți un programator, un administrator de baze de date sau cineva care lucrează cu DB2 Connect, DB2 Warehouse Manager sau alt produs DB2.

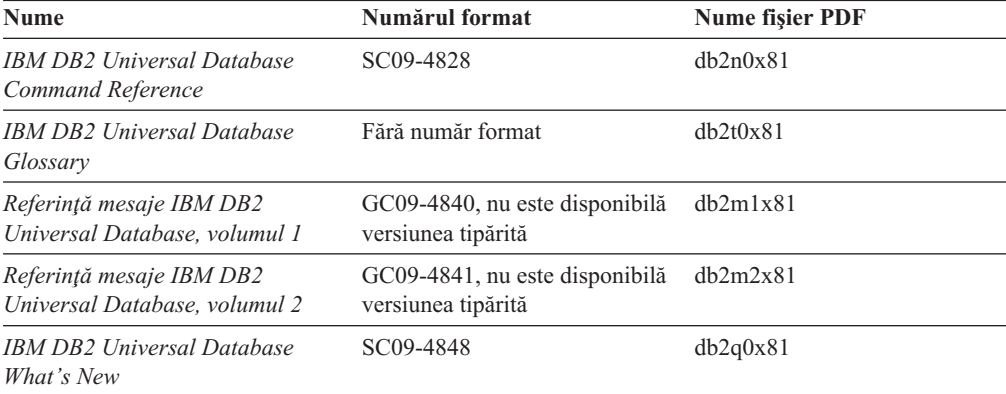

*Tabela 10. Informaţii despre esenţa DB2*

### **Informaţii de administrare**

Informaţiile din aceste cărţi acoperă subiectele necesare pentru activitatea de proiectare, implementare și întreținere a bazelor de date, depozitelor de date și sistemelor federalizate DB2.

<span id="page-86-0"></span>*Tabela 11. Informaţii de administrare*

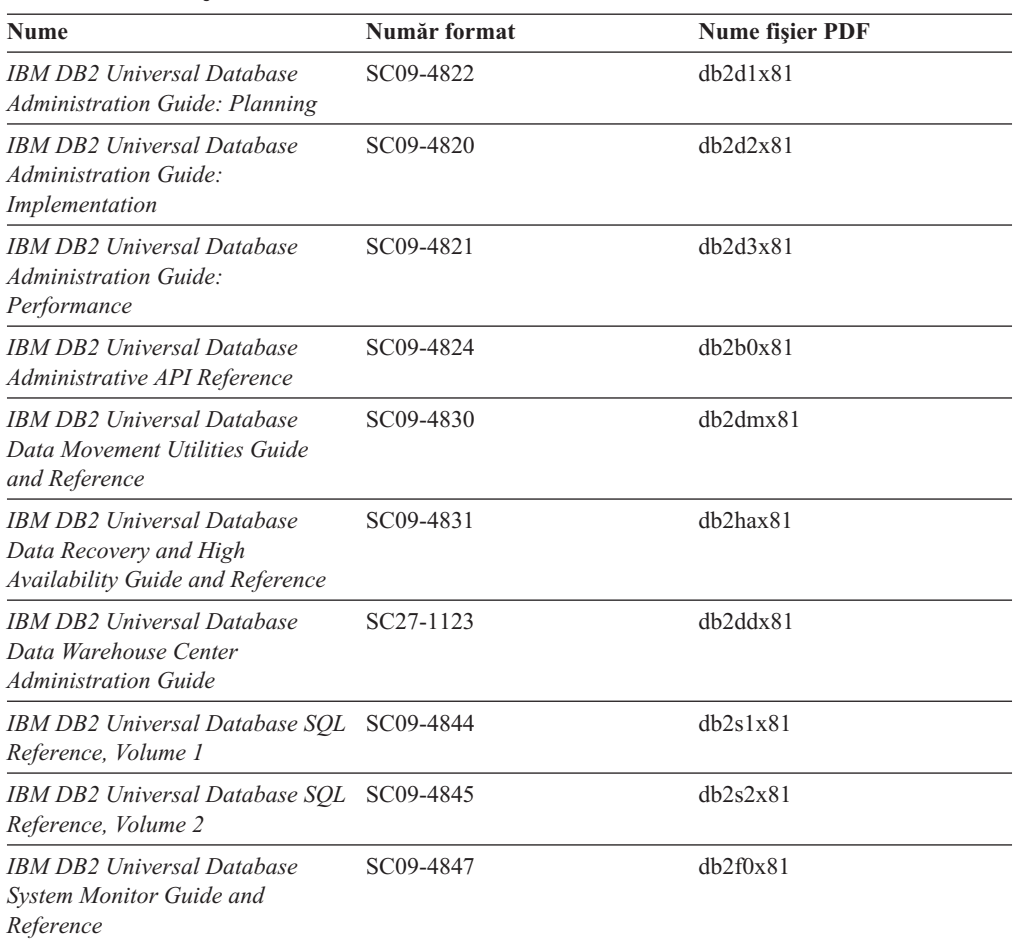

## **Informaţii despre dezvoltarea aplicaţiilor**

Informaţiile din aceste cărţi îi interesează în special pe dezvoltatorii de aplicaţii sau programatorii care lucrează cu DB2 Universal Database (DB2 UDB). Veţi găsi informaţii despre limbajele și compilatoarele suportate, precum și documentația necesară pentru a accesa DB2 UDB folosind diversele interfeţe de programare suportate, cum ar fi SQL înglobat, ODBC, JDBC, SQLJ şi CLI. Dacă folosiţi Centrul de informare DB2, aveţi de asemenea acces la versiunile HTML de cod sursă ale programelor eşantion.

*Tabela 12. Informaţii despre dezvoltarea aplicaţiilor*

| <b>Nume</b>                                                                                                    | Număr format | <b>Nume fisier PDF</b> |
|----------------------------------------------------------------------------------------------------|--------------|------------------------|
| IBM DB2 Universal Database<br><b>Application Development Guide:</b><br><b>Building and Running Applications</b> | SC09-4825    | dh2axx81               |
| IBM DB2 Universal Database<br><b>Application Development Guide:</b><br><b>Programming Client Applications</b>   | SC09-4826    | dh2a1x81               |
| IBM DB2 Universal Database<br><b>Application Development Guide:</b><br><b>Programming Server Applications</b>   | SC09-4827    | dh2a2x81               |
| <b>IBM DB2 Universal Database Call SC09-4849</b><br>Level Interface Guide and<br>Reference, Volume 1            |              | db211x81               |

<span id="page-87-0"></span>*Tabela 12. Informaţii despre dezvoltarea aplicaţiilor (continuare)*

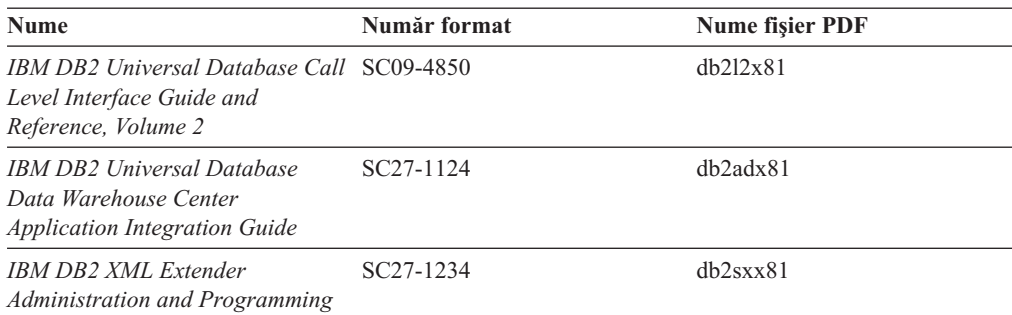

## **Informaţii despre sistemul informaţional de afaceri**

Informaţiile din aceste cărţi prezintă modul în care se folosesc componentele care îmbunătăţesc capabilităţile analitice şi de lucru cu depozitele de date DB2 Universal Database.

*Tabela 13. Informaţii despre Business Intelligence*

| <b>Nume</b>                                                                                                    | Număr format           | <b>Nume fisier PDF</b> |
|----------------------------------------------------------------------------------------------------|------------------------|------------------------|
| Ghidul de administrare a<br>Centrului de cataloage de<br>informații IBM DB2 Warehouse<br>Manager Standard Edition                    | SC <sub>27</sub> -1125 | db2dix81               |
| <b>IBM DB2 Warehouse Manager</b><br>Standard Edition Installation<br>Guide                                                           | GC <sub>27</sub> -1122 | db2idx81               |
| IBM DB2 Warehouse Manager<br><b>Standard Edition Managing ETI</b><br><b>Solution Conversion Programs cu</b><br>DB2 Warehouse Manager | SC18-7727              | iwhelmstx80            |

## **Informaţii despre DB2 Connect**

Informaţiile din această categorie prezintă modul în care se accesează datele de pe gazdă sau iSeries folosind DB2 Connect Enterprise Edition sau DB2 Connect Personal Edition.

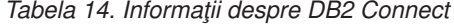

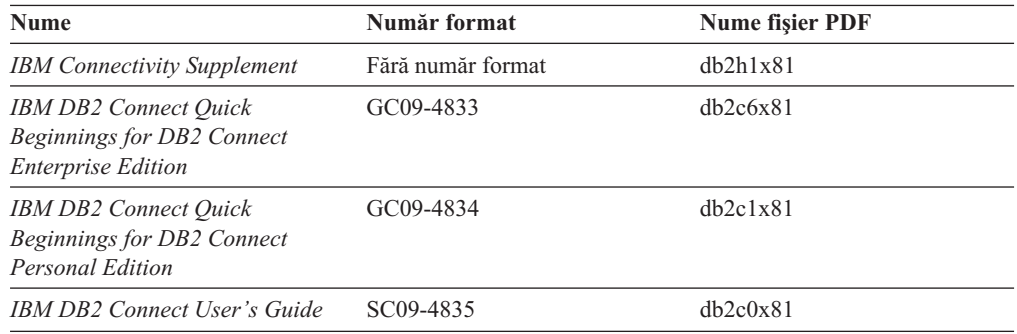

# **Informaţii de iniţiere**

Informaţiile din această categorie sunt utile atunci când instalaţi şi configuraţi servere, clienţi şi alte produse DB2.

<span id="page-88-0"></span>*Tabela 15. Informaţii de iniţiere*

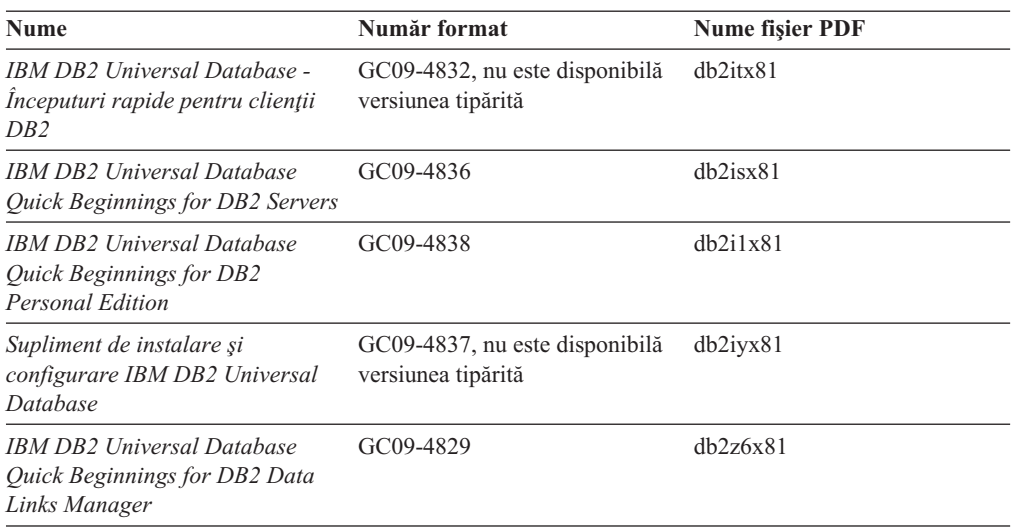

# **Informaţii de îndrumare**

Informaţiile de îndrumare prezintă caracteristicile DB2 şi vă învaţă cum să realizaţi diverse operaţii.

*Tabela 16. Informaţii de îndrumare*

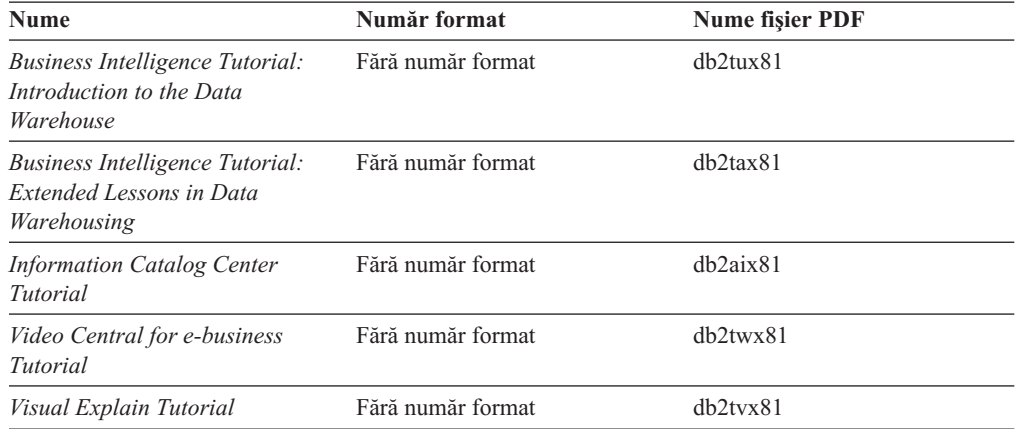

# **Informaţii despre componentele opţionale**

Informaţiile din această categorie prezintă modul în care se lucrează cu componentele DB2 opţionale.

*Tabela 17. Informaţii despre componente opţionale*

| <b>Nume</b>                                                                                 | Număr format           | <b>Nume fisier PDF</b> |
|---------------------------------------------------------------------------------------------|------------------------|------------------------|
| IBM DB2 Cube Views Guide and<br>Reference                                                   | SC <sub>18</sub> -7298 | dh2aax81               |
| IBM DB2 Query Patroller Guide: GC09-7658<br>Installation, Administration and<br>Usage Guide |                        | db2dwx81               |
| IBM DB2 Spatial Extender and<br>Geodetic Extender User's Guide<br>and Reference             | SC <sub>27</sub> -1226 | dh2shx81               |

<span id="page-89-0"></span>*Tabela 17. Informaţii despre componente opţionale (continuare)*

| <b>Nume</b>                                                                                                    | Număr format           | <b>Nume fisier PDF</b>   |
|----------------------------------------------------------------------------------------------------|------------------------|--------------------------|
| <b>IBM DB2 Universal Database</b><br>Data Links Manager<br>Administration Guide and<br>Reference                                                                      | SC <sub>27</sub> -1221 | dh2z0x82                 |
| DB2 Net Search Extender<br>Administration and User's Guide<br>Notă: Versiunea HTML a acestui<br>document <i>nu</i> se instalează de pe<br>CD-ul cu documentație HTML. | SH12-6740              | $\overline{\phantom{0}}$ |

### **Note privind ediţia**

Notele referitoare la ediţie conţin informaţii suplimentare, specifice ediţiei dumneavoastră de produs şi nivelului de FixPak. Notele privind ediţia oferă de asemenea prezentări succinte ale modificărilor din documentaţia pentru fiecare ediţie, actualizare şi FixPak.

*Tabela 18. Note privind ediţia*

| <b>Nume</b>                 | Număr format                                  | <b>Nume fisier PDF</b>   |
|-----------------------------|-----------------------------------------------|--------------------------|
| Note privind ediția DB2     | Vedeti nota.                                  | Vedeti nota.             |
| Note privind instalarea DB2 | Disponibile numai pe<br>CD-ROM-ul produsului. | $\overline{\phantom{0}}$ |

**Notă:** Notele privind ediţia sunt disponibile în format:

- XHTML și text pe CD-urile de produs
- PDF pe CD-ul cu documentație PDF

În plus, porţiunile din Note privind ediţia care discută *Probleme cunoscute şi soluţii* şi *Incompatibilităţile dintre ediţii* apar de asemenea în Centrul de informare DB2.

Pentru a vedea Note privind ediţia în format text pe platformele bazate pe UNIX, folosiţi fişierul Release.Notes. Acest fişier se află în directorul DB2DIR/Readme/ *%L*, unde *%L* reprezintă numele de Locale, iar DB2DIR reprezintă:

- Pentru sistemele de operare AIX: /usr/opt/db2\_08\_01
- v Pentru toate celelalte sisteme de operare bazate pe UNIX: /opt/IBM/db2/V8.1

#### **Noţiuni înrudite:**

v ["Documentaţia](#page-74-0) şi ajutorul pentru DB2" la pagina 67

#### **Operaţii înrudite:**

- v "Tipărirea cărţilor DB2 din fişiere PDF" la pagina 82
- v ["Comandarea](#page-90-0) cărţilor DB2 tipărite" la pagina 83
- v ["Invocarea](#page-91-0) ajutorului contextual dintr-o unealtă DB2" la pagina 84

# **Tipărirea cărţilor DB2 din fişiere PDF**

Puteţi tipări cărţi DB2 din fişierele PDF de pe CD-ul *DB2 PDF Documentation*. Folosind Adobe Acrobat Reader, puteţi tipări fie întreaga carte, fie un anumit interval de pagini.

#### **Cerinţe preliminare:**

<span id="page-90-0"></span>Asiguraţi-vă că aveţi Adobe Acrobat Reader. Este disponibil pe situl Adobe Web la [www.adobe.com](http://www.adobe.com/)

#### **Procedura:**

Pentru a tipări o carte DB2 dintr-un fişier PDF:

- 1. Introduceţi CD-ul *DB2 PDF Documentation*. Pe sistemele de operare UNIX, montaţi CD-ul DB2 PDF Documentation. Consultaţi cartea dumneavoastră *Quick Beginnings* pentru detalii despre cum se montează un CD pe sistemele de operare UNIX.
- 2. Deschideti index.htm. Fisierul se deschide într-o fereastră de browser.
- 3. Faceţi clic pe titlul PDF-ului pe care doriţi să-l vedeţi. PDF-ul se va deschide în Acrobat Reader.
- 4. Selectaţi **File** → **Print** petru a tipări orice porţiune a cărţii.

#### **Noţiuni înrudite:**

v "Centrul de [informare](#page-75-0) DB2" la pagina 68

#### **Operaţii înrudite:**

- v "Mounting the CD-ROM (AIX)" în *Quick Beginnings for DB2 Servers*
- v "Muntarea CD-ROM-ului (HP-UX)" în *Quick Beginnings for DB2 Servers*
- v "Mounting the CD-ROM (Linux)" în *Quick Beginnings for DB2 Servers*
- v "Comandarea cărţilor DB2 tipărite" la pagina 83
- v "Montarea CD-ROM-ului (Solaris Operating Environment)" în *Quick Beginnings for DB2 Servers*

#### **Referinţe înrudite:**

v "PDF-urile şi [documentaţia](#page-85-0) tipărită pentru DB2" la pagina 78

## **Comandarea cărţilor DB2 tipărite**

Dacă preferați să folosiți cărți tipărite, le puteți comanda în trei feluri.

#### **Procedura:**

Cărţile tipărite pot fi comandate în anumite ţări sau regiuni. Pentru a vedea dacă puteţi beneficia de acest serviciu, consultați situl Web IBM Publications destinat țării sau regiunii dumneavoastră. Dacă publicaţiile sunt disponibile pentru comandă, puteţi să:

- v Contactaţi dealer-ul IBM autorizat sau reprezentantul dumneavoastră de marketing. Pentru a găsi un reprezentant IBM local, consultaţi IBM Worldwide Directory of Contacts, la [www.ibm.com/planetwide](http://www.ibm.com/planetwide)
- v Sunaţi la 1-800-879-2755 în Statele Unite sau la 1-800-IBM-4YOU în Canada.
- v Vizitaţi Centrul de publicaţii IBM la [http://www.ibm.com/shop/publications/order.](http://www.ibm.com/shop/publications/order) Este posibil să nu se poată comanda în toate ţările cărţi din Centrul de publicaţii IBM.

În momentul în care devine disponibil produsul DB2, cărţile tipărite sunt identice cu cele disponible în format PDF pe *DB2 PDF Documentation CD*. De asemenea, este identic conţinutul cărţilor tipărite care apar pe *CD-ul Centrul de informare DB2*. Pe CD-ul cu Centrul de informare DB2 există însă unele informaţii care nu apar în nici o carte PDF (de exemplu, rutinele Administrare SQL şi eşantioanele HTML). Nu toate cărţile de pe CD-ul cu documentaţie PDF pentru DB2 pot fi comandate în versiunea tipărită.

<span id="page-91-0"></span>**Notă:** Centrul de informare DB2 este actualizat mai des decât manualele PDF sau cele tipărite; instalaţi actualizările de documentaţie când devin disponibile sau consultaţi Centrul de informare DB2, la [http://publib.boulder.ibm.com/infocenter/db2help/,](http://publib.boulder.ibm.com/infocenter/db2help/) pentru a obţine cele mai recente informaţii.

#### **Operaţii înrudite:**

• ["Tipărirea](#page-89-0) cărților DB2 din fișiere PDF" la pagina 82

#### **Referinţe înrudite:**

• "PDF-urile și documentația tipărită pentru DB2" la pagina 78

### **Invocarea ajutorului contextual dintr-o unealtă DB2**

Ajutorul contextual oferă informaţii despre task-urile sau elementele de control asociate cu o anumită fereastră, carnet, vrăjitor sau consilier. Ajutorul contextual este disponibil din uneltele de dezvoltare şi administrare DB2 care au interfeţe grafice de utilizator. Există două tipuri de ajutor contextual:

- v Ajutorul accesat prin butonul **Ajutor**, aflat în fiecare fereastră sau carnet
- v Casetele informative (infopop-uri), care sunt ferestre pop-up afişate atunci când cursorul mouse-ului este plasat peste un câmp sau element de control sau când este selectat un câmp sau un element de control într-o fereastră, carnet, vrăjitor sau consilier şi se apasă F1.

Butonul **Ajutor** vă oferă acces la informaţiile cu caracter general, informaţiile privind cerinţele preliminare şi informaţiile despre task-uri. Casetele informative descriu câmpuri şi elemente de control individuale.

#### **Procedura:**

Pentru a invoca ajutorul contextual:

v Pentru ajutor de fereastră sau carnet, porniţi una dintre uneltele DB2 şi apoi deschideţi orice fereastră sau carnet. Faceţi clic pe butonul **Ajutor** în colţul din dreapta-jos al ferestrei sau al carnetului, pentru a invoca ajutorul contextual.

De asemenea, puteti invoca ajutorul contextual din elementul de meniu **Ajutor**, aflat în partea de sus a fiecărui centru de unelte DB2.

Când vă aflaţi în vrăjitori sau consilieri, pentru a vizualiza ajutorul contextual faceţi clic pe legătura Prezentare generală task de pe prima pagină.

- v Pentru ajutorul din casetele de informare privind elementele de control individuale dintr-o ferastră sau un carnet, faceţi clic pe elementul de control, apoi faceţi clic pe **F1**. Apare o fereastră galbenă cu informaţii pop-up detaliate despre elementul de control.
	- **Notă:** Pentru a fi afişate casetele informative când ţineţi cursorul mouse-ului peste un câmp sau un element de control, selectaţi caseta de bifare **Afişare automată casete informative** în pagina **Documentaţie** din carnetul Setare unealtă.

Asemănătoare cu casetele de informare, castele de diagnoză reprezintă altă formă de ajutor sensibil la context; ele contin reguli de introducere a datelor. Casetele pop-up de diagnoză sunt purpurii şi apar atunci când sunt introduse date care nu sunt valide sau sunt insuficiente. Informaţiile pop-up de diagnoză pot apărea pentru:

- Câmpurile obligatorii
- Câmpurile ale căror date respectă un anumit format, cum ar fi un câmp de dată calendaristică.

#### **Operaţii înrudite:**

v ["Apelarea](#page-82-0) Centrului de informare DB2" la pagina 75

- <span id="page-92-0"></span>v "Invocarea ajutorului pentru mesaje din procesorul liniei de comenzi" la pagina 85
- v "Invocarea ajutorului pentru comenzi din procesorul liniei de comenzi" la pagina 85
- v ["Invocarea](#page-93-0) ajutorului pentru stările SQL din procesorul liniei de comenzi" la pagina 86
- v "Acces la DB2 Information Center: Ajutor concepte "
- v "How to use the DB2 UDB help: Common GUI help"
- v "Setarea locaţiei pentru accesarea DB2 Information Center: Ajutor Common GUI "
- v "Setarea accesului la ajutorul contextual şi la documentaţia DB2: ajutor Common GUI "

### **Invocarea ajutorului pentru mesaje din procesorul liniei de comenzi**

Ajutorul pentru mesaje descrie cauza unui mesaj, precum şi eventuala acţiune pe care trebuie să o realizaţi ca răspuns la eroarea respectivă.

#### **Procedura:**

Pentru a invoca ajutorul de mesaj, deschideţi procesorul liniei de comandă şi introduceţi: ? *XXXnnnnn*

unde *XXXnnnnn* reprezintă un identificator valid de mesaj.

De exemplu, ? SQL30081 afişează ajutor despre mesajul SQL30081.

#### **Noţiuni înrudite:**

v "Introducere în mesaje" în *Message Reference Volumul 1*

#### **Referinţe înrudite:**

v "db2 - Comandă de invocare a procesorului de linie de comandă" în *Command Reference*

## **Invocarea ajutorului pentru comenzi din procesorul liniei de comenzi**

Ajutorul pentru comenzi explică sintaxa comenzilor din procesorul de linii de comandă.

### **Procedura:**

Pentru a invoca ajutorul de comandă, deschideți procesorul liniei de comandă și introduceți: ? *comandă*

unde *comandă* reprezintă un cuvânt cheie sau întreaga comandă.

De exemplu, ? catalog afişează ajutorul pentru toate comenzile CATALOG, în timp ce ? catalog database afişează ajutorul numai pentru comanda CATALOG DATABASE.

#### **Operaţii înrudite:**

- v ["Invocarea](#page-91-0) ajutorului contextual dintr-o unealtă DB2" la pagina 84
- v ["Apelarea](#page-82-0) Centrului de informare DB2" la pagina 75
- v "Invocarea ajutorului pentru mesaje din procesorul liniei de comenzi" la pagina 85
- v ["Invocarea](#page-93-0) ajutorului pentru stările SQL din procesorul liniei de comenzi" la pagina 86

#### **Referinţe înrudite:**

v "db2 - Comandă de invocare a procesorului de linie de comandă" în *Command Reference*

## <span id="page-93-0"></span>**Invocarea ajutorului pentru stările SQL din procesorul liniei de comenzi**

DB2 UDB întoarce o valoare SOLSTATE pentru conditii care pot fi rezultatul unei instrucțiuni SQL. Ajutorul pentru SQLSTATE explică înțelesul stărilor SQL și codurilor de clasă stare SQL.

#### **Procedura:**

Pentru a invoca ajutorul de stare SQL, deschideţi procesorul liniei de comandă şi introduceţi: ? *sqlstate* sau ? *cos clasă*

unde *sqlstate* reprezintă o stare SQL validă de 5 cifre şi *cod clasă* reprezintă primele două cifre ale stării SQL.

De exemplu, ? 08003 afişează ajutorul pentru starea SQL 08003, iar ? 08 afişează ajutorul pentru codul clasei 08 .

#### **Operaţii înrudite:**

- v ["Apelarea](#page-82-0) Centrului de informare DB2" la pagina 75
- v ["Invocarea](#page-92-0) ajutorului pentru mesaje din procesorul liniei de comenzi" la pagina 85
- v ["Invocarea](#page-92-0) ajutorului pentru comenzi din procesorul liniei de comenzi" la pagina 85

## **Îndrumarele DB2**

Îndrumarele DB2® vă ajută să învăţaţi despre diverse aspecte legate de baza de date universală DB2. Îndrumarele furnizează lecţii cu instrucţiuni pas-cu-pas în arii ce ţin de dezvoltarea de aplicaţii, reglarea performanţelor interogărilor SQL, lucrul cu depozite de date, gestionarea metadatelor şi dezvoltarea serviciilor Web folosind DB2.

#### **Înainte de a începe:**

Puteţi vizualiza versiunile XHTML ale îndrumarelor de la Centrul de informare la [http://publib.boulder.ibm.com/infocenter/db2help/.](http://publib.boulder.ibm.com/infocenter/db2help/)

Unele lecţii din îndrumare folosesc eşantioane de date sau cod. Vedeţi fiecare îndrumar pentru descrierea eventualelor cerinţe preliminare pentru task-urile sale specifice.

#### **Îndrumarele DB2 Universal Database:**

Faceti clic pe titlul unui îndrumar din lista următoare pentru a-l vizualiza.

- *Business Intelligence Tutorial: Introduction to the Data Warehouse Center* Realizaţi task-uri introductive pentru depozitarea datelor folosind Data Warehouse Center.
- *Business Intelligence Tutorial: Extended Lessons in Data Warehousing* Realizaţi operaţii avansate de depozitare a datelor folosind Data Warehouse Center.

*Information Catalog Center Tutorial*

Creaţi şi gestionaţi un catalog de informaţii pentru a localiza şi folosi metadate, utilizând Centrul de cataloage de informaţii.

*Visual Explain Tutorial*

Analizaţi, optimizaţi şi ajustaţi instrucţiuni SQL pentru performanţe mai bune folosind Visual Explain.

# <span id="page-94-0"></span>**Informaţii privind depanarea DB2**

Este disponibilă o paletă largă de informaţii privind depanarea şi determinarea problemei, pentru a vă ajuta la folosirea produselor DB2®.

#### **Documentaţia DB2**

Informaţiile despre depanare sunt distribuite prin Centrul de informare DB2, ca şi prin cărţile PDF care realizează biblioteca DB2. Puteţi să consultaţi ramura ″Suport şi informaţii despre depanare″ a arborelui de navigare din Centrul de informare DB2 (în panoul din stânga al ferestrei de browser) pentru a vedea o listă completă cu documentaţia de depanare DB2.

### **Situl Web DB2 Technical Support**

Consultați situl Web DB2 Technical Support Web dacă aveți probleme și doriți să fiți ajutat la depistarea cauzelor și soluțiilor posibile. Situl Technical Support conține legături la cele mai recente publicații DB2, TechNote-uri, APAR-uri (Authorized Program Analysis Reports), FixPak-uri şi ultimele liste cu coduri de erori interne DB2, precum și alte resurse. Puteți căuta prin această bază de date de cunoștințe pentru a găsi soluţiile posibile pentru problemele dumneavoastră.

Puteţi accesa situl Web DB2 Technical Support Web la [http://www.ibm.com/software/data/db2/udb/winos2unix/support](http://www.ibm.com/software/data/db2/udb/support.html)

#### **DB2 Problem Determination Tutorial Series**

Consultaţi situl Web DB2 Problem Determination Tutorial Series pentru a găsi informaţii privind modul în care puteţi identifica şi rezolva rapid problemele care pot apărea atunci când lucraţi cu produsele DB2. Un îndrumar vă iniţiază în facilităţile şi uneltele disponibile pentru determinarea problemelor DB2 şi vă ajută să decideţi când să le utilizaţi. Alte îndrumare se referă la subiecte înrudite, cum ar fi ″Determinarea problemelor legate de motorul bazei de date″, ″Determinarea problemelor legate de performanţă″ şi ″Determinarea problemelor legate de aplicatie".

Puteti vedea setul complet de îndrumare pentru determinarea problemelor DB2 pe situl DB2 Technical Support, la [http://www.ibm.com/cgi](http://www.ibm.com/cgi-bin/db2www/data/db2/udb/winos2unix/support/tutorial_main.d2w/toc)[bin/db2www/data/db2/udb/winos2unix/support/tutorial\\_main.d2w/toc](http://www.ibm.com/cgi-bin/db2www/data/db2/udb/winos2unix/support/tutorial_main.d2w/toc)

#### **Noţiuni înrudite:**

- v "Centrul de [informare](#page-75-0) DB2" la pagina 68
- v "Introducere în determinarea problemelor tutorial DB2 Technical Support " în *Ghid depanare*

## **Accesibilitatea**

Caracteristicile de accesibilitate ajută utilizatorii cu deficienţe fizice, cum ar fi mobilitate redusă sau câmp vizual limitat, să folosească produsele software cu succes. Următoarea listă specifică opțiunile de accesibilitate majore din produsele DB2<sup>®</sup> Versiunea 8:

- v Toate funcţiile din DB2 sunt disponibile utilizînd tastatura pentru navigare, în loc de mouse. Pentru informaţii suplimentare, vedeţi ["Introducerea](#page-95-0) datelor şi navigarea cu [tastatura"](#page-95-0) la pagina 88.
- v Puteţi personaliza dimensiunea şi culoarea fonturilor interfeţelor DB2 cu utilizatorul. Pentru informații suplimentare, vedeți "Afisare [accesibilă"](#page-95-0) la pagina 88.
- v Produsele DB2 suportă aplicaţii de accesibilitate care utilizează API-ul Java™ Accessibility. Pentru informaţii suplimentare, vedeţi ["Compatibilitate](#page-95-0) cu tehnologiile de [asistenţă"](#page-95-0) la pagina 88.

v Documentaţia DB2 este furnizată într-un format accesibil. Pentru informaţii suplimentare, vedeți "Documentație accesibilă".

## <span id="page-95-0"></span>**Introducerea datelor şi navigarea cu tastatura**

### **Introducerea datelor cu tastatura**

Puteţi lucra cu uneltele DB2 folosind numai tastatura. Puteţi folosi taste sau combinaţii de taste pentru a realiza operaţii care pot fi realizate cu un mouse. Acţionările de taste standard ale sistemului de operare sunt folosite pentru operaţii standard de sistem.

Pentru informații suplimentare despre folosirea tastelor sau a combinațiilor de taste pentru a realiza operaţii, vedeţi Keyboard shortcuts and accelerators: Common GUI help.

### **Navigarea cu tastatura**

Puteți naviga prin interfața de utilizator a uneltelor DB2 folosind taste sau combinații de taste.

### **Focalizarea tastaturii**

În sistemele de operare UNIX, este evidenţiată zona din fereastra activă în care acţionările dumneavoastră de taste vor avea efect.

### **Afişare accesibilă**

Uneltele DB2 au caracteristici care îmbunătătesc accesibilitatea pentru utilizatorii cu vedere slabă sau alte probleme legate de ochi. Printre aceste îmbunătățiri ale accesibilității se numără suportul pentru proprietăţi personalizabile ale fonturilor.

### **Setarea fonturilor**

Puteți să selectați culoarea, mărimea și fontul pentru textul din meniuri și din ferestrele de dialog, folosind carnetul Setări unelte.

Pentru informaţii suplimentare despre specificarea setărilor de font, vedeţi Schimbarea fonturilor pentru meniuri şi text: ajutor Common GUI .

### **Independenţă de culoare**

Nu aveti nevoie să distingeți culorile pentru a putea folosi funcțiile acestui produs.

## **Compatibilitate cu tehnologiile de asistenţă**

Interfaţa uneltelor DB2 suporă API-ul Java Accesibilitate, care vă permite să folosiţi în produsele DB2 cititori de ecran şi alte tehnologii de asistenţă.

### **Documentaţie accesibilă**

Documentaţia pentru DB2 este furnizată în format XHTML 1.0, care poate fi vizualizat în majoritatea browser-elor Web. XHTML vă permite să vedeţi documentaţia conform preferinţelor de afişare setate în browser-ul dumneavoastră. Vă permite de asemenea să folosiţi cititori de ecran şi alte tehnologii de asistenţă.

Diagramele de sintaxă sunt furnizate în formatul zecimal cu puncte. Acest format este disponibil numai dacă accesaţi documentaţia online utilizînd un cititor de ecran.

#### **Noţiuni înrudite:**

v ["Diagrame](#page-96-0) de sintaxă zecimale cu punct" la pagina 89

# <span id="page-96-0"></span>**Diagrame de sintaxă zecimale cu punct**

Diagramele de sintaxă sunt furnizate în format zecimal cu puncte pentru utilizatorii care accesează Centrul de informare folosind un cititor de ecran.

În format zecimal cu punct, fiecare element de sintaxă este scris pe o linie separată. Dacă două sau mai multe elemente de sintaxă sunt întotdeauna prezente împreună (sau sunt întotdeauna ambele absente), ele pot apărea pe aceeaşi linie, deoarece pot fi considerate un element de sintaxă compus.

Fiecare linie începe cu un număr zecimal cu punct; de exemplu 3 sau 3.1 sau 3.1.1. Pentru a auzi aceste numere corect, asiguraţi-vă că cititorul de ecran este setat pentru a citi punctuaţia. Toate elementele de sintaxă care au acelaşi număr zecimal cu puncte (de exemplu toate elementele de sintaxă care au numărul 3.1) sunt soluţii alternative mutual exclusive. Dacă auziți liniile 3.1 USERID și 3.1 SYSTEMID, știți că sintaxa poate conține fie USERID, fie SYSTEMID, dar nu ambele.

Nivelul de numerotare zecimală cu puncte denotă nivelul de imbricare. De exemplu, dacă un element de sintaxă cu numărul zecimal cu puncte 3 este urmat de o serie de elemente de sintaxă cu numărul zecimal cu puncte 3.1, toate elementele de sintaxă numerotate 3.1 sunt subordonate elementului de sintaxă cu numărul 3.

Pentru a adăuga informații despre elementele de sintaxă, sunt folosite anumite cuvinte și simboluri lângă numerele zecimale cu punct. Ocazional, aceste cuvinte şi simboluri pot apărea la începutul elementului. Pentru uşurinţa identificării, dacă simbolul sau cuvântul face parte din elementul de sintaxă, acesta este precedat de un caracter backslash (\). Simbolul \* poate fi folosit alături de numărul zecimal cu puncte pentru a indica repetarea elementului de sintaxă. De exemplu, elementul de sintaxă \*FILE cu numărul zecimal cu puncte 3 are formatul 3 \\* FILE. Formatul 3\* FILE indică repetarea elementului de sintaxă FILE. Formatul 3\* \\* FILE indică repetarea elementului de sintaxă \* FILE.

Caracterele folosite pentru a separa un şir de elemente de sintaxă, cum ar fi virgulele, sunt prezentate în sintaxă chiar în faţa elementelor pe care le separă. Aceste caractere pot apărea pe aceeaşi linie cu fiecare element sau pe o linie separată având acelaşi număr zecimal cu puncte ca şi elementele relevante. Linia poate conţine de asemenea alt simbol, care oferă informaţii despre elementele de sintaxă. De exemplu, liniile 5.1\*, 5.1 LASTRUN şi 5.1 DELETE înseamnă că dacă folosiţi mai multe elemente de sintaxă LASTRUN şi DELETE, elementele trebuie să fie separate cu o virgulă. Dacă nu este furnizat nici un separator, se presupune că folosiţi un blanc pentru a separa fiecare element de sintaxă.

Dacă un element de sintaxă este precedat de simbolul %, acesta indică o referinţă care este definită în altă parte. Şirul care urmează după simbolul % este numele unui fragment de sintaxă, nu un literal. De exemplu, linia 2.1 %OP1 înseamnă că trebuie să referiţi fragmentul de sintaxă separat OP1.

Alături de numerele zecimale cu puncte se folosesc următoarele cuvinte şi simboluri:

v ? înseamnă un element de sintaxă opţional. Un număr zecimal urmat de simbolul ? indică faptul că toate elementele de sintaxă cu un număr zecimal cu puncte corespondent, împreună cu elementele de sintaxă subordonate, sunt opţionale. Dacă există un singur element de sintaxă cu un număr zecimal de punct, simbolul ? este afişat pe aceeaşi linie cu elementul de sintaxă (de exemplu 5? NOTIFY). Dacă există mai multe elemente de sintaxă cu un număr zecimal cu punct, simbolul ? este afişat pe propria sa linie şi apoi urmează elementele de sintaxă opţionale. De exemplu, dacă auziţi liniile 5 ?, 5 NOTIFY şi 5 UPDATE, ştiţi că elementele de sintaxă NOTIFY şi UPDATE sunt opţionale; cu alte

cuvinte, puteţi alege unul sau nici unul dintre ele. Simbolul ? este echivalentul unei linii de derivație din diagrama unei linii de cale ferată.

- v ! înseamnă un element de sintaxă implicit. Un număr zecimal urmat de simbolul ! şi un element de sintaxă indică faptul că elementul de sintaxă este opțiunea implicită pentru toate elementele de sintaxă care au acelaşi număr zecimal cu punct. Numai unul dintre elementele de sintaxă care au acelaşi număr zecimal cu puncte poate specifica un simbol !. De exemplu, dacă auziţi liniile 2? FILE, 2.1! (KEEP) şi 2.1 (DELETE), ştiţi că (KEEP) este opţiunea implicită pentru cuvântul cheie FILE. În acest exemplu, dacă includeţi cuvântul cheie FILE fără să specificaţi o opţiune, va fi aplicată opţiunea implicită KEEP. Opţiunea implicită se aplică de asemenea numărului zecimal cu puncte de pe următorul nivel de deasupra. În acest exemplu, dacă este omis cuvântul cheie FILE, se foloseşte opţiunea implicită FILE(KEEP). Dacă însă auziţi liniile 2? FILE, 2.1, 2.1.1! (KEEP) şi 2.1.1 (DELETE), opţiunea implicită KEEP se aplică numai numărului zecimal cu puncte de pe următorul nivel de deasupra, 2.1 (care nu are asociat un cuvânt cheie), fără să se aplice lui 2? FILE. Nu se foloseşte nimic dacă este omis cuvântul cheie FILE.
- v \* înseamnă un element de sintaxă care poate fi repetat de 0 sau de mai multe ori. Un număr zecimal cu puncte urmat de simbolul \* indică faptul că elementul de sintaxă poate fi folosit de zero ori sau de mai multe ori; cu alte cuvinte, elementul este opțional și poate fi repetat. De exemplu, dacă auziţi linia 5.1\* data area, ştiţi că puteţi include o zonă de date, mai mult de o zonă de date sau nici o zonă de date (data area). Dacă auziţi liniile 3\*, 3 HOST şi 3 STATE, ştiţi că puteţi include HOST, STATE, ambele sau nici una.

#### **Note:**

- 1. Dacă un număr zecimal cu puncte are un asterisc (\*) lângă el şi există un singur element pentru acel număr zecimal, puteţi repeta elementul de mai multe ori.
- 2. Dacă un număr zecimal cu puncte are un asterisc lângă el şi există mai multe elemente pentru acel număr zecimal, puteţi folosi mai multe elemente din listă, dar nu puteţi folosi de mai multe ori un element. În exemplul precedent, puteați scrie HOST STATE, dar nu şi HOST HOST.
- 3. Simbolul \* este echivalentul unei bucle înapoi din diagrama unei linii de cale ferată.
- v + înseamnă un element de sintaxă care trebuie să fie inclus o dată sau de mai multe ori. Un număr zecimal cu puncte urmat de simbolul + indică faptul că elementul de sintaxă trebuie să fie inclus o dată sau de mai multe ori; cu alte cuvinte, trebuie să fie inclus cel puțin o dată şi poate fi repetat. De exemplu, dacă auziţi linia 6.1+ data area, trebuie să includeţi cel puțin o zonă de date. Dacă auziți liniile 2+, 2 HOST și 2 STATE, știți că trebuie să includeţi HOST, STATE sau ambele. Similar cu simbolul \*, simbolul + poate doar repeta un element anume, dacă este singurul element cu acel număr zecimal cu puncte. Simbolul +, ca şi simbolul \*, este echivalentul unei bucle înapoi din diagrama unei linii de cale ferată.

#### **Noţiuni înrudite:**

v ["Accesibilitatea"](#page-94-0) la pagina 87

#### **Operaţii înrudite:**

v "Keyboard shortcuts and accelerators: Common GUI help"

#### **Referinţe înrudite:**

v "Cum se citesc diagramele de sintaxă" în *SQL Reference, Volume 2*

#### **Certificare Common Criteria a produselor DB2 Universal Database** |

Pentru Versiunea 8.2, DB2 Universal Database produsele (DB2 UDB) sunt certificate în conformitate cu Common Criteria EAL4 [\(http://niap.nist.gov/cc-scheme/\)](http://niap.nist.gov/cc-scheme/). Următoarele produse sunt certificate pe următoarele sisteme de operare:

| | |

*Tabela 19. Configuraţii DB2 Universal Database certificate* |

|   |                                                                                   | Windows 2000 | <b>Linux SuSE</b> | <b>AIX 5.2</b>  | <b>Solaris Operating</b><br><b>Environment, 8</b> |
|---|-----------------------------------------------------------------------------------|--------------|-------------------|-----------------|---------------------------------------------------|
| ı | <b>Enterprise Server Edition</b><br>Notă: Doar pe mediu cu o<br>singură partiție. | Da           | Da                | Da              | Da                                                |
|   | Workgroup Server Edition                                                          | Da           | Da                | Da              | Da                                                |
|   | Personal Edition                                                                  | Da           | Da                | $\qquad \qquad$ | $\overline{\phantom{0}}$                          |
|   | <b>Express Edition</b>                                                            | Da           | Da                | N/A             | $\overline{\phantom{0}}$                          |

#### **Note:**

| | | | | | | | | | |

| | | | | | | | | | |

 $\mathbf{I}$ |

- 1. DB2 UDB sunt certificate Common Criteria doar pe hardware de 32 de biţi. Configuraţiile pe 64 de biţi nu sunt certificate.
- 2. Configuraţiile DB2 UDB de pe mediul Linux SuSE sunt certificate Common Criteria doar pe hardware bazat pe Intel.
- 3. Într-un mediu DB2 UDB certificat Common Criteria, clienţii DB2 UDB sunt suportaţi pe următoarele sisteme de operare:
	- Windows  $2000$
	- Linux SuSE
	- $\bullet$  AIX 5.2
	- Solaris Operating Environment, 8

Pentru informaţii despre instalarea şi configurarea unui sistem DB2 UDB care este în concordanţă cu Common Criteria EAL4, vedeţi următoarele cărţi:

- v *DB2 Universal Database Common Criteria Certification: Installing DB2 Universal Database Enterprise Server Edition and DB2 Universal Database Workgroup Server Edition*
- v *DB2 Universal Database Common Criteria Certification: Installing DB2 Universal Database Personal Edition*
- v *DB2 Universal Database Common Criteria Certification: Installing DB2 Universal Database Express Edition*
- v *DB2 Universal Database Common Criteria Certification: Administration and User Documentation*

Aceste cărţi sunt disponibile în format PDF de la DB2 Information [Management](http://www.ibm.com/software/data/db2/library/) Library.

# **Anexa B. Module de combinare ale clientului DB2** |

|

 $\vert$  $\|$ |

 $\vert$  $\vert$ 

| | |

| | | | | | | | | | | | | | | | | | | | | | | | | | | | | |  $\blacksquare$ | | |  $\vert$ 

 $\overline{\phantom{a}}$ 

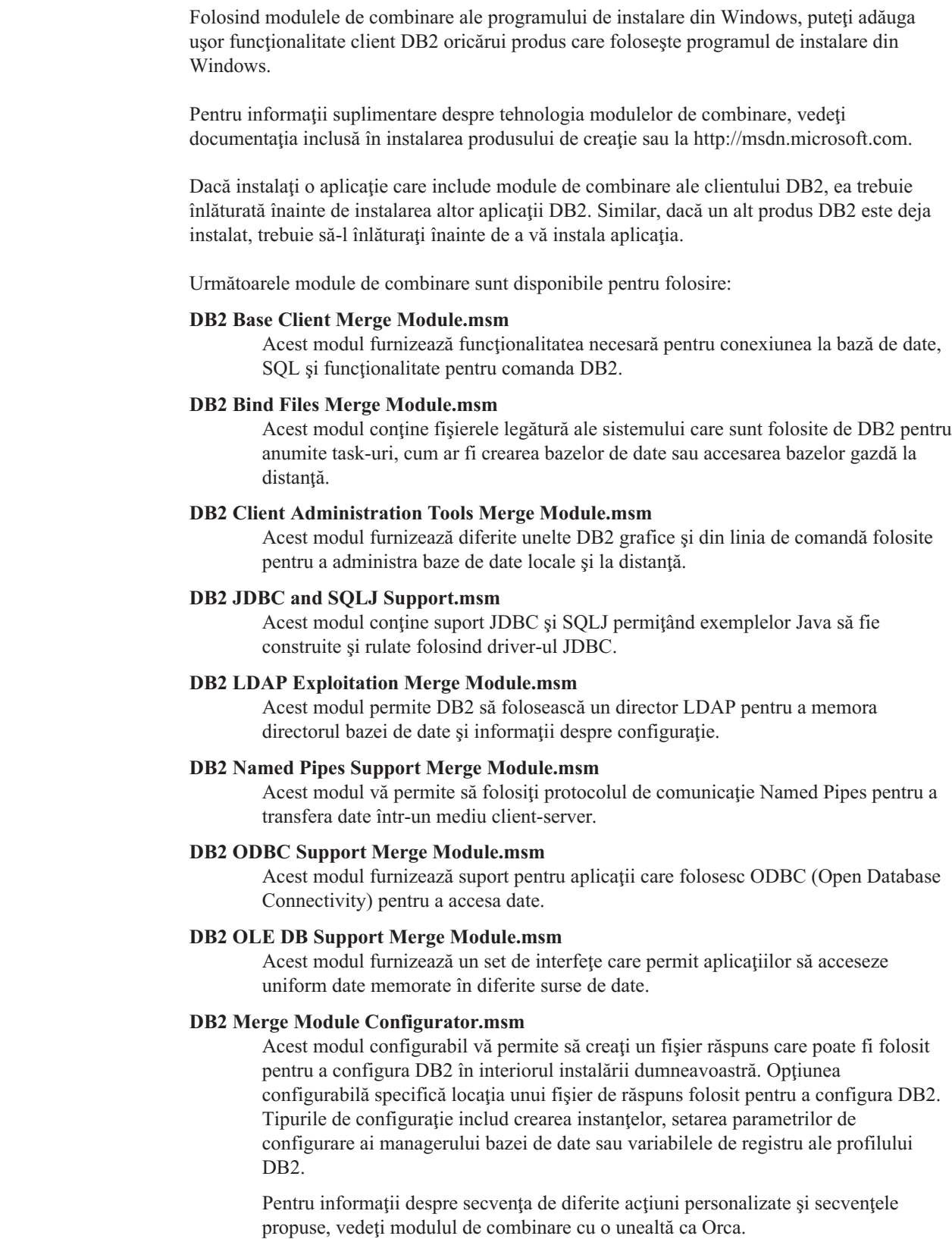

Următoarele module de combinare conţin mesaje de client DB2 folosite de către DB2. În funcţie de limba (limbile) produsului dumneavoastră, includeţi şi instalaţi componenetele în modulul de combinare corespunzător.

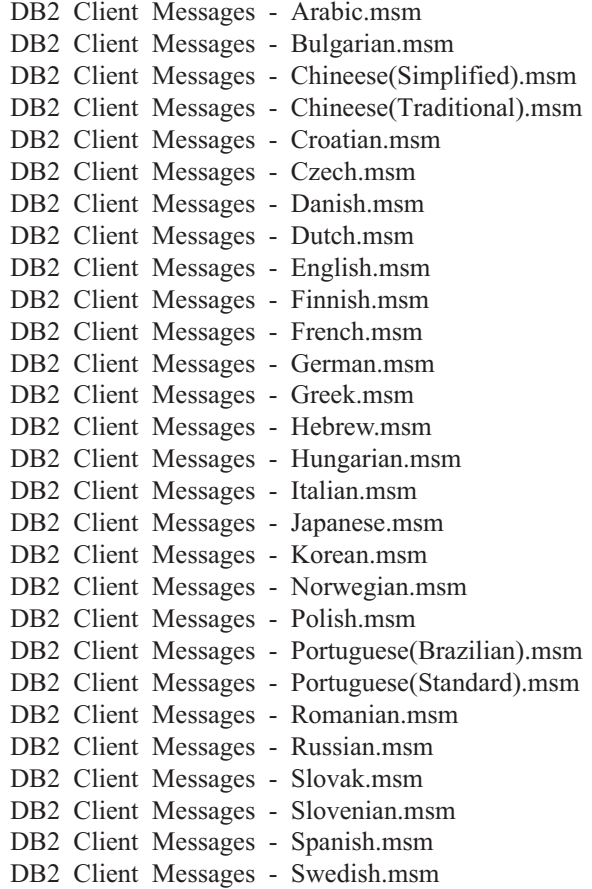

#### **Noţiuni înrudite:**

- v "Response file installation basics" în *Supliment de instalare şi configurare*
- v "DB2 [Run-Time](#page-11-0) Client Lite" la pagina 4

### **Operaţii înrudite:**

- v "Response file installation of DB2 overview (Windows)" în *Supliment de instalare şi configurare*
- v "Instalarea unui produs DB2 folosind un fişier de răspuns (Windows)" în *Supliment de instalare şi configurare*
- v "Instalarea clienţilor DB2 [\(Windows\)"](#page-28-0) la pagina 21

|  $\begin{array}{c} \hline \end{array}$  $\vert$ 

| | | | | | | | | | | | | | | | | | | | | | | | | | | |

| | |

| | | | | |

 $\overline{1}$ 

# **Anexa C. Opţiunile liniei de comandă pentru DB2 Run-Time Client Lite**

Următoarea listă este un subset al opţiunilor disponibile în linia de comandă pentru instalarea DB2 Run-Time Client Lite.

**/w** Această opţiune forţează setup.exe să aştepte până când instalarea este efectuată, înainte să iasă. Pentru o instalare cu fişier batch, poate fi necear să inseraţi /WAIT înainte de comanda setup.exe. De exemplu:

start /WAIT setup.exe /w

#### **/l\*v[log file name]**

Această opţiune vă permite să creaţi un istoric al instalării. Acesta poate fi folosit pentru a depana orice problemă pe care aţi putea-o întâlni în timpul instalării.

- **/v** Această opţiune vă permite să pasaţi opţiuni suplimentare din linia de comandă şi proprietăți publice programului de instalare din Windows. Trebuie să specificați această opţiune pentru a realiza o instalare tăcută. Pentru informaţii suplimentare despre opţiunile programului de instalare din Windows, vedeţi http://www.msdn.microsoft.com/
- **/qn** Această optiune vă permite să realizați o instalare tăcută.
- **/L** Această opţiune vă permite să specificaţi limba setării. De exemplu, pentru a specifica franceza ca limbă de setare, tastaţi comanda **setup.exe /L1036**.

| Identificator |
|---------------|
| 1025          |
| 1026          |
| 2052          |
| 1028          |
| 1050          |
| 1029          |
| 1030          |
| 1043          |
| 1033          |
| 1035          |
| 1036          |
| 1031          |
| 1032          |
| 1037          |
| 1038          |
| 1040          |
| 1041          |
| 1042          |
| 1044          |
| 1045          |
|               |

*Tabela 20. Identificatori limbă*

*Tabela 20. Identificatori limbă (continuare)*

| Limbă                      | <b>Identificator</b> |
|----------------------------|----------------------|
| Portugheză (Braziliană)    | 1046                 |
| Portugheză (Standard)      | 2070                 |
| Română                     | 1048                 |
| Rusă                       | 1049                 |
| Slovacă                    | 1051                 |
| Slovenă                    | 1060                 |
| Spaniolă (Tip tradițional) | 1034                 |
| Suedeză                    | 1053                 |
| Turcă                      | 1055                 |

Aici sunt proprietăţile publice care pot fi specificate pentru a controla instalarea DB2 Run-Time Client Lite:

- v Aceşti parametri trebuie să fie ultimii din linia de comandă.
- v RSP\_FILE\_PATH acesta ar trebui să conţină calea completă la fişierul răspuns care va fi folosit pentru a conduce instalarea clientului runtime. Acesta e valid doar când e specificat /qn.

Pentru a realiza o instalare cu fişier răspuns, ar trebui folosit următorul parametru în linia de comandă:

setup /v"/qn RSP\_FILE\_PATH=[Cale completă către fişierul răspuns]"

#### **Noţiuni înrudite:**

v "DB2 [Run-Time](#page-11-0) Client Lite" la pagina 4

#### **Operaţii înrudite:**

v "Instalarea clienţilor DB2 [\(Windows\)"](#page-28-0) la pagina 21

# **Anexa D. Observaţii**

Este posibil ca IBM să nu ofere produsele, serviciile sau optiunile discutate în cadrul acestui document în toate ţările. Consultaţi reprezentantul IBM local pentru informaţii despre produsele şi serviciile disponibile în prezent în zona dumneavoastră. Dacă se face referire la un produs, program sau serviciu IBM nu înseamnă că se afirmă sau se sugerează că doar acel produs, program sau serviciu IBM poate fi folosit. Poate fi folosit în locul lui orice produs, program sau serviciu echivalent funcţional care nu încalcă nici un drept de proprietate intelectuală al IBM. Totuşi, este responsabilitatea utilizatorului să evalueze şi să verifice funcţionarea oricărui produs, program sau serviciu care nu aparţine IBM.

IBM poate avea patente sau patente în asteptate pentru aplicații ce acoperă conținutul subiectului descris în acest document. Oferirea acestui document nu vă conferă nici o licență cu privire la aceste patente. Puteți trimite întrebări cu privire la licențe, în scris, la:

IBM Director of Licensing IBM Corporation North Castle Drive Armonk, NY 10504-1785 U.S.A.

Pentru întrebări în legătură cu informații de licență pentru DBCS (double-byte), contactați IBM Intellectual Property Department în tara/regiunea dumneavoastră sau trimiteti întrebările în scris la:

IBM World Trade Asia Corporation Licensing 2-31 Roppongi 3-chome, Minato-ku Tokyo 106, Japan

**Paragraful următor nu se aplică în Regatul Unit al Marii Britanii sau în orice altă ţară/regiune în care aceste prevederi sunt incompatibile cu legile locale:** INTERNATIONAL BUSINESS MACHINES CORPORATION OFERĂ ACEASTĂ PUBLICAŢIE "CA ATARE", FĂRĂ NICI UN FEL DE GARANŢIE, EXPLICITĂ SAU IMPLICITĂ, INCLUZÂND, DAR FĂRĂ A SE LIMITA LA ELE, GARANŢIILE IMPLICITE REFERITOARE LA NEÎNCĂLCAREA UNUI DREPT, VANDABILITATE SAU POTRIVIRE PENTRU UN ANUMIT SCOP. Unele state nu acceptă declinarea responsabilității în anumite tranzacții pentru garanțiile exprese sau implicite; de aceea această declarație s-ar putea să nu fie aplicabilă pentru dumneavoastră.

Aceste informaţii pot include inexactităţi tehnice sau erori de tipărire. Se fac periodic modificări la informaţiile incluse; aceste modificări vor fi înglobate în ediţiile ulterioare. IBM poate aduce îmbunătăţiri şi/sau modificări produselor sau programelor descrise în această publicaţie în orice moment, fără notificare.

Referirile din cadrul acestor informaţii la situri web non-IBM sunt incluse doar pentru comoditate şi nu servesc în nici un caz drept sprijin pentru acele situri web. Materialele de pe acele situri web nu fac parte din materialele pentru acest produs IBM şi folosirea acelor situri web o veti face pe propriul dumneavoastră risc.

Informatiile pe care le furnizati pot fi folosite sau distribuite de IBM în orice mod pe care îl consideră corespunzător, fără să aibă nici o obligaţie faţă de dumneavoastră.

Posesorii de licență asupra acestui program care doresc să aibă informații despre el în scopul de a activa: (i) schimbul de informaţii între programele create independent şi alte programe (incluzându-l şi pe acesta) şi (ii) folosirea mutuală a informaţiilor care au fost schimbate trebuie să contacteze:

IBM Canada Limited Office of the Lab Director 8200 Warden Avenue Markham, Ontario L6G 1C7 CANADA

Astfel de informaţii pot fi disponibile în conformitate cu termenii şi condiţiile corespunzătoare, în unele cazuri fiind necesară şi plata unei taxe.

Programul cu licență descris în acest document și toate materialele cu licență disponibile pentru el sunt furnizate de IBM în conformitate cu termenii din IBM Customer Agreement, IBM International Program License Agreement sau orice acord echivalent.

Toate datele de performanţă din acest document au fost determinate într-un mediu controlat. De aceea, rezultatele obţinute în alte medii de operare pot varia semnificativ. Unele măsurători se poate să fi fost făcute pe sisteme la nivel de dezvoltare şi nu există nici o garantie că aceste măsurători vor fi aceleasi pe sistemele disponibile în general. Mai mult, unele măsurători pot fi estimări obţinute prin extrapolare. Rezultatele reale pot varia. Utilizatorii acestui document ar trebui să verifice informatiile aplicabile mediului lor de lucru specific.

Informatiile referitoare la produse non-IBM au fost obtinute de la furnizorii acelor produse, din anunturile lor publicate sau alte surse disponibile publicului. IBM nu a testat aceste produse şi nu poate confirma nivelul de performanţă, compatibilitatea sau alte pretinse calităţi legate de produsele non-IBM. Întrebările legate de capacitățile produselor non-IBM le veți adresa furnizorilor acestor produse.

Toate declaratiile privind direcțiile de viitor și intențiile IBM-ului pot fi schimbate sau se poate renunţa la ele, fără notificare prealabilă şi reprezintă doar scopuri şi obiective.

Aceste informaţii pot conţine exemple de date şi rapoarte folosite în operaţiile de zi cu zi. Pentru a fi cât mai complete, exemplele includ nume de persoane, de companii, de mărci şi de produse. Toate aceste nume sunt fictive şi orice asemănare cu numele şi adresele folosite de întreprinderi reale este pură coincidenţă.

#### LICENŢĂ - COPYRIGHT:

Aceste informaţii pot conţine exemple de programe de aplicaţii, în limbaj sursă, care ilustrează tehnici de programare pe diferite platforme de operare. Puteţi copia, modifica şi distribui aceste programe date ca exemplu sub orice formă, fără să plătiți ceva IBM-ului, în scopul dezvoltării, folosirii, promovării şi distribuirii programelor de aplicaţii în conformitate cu interfaţa de programare a aplicaţiilor pentru platforma de operare pentru care sunt scrise exemplele de programe. Aceste exemple nu au fost testate detaliat în toate condiţiile. De aceea, IBM nu poate garanta sau sugera că acestea sunt fiabile, capabile de service sau functionale.

Fiecare copie sau portiune din aceste exemple program sau orice lucrare derivată din acestea trebuie să includă un anunţ de copyright după cum urmează:

© (*numele companiei dumneavoastră*) (*anul*). Părţi din acest cod sunt derivate de la IBM Corp. Programe exemplu. © Copyright IBM Corp. \_*introduceţi anul sau anii*\_. Toate drepturile rezervate.

### **Mărci comerciale**

Următorii termeni sunt mărci comerciale ale International Business Machines Corporation în Statele Unite, în alte ţări sau ambele şi au fost folosiţi în cel puţin unul dintre documentele din biblioteca de documentaţie DB2 UDB.

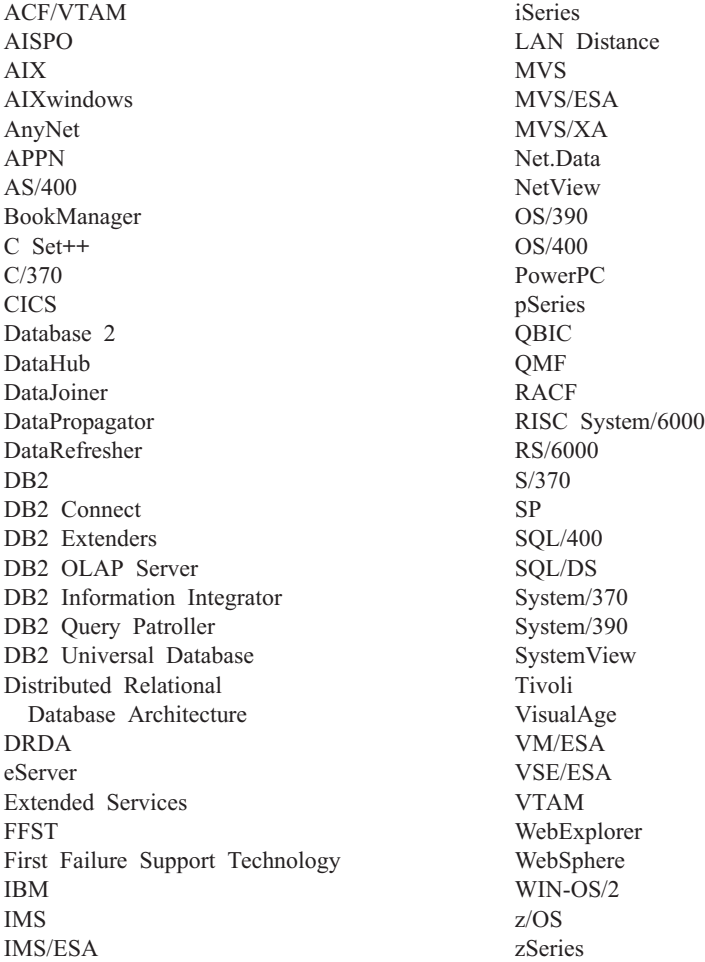

Următorii termeni sunt mărci comerciale sau mărci comerciale înregistrate ale altor companii şi au fost folosiţi în cel puţin un document din biblioteca de documentaţie DB2 UDB:

Microsoft, Windows, Windows NT şi Windows logo sunt mărci comerciale ale Microsoft Corporation în Statele Unite, în alte ţări sau ambele.

Intel şi Pentium sunt mărci comerciale ale Intel Corporation în Statele Unite, în alte ţări sau ambele.

Java şi toate mărcile comerciale ce au la bază Java sunt mărci comerciale ale Sun Microsystems, Inc. în Statele Unite, în alte ţări sau ambele.

UNIX este o marcă comercială înregistrată a The Open Group în Statele Unite şi în alte ţări.

Alte nume de companii, produse sau servicii pot fi mărci comerciale sau mărci de servicii ale altora.
### **Index**

#### **A**

Accesare servere DB2 UDB [Versiunea](#page-14-0) 7 7 Actualizare documentație HMTL 76 adăgare baze de date [manual](#page-37-0) 30 [adăugare](#page-37-0) manuală a bazelor de date, Asistent de [configurare](#page-37-0) (CA) 30 Administration Client privire [generală](#page-12-0) 5 [sisteme](#page-12-0) de operare 5 AIX instalare clienți DB2 9 ajutor [afişare](#page-82-0) 75, [77](#page-84-0) pentru comenzi [invocare](#page-92-0) 85 pentru instructiuni SOL [invocare](#page-93-0) 86 pentru mesaje [invocare](#page-92-0) 85 ajutor online [accesare](#page-91-0) 84 ajutor pentru comandă [invocare](#page-92-0) 85 ajutor pentru instrucţiune SQL [invocare](#page-93-0) 86 ajutor pentru mesaje [invocare](#page-92-0) 85 Asistent de configurare opţiunea [Descoperire](#page-39-0) 32 Asistentul de configurare (CA) configurare [conexiune](#page-36-0) clinet la server 29 configurarea [conexiunela](#page-37-0) baza de date, general 30 [profiluri](#page-42-0) client 35 considerații LDAP 36 creare [profiluri](#page-41-0) client 34 testare [conexiuni](#page-43-0) bază de date 36

#### **B**

baze de date [catalogare](#page-54-0) 47 [configurarea](#page-43-0) 36 baze de date gazdă [conexiuni](#page-26-0) client 19

### **C**

caracteristici de [accesabilitate](#page-94-0) 87 [diagrame](#page-96-0) de sintaxă zecimale cu punct 89 catalogare [baze](#page-54-0) de date 47

catalogare *(continuare)* foaie de calcul valori [parametri](#page-55-0) 48 baze de date gazdă DB<sub>2</sub> [Connect](#page-54-0) 47 [Named](#page-53-0) Pipes 46 nod [NetBIOS](#page-50-0) 43, [45](#page-52-0) nod [TCP/IP](#page-51-0) 44 cărti DB2 [tipărire](#page-89-0) fişiere PDF 82 cărți tipărite, [comandare](#page-90-0) 83 Centru de informare [instalare](#page-76-0) 69, [71,](#page-78-0) [73](#page-80-0) Centrul de [informare](#page-75-0) DB2 68 [invocare](#page-82-0) 75 cerinte de disc [UNIX](#page-16-0) 9 [Windows](#page-16-0) 9 cerinţe de memorie [UNIX](#page-16-0) 9 [Windows](#page-16-0) 9 cerinţe preliminare clienti DB2 [conectare](#page-26-0) la baze da date gazdă 19 client Dezvoltare de aplicaţii privire [generală](#page-12-0) 5 client Run-Time privire [generală](#page-11-0) 4 client subţire configurare suport [inter-platformă](#page-65-0) 58 client subţire DB2 Connect configurare suport [inter-platformă](#page-65-0) 58 [considerente](#page-60-0) 53 fişiere de [răspuns](#page-67-0) 60 [instalare](#page-64-0) 57 [partajare](#page-62-0) director de instalare 55 server cod mapare [drive-uri](#page-69-0) de reţea 62 [setare](#page-60-0) tipică 53 clienti [Administration](#page-12-0) Client 5 client [Run-Time](#page-11-0) 4 [conexiuni](#page-44-0) la server 37 [Dezvoltare](#page-12-0) de aplicații 5 privire [generală](#page-10-0) 3 [Run-Time](#page-11-0) Lite 4 clienți DB2 [actualizare](#page-49-0) fişier servicii 42 catalogare nod [named](#page-53-0) pipes 46 nod [NetBIOS](#page-52-0) 45 nod [TCP/IP](#page-51-0) 44 cerinţe de instalare [AIX](#page-16-0) 9 [HP-UX](#page-18-0) 11 [Linux](#page-20-0) 13 Solaris Operating [Environment](#page-22-0) 15 [Windows](#page-24-0) 17 [combinare](#page-100-0) module 93

conturi [utilizator](#page-28-0) 21

clienţi DB2 *(continuare)* instalare [UNIX](#page-29-0) 22 [Windows](#page-24-0) 17, [21](#page-28-0) privire [generală](#page-10-0) 3 Clienți DB<sub>2</sub> conectare la baze de date [gazdă](#page-26-0) 19 clienti DB2 Administration clienti subtiri 53 clienţi DB2 Versiunea 8 accesare servere DB2 UDB [Versiunea](#page-14-0) 7 7 clienti subtiri [activare](#page-69-0) 62 [considerente](#page-60-0) 53 [director](#page-67-0) cod 60 fişiere de [răspuns](#page-67-0) 60 [instalare](#page-64-0) 57 consideratii Windows 55 [partajare](#page-62-0) director de instalare 55 privire [generală](#page-60-0) 53 server cod mapare [drive-uri](#page-69-0) de reţea 62 [setare](#page-60-0) tipică 53 clienți subțiri DB2 Connect [director](#page-67-0) cod 60 instalare [consideraţii](#page-62-0) Windows 55 [comanda](#page-69-0) thnsetup 62 [comandare](#page-90-0) cărți DB2 83 combinare module clienți DB2 93 comenzi [catalog](#page-51-0) tcpip 44 [catalogare](#page-54-0) bază de date 47 [catalogare](#page-52-0) netbios 45 [catalogare](#page-53-0) npipe 46 [db2setup](#page-29-0) 22 [db2start](#page-56-0) 49 [thnsetup](#page-69-0) 62 comunicaţie client server configurare foaie de calcul valori [parametri](#page-45-0) [TCP/IP](#page-45-0) 38 comunicatie client-la-server [conexiune,](#page-56-0) testare folosind CLP 49 configurare [rezolvarea](#page-48-0) adresei gazdă server 41 [scenarii](#page-34-0) 27 comunicaţii scenarii de [comunicaţie](#page-34-0) [client-la-server](#page-34-0) 27 conectarea la o bază de date [utilizând](#page-38-0) un profil 31 conexiuni bază de date configurarea utilizând [Asistentul](#page-37-0) de [configurare\(CA\)](#page-37-0) 30 utilizând [Discovery](#page-39-0) 32 [utilizând](#page-38-0) un profil 31 [testare](#page-43-0) 36

configurare conexiune clinet la server procesor linie de [comandă](#page-44-0) (CLP) 37 conexiune clinet-server Asistentul de [configurare](#page-36-0) (CA) 29 TCP/IP [client](#page-47-0) 40 configurare manager bază de date actualizare pentru [NetBIOS](#page-50-0) 43 configurarea conexiune client-la-server foaie de [lucruTCP/IP](#page-45-0) 38 configuraţii client [nesuportate](#page-13-0) 6 [suportate](#page-13-0) 6 configuraţii suportate clienți 6 conturi utilizator clienți DB2 21

## **D**

DB2 Administration Client instalare la [serverul](#page-64-0) cod 57 DB2 Connect Personal Edition clienți subțiri 53 instalare la [serverul](#page-64-0) cod 57 depanare [informaţii](#page-94-0) online 87 [îndrumare](#page-94-0) 87 determinare problemă informații online 87 [îndrumare](#page-94-0) 87 [diagrame](#page-96-0) de sintaxă zecimale cu punct 89 director cod clienți subțiri 60 documentație [afişare](#page-82-0) 75 documentaţie HTML [actualizare](#page-83-0) 76

#### **E**

exemple [conectare](#page-56-0) la o bază de date la distanță 49

## **F**

fişier servicii actualizare la [client](#page-49-0) 42 fişiere de răspuns creare client subțire 60 foaie de calcul valori parametri [catalogarea](#page-55-0) unei baze de date 48 [Named](#page-47-0) Pipes 40 [NetBIOS](#page-46-0) 39 TCP/IP [configurarea](#page-45-0) unei conexiuni [clinet-la-server](#page-45-0) 38 funcţie de exportare creare [profiluri](#page-41-0) client 34

funcție de importare [configurare](#page-42-0) profiluri client 35

### **H**

HP-UX instalare clienți DB2 11 [modificare](#page-19-0) parametri kernel 12

#### **I**

[incapacitate](#page-94-0) 87 instalare Centru de [informare](#page-76-0) 69, [71,](#page-78-0) [73](#page-80-0) Instalare Java [Development](#page-25-0) Kit 18 invocare ajutor pentru [comandă](#page-92-0) 85 ajutor pentru [instrucţiune](#page-93-0) SQL 86 ajutor pentru [mesaje](#page-92-0) 85

# **Î**

[îndrumare](#page-93-0) 86 depanare şi [determinarea](#page-94-0) problemei 87 [Îndrumare](#page-93-0) DB<sub>2</sub> 86

#### **J**

Java Development Kit [instalare](#page-25-0) 18

#### **L**

LDAP (Lightweight Directory Access Protocol) consideratii suport director 36 Lightweight Directory Access Protocol (LDAP) [consideraţii](#page-43-0) suport director 36 Limitări Versiunea 8 [SNA](#page-14-0) 7 Limitări în Versiunea 8 [suport](#page-14-0) SNA 7 Linux instalare clienți DB2 13 modificare [parametri](#page-21-0) kernel 14

## **M**

mapare drive-uri de reţea clienti subtiri 62 modificare parametri kernel [HP-UX](#page-19-0) 12 [Linux](#page-21-0) 14 Solaris Operating [Environment](#page-23-0) 16

### **N**

Named Pipes foaie de calcul valori [parametri](#page-47-0) 40 NetBIOS actualizare fişier [configurare](#page-50-0) manager bază de [date](#page-50-0) 43 configurarea clienți 43 [utilizând](#page-49-0) CLP 42 foaie de calcul valori [parametri](#page-46-0) 39 număr adaptor logic, [determinarea](#page-50-0) 43 număr adaptor logic [conexiune](#page-50-0) client NetBIOS 43

## **O**

opţiunea Descoperire [configurare](#page-39-0) conexiune bază de date 32 optiuni din linia de comandă instalare [Run-Time](#page-102-0) Client 95

## **P**

parametri de configurare kernel [HP-UX](#page-19-0) 12 modificare  $HP$ -UX 12 [Linux](#page-21-0) 14 Solaris Operating [Environment](#page-23-0) 16 parametri de [configurare](#page-19-0) kernel HP-UX 12 partajare director de instalare clienti subtiri 55 procesor linie de comandă (CLP) [configurare](#page-44-0) conexiune clinet la server 37 procesorul linie de comandă (CLP) [catalogarea](#page-54-0) unei baze de date 47 [catalogarea](#page-51-0) unui nod 44 configurare TCP/IP [client](#page-47-0) 40 [configurarea](#page-49-0) NetBIOS la client 42 profiluri configurarea [conexiuni](#page-38-0) bază de date 31 profiluri client [configurare](#page-42-0) utilizând funcția de [importare](#page-42-0) 35 creare utilizând funcţia de [exportare](#page-41-0) 34 funcție de [exportare](#page-40-0) 33 funcție de [importare](#page-40-0) 33 privire [generală](#page-40-0) 33

## **R**

rezolvare [adresă](#page-48-0) gazdă server 41 Run-Time Client Lite instalare opţiuni din linia de [comandă](#page-102-0) 95 privire [generală](#page-11-0) 4

## **S**

server cod client subţire mapare [drive-uri](#page-69-0) de reţea 62 instalare DB2 [Administration](#page-64-0) Client 57 instalare DB2 Connect [Personal](#page-64-0) [Edition](#page-64-0) 57 suport [inter-platformă](#page-65-0) 58 servere [conexiuni](#page-44-0) la client 37 [rezolvare](#page-48-0) adresă gazdă 41 Solaris Operating Environment instalare clienți DB2 15 [modificare](#page-23-0) parametri kernel 16 suport inter-platformă configurare clienți subțiri 58 suport SNA Limitări în [Versiunea](#page-14-0) 8 7

## **T**

taste scurtărură suport [pentru](#page-94-0) 87 TCP/IP configurare [client](#page-47-0) 40 clienti 42 testare [conexiuni](#page-43-0) bază de date 36 testare conexiuni [client-la-server](#page-56-0) 49 tipărire [fişiere](#page-89-0) PDF 82

# **U**

UNIX instalare clienți DB2 22

## **W**

Windows instalare clienți DB2 17, [21](#page-28-0)

#### **Contactarea IBM**

În Statele Unite, apelaţi unul dintre numerele următoare pentru a contacta IBM:

- v 1-800-IBM-SERV (1-800-426-7378) pentru servicii oferite clienţilor
- v 1-888-426-4343 pentru a afla mai multe despre opţiunile de servicii disponibile
- v 1-800-IBM-4YOU (426-4968) pentru departamentul DB2 de marketing şi vânzări

În Canada, apelaţi unul dintre numerele următoare pentru a contacta IBM:

- v 1-800-IBM-SERV (1-800-426-7378) pentru servicii oferite clienţilor
- v 1-800-465-9600 pentru a afla mai multe despre opţiunile de servicii disponibile
- v 1-800-IBM-4YOU (1-800-426-4968) pentru departamentul DB2 de marketing şi vânzări

Pentru a localiza un birou IBM în țara sau regiunea dumneavoastră, consultați pe web IBM's Directory of Worldwide Contacts, la <http://www.ibm.com/planetwide>

#### **Informaţii despre produs**

Informaţiile referitoare la produsele DB2 Universal Database sunt disponibile prin telefon sau prin internet la http://www.ibm.com/software/data/db2/udb

Acest sit conţine cele mai recente informaţii din biblioteca tehnică, lista cărţilor care pot fi comanate, descărcări de produse, newsgroup-uri, FixPak-uri, noutăți și legături la resurse web.

Dacă locuiţi în S.U.A., atunci puteţi suna la unul dintre următoarele numere:

- $\cdot$  1-800-IBM-CALL (1-800-426-2255) pentru a comanda produse sau pentru a obține informaţii generale.
- 1-800-879-2755 pentru a comanda publicații.

Pentru informaţii despre cum puteţi contacta IBM în afara Statelor Unite, vizitaţi pagina IBM Worldwide la [www.ibm.com/planetwide](http://www.ibm.com/planetwide)

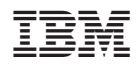

Tipărit în S.U.A.

GA12-6486-01

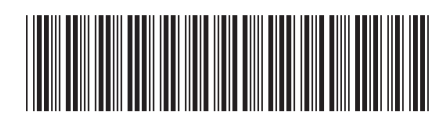

Spine information: Spine information:

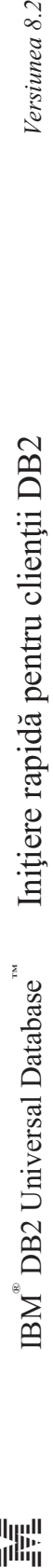

||:||||<br>||····||

البرراا<br>ا<sup>اااا</sup>اا

Versiunea 8.2